# progs\_dump

a devkit for QUAKE

by dumptruck\_ds & iw lango.lan.party@gmail.com version 2.0.0 2020-12-28

# <span id="page-1-0"></span>**Contents**

## **[Contents](#page-1-0)**

What is [progs\\_dump?](#page-5-0)

What can you do with [progs\\_dump?](#page-6-0)

## [Acknowledgements](#page-7-0)

# **[Installation](#page-8-0)**

## **[Spawnflags](#page-9-0)**

Trigger [Spawned](#page-9-1) Monsters [Appearance](#page-9-2) Flags

## **[Monsters](#page-11-0)**

**Behavior [Modifiers](#page-13-0)** Custom [Monster](#page-15-0) Models Custom [Monster](#page-16-0) Sounds [pain\\_threshold](#page-16-1) [pain\\_target](#page-16-1) [monster\\_boss2](#page-17-0) [monster\\_oldone2](#page-17-0) [Enhanced](#page-17-1) Zombies **[Monster](#page-18-0) Styles** [Grunt](#page-18-1) styles [Enforcer](#page-18-2) Styles Ogre [styles](#page-19-0) [func\\_monster\\_spawner](#page-21-0) [info\\_monster\\_spawnpoint](#page-21-1) [misc\\_teleporttrain](#page-22-0) Custom Monster [Example](#page-23-0)

# [Items](#page-29-0)

[Respawning](#page-30-0) Items [Custom](#page-31-0) Item Models [item\\_armor\\_shard](#page-32-0) item health vial item backpack [item\\_key\\_custom](#page-36-0) [weapon\\_shotgun](#page-37-0) Item [Customization](#page-38-0) Table

## [Custom](#page-39-0) Sounds

**[Attenuation](#page-39-1)** [play\\_sound\\_tiggered](#page-39-2) [play\\_sound](#page-40-0) ambient general

[ambient\\_thunder](#page-40-2) [ambient\\_water1](#page-40-3) [ambient\\_wind2](#page-40-4) ambient fire [Custom](#page-41-0) Models and Sprites [misc\\_model](#page-41-1) [Enhanced](#page-42-0) Triggers [is\\_waiting](#page-42-1) [trigger\\_changelevel](#page-42-2) [trigger\\_heal](#page-42-3) [trigger\\_look](#page-43-0) [trigger\\_push\\_custom](#page-45-0) [trigger\\_monster\\_jump](#page-45-1) [trigger\\_take\\_weapon](#page-45-2) [trigger\\_setgravity](#page-46-0) [trigger\\_shake](#page-46-1) [trigger\\_usekey](#page-46-2) [trigger\\_void](#page-46-3) [trigger\\_cdtrack](#page-46-4) [trigger\\_changemusic](#page-47-0) [trigger\\_teleport](#page-48-0) [info\\_destination\\_random](#page-48-0) [info\\_teleport\\_changedest](#page-49-0)

## [Enhanced](#page-50-0) Platforms

[func\\_new\\_plat](#page-50-1)

## **[Elevators](#page-51-0)**

[func\\_elvtr\\_button](#page-51-1)

# Misc [Entities](#page-52-0)

trap\_spikeshooter, trap\_shooter, [trap\\_shooter\\_switched](#page-52-1) [func\\_counter](#page-52-2) [func\\_oncount](#page-52-3) [func\\_door](#page-53-0) [func\\_explobox](#page-53-1) [func\\_fall](#page-53-2) [func\\_fall2](#page-54-0) [func\\_togglewall](#page-55-0) [func\\_train](#page-55-1) [func\\_laser](#page-55-2) **[Lightning](#page-56-0)** [gib\\_\(classname\)](#page-58-0) [monster\\_dead\\_\(classname\)](#page-59-0) **[Worldspawn](#page-59-1)** [light\\_candle](#page-59-2)

## **[Ladders](#page-60-0)**

[trigger\\_ladder](#page-60-1)

## **[Breakables](#page-60-2)**

[func\\_breakable](#page-60-3)

# Effect [Entities](#page-66-0)

[play\\_explosion](#page-66-1) [play\\_spawnexpl](#page-66-2) [play\\_lavalsplash](#page-66-3) [play\\_brlight](#page-66-4) [play\\_dimlight](#page-66-5) [play\\_mflash](#page-66-6) [play\\_brfield](#page-66-7) [play\\_gibs](#page-66-8) play tele [func\\_bob](#page-67-0) [misc\\_bob](#page-67-1)

## **[Lights](#page-68-0)**

[Switchable](#page-68-1) Light Styles [light\\_torch\\_small\\_walltorch](#page-69-0)

## [Particle](#page-69-1) Effects

[misc\\_sparks](#page-70-0) [misc\\_particle\\_stream](#page-70-1) [func\\_particlefield](#page-70-2) [misc\\_particles](#page-71-0) [misc\\_particlespray](#page-71-1)

#### **[Cutscenes](#page-72-0)**

[trigger\\_camera](#page-73-0) [info\\_movie\\_camera](#page-73-1) [info\\_focal\\_point](#page-74-0) [info\\_script](#page-74-1) [info\\_script\\_sound](#page-74-2) Creating a Simple [Cutscene](#page-75-0) Complex [Cutscenes](#page-77-0) [Cutscene](#page-78-0) Best Practices

# **[Rotation](#page-79-0) Entities**

[func\\_rotate\\_entity](#page-79-1) [path\\_rotate](#page-79-2) [func\\_rotate\\_train](#page-79-3) [func\\_movewall](#page-80-0) [rotate\\_object](#page-80-1) [func\\_rotate\\_door](#page-80-2)

[Sample](#page-81-0) maps

**[Credits](#page-83-0)** 

QuakeC [Sources](#page-83-1)

**[Maps](#page-85-0)** 

**[Appendices](#page-86-0)** 

[Appendix](#page-86-1) A: Included Assets [Appendix](#page-89-0) B: Finding Custom Models Appendix C: [Development](#page-92-0) Folder

## <span id="page-5-0"></span>**What is progs\_dump?**

*progs\_dump* is a development kit for id software's Quake. Its purpose is to give mappers more creative options and "quality-of-life" improvements over the original "vanilla" version of the game. At the same time, *progs\_dump* tries to retain the look and feel of the original as much as possible. The *progs\_dump* dev kit has dozens of unique and powerful features that are explained in this manual and in the included sample maps.

The devkit consists of two elements:

First, there's the *progs\_dump* "mod" folder. This holds all the sample maps, mapping assets, source code and the documentation you are reading now.

The second element is the *my\_mod* folder inside the *mod\_template.zip* file. This is a streamlined version of *progs\_dump* with just the assets you need to make your mod.

The workflow is simple:

Use the *progs\_dump* mod as a learning tool, then create your own Quake mod with the *my\_mod* folder as a base.

**Your project should be released as a stand-alone mod and installed into its own folder in the Quake directory NOT in progs\_dump.**

<span id="page-6-0"></span>**What can you do with progs\_dump?**

The devkit started as a simple project to add custom sounds and models to the game but has grown into a powerful toolkit aimed at beginner and intermediate mappers. Most features are from [existing](#page-83-1) mods both old and recent, but there is a lot of new and unique code as well.

Features include:

# **Monster Customization:**

Add custom sounds, skins, models, health, damage, names, obituaries and much more without any coding required. This includes customizing monsters' heads, gibs and projectiles. Grunts, Enforcers and Ogres have multiple new attack options and we've added killable, gibbable versions of the original Quake bosses as well. Rotfish will gib now. No other Quake mod allows this amount of customization in such an easy way.

# **Quality-of-Life Features:**

Trigger spawned monsters, continuous monster spawning and random monster spawning. Respawn items and suspend them in mid-air. Add custom backpack pickups, drag and drop gore decorations and create visual effects like explosions and lightning effects. Custom models, sprites and sound effects. Multiple targets and targetnames, dormant triggers, enhanced platforms and more.

Unique new features like trigger\_look, sight\_trigger, pain\_target, Doom style door behaviors and item\_key\_custom.

Mission pack additions like custom gravity triggers, rotating entities, candles and elevators.

Enhanced teleporters with random destinations, monster only options, changeable destinations and more.

Popular requests like ladders, cutscenes and breakables are included. In fact, there are two styles of breakable. An "easy" method and a completely "custom" method.

Collisions for most objects are disabled in noclip making testing and reviewing your level a bit easier.

# **Bug fixes**

Traditional fixes to the Shambler's collision during combat, the Rotfish "kill count" bug, door unlock sounds and many more "under-the-hood" code fixes. This includes fixes to the mission packs QuakeC as well.

# <span id="page-7-0"></span>Acknowledgements

# **Thanks to the following people for their assistance and generosity. We could not have compiled this mod without their guidance either directly, through tutorials, mapping, code comments or forum posts:**

ryanscissorhands, ILike80sRock, onetruepurple, Qmaster, RennyC, c0burn, ydrol, Preach, Joshua Skelton, Spike, Khreathor, Shamblernaut, ericw, metlslime, necros, negke, Baker, sock, G1ftmacher, NewHouse, Joel B, iJed, ionous, McLogenog, Danz, whirledtsar, therektafire, thoth, vbs, Lunaran, Voidforce, NullPointPaladin, ZungryWare, Twitchy, Paril, fairweather, shinola, SunkPer, KONair, xaGe, seven, Greenwood, hemebond and many others on the Quake Mapping Discord and on func\_msgboard.

We also want to thank Pinchy, Mugwump, Len and PalmliX for their help with bug hunting. Apologies if we're forgetting anyone else who assisted! Please let us know.

**A special thank you to Ian "iw" Walshaw for his excellent coding, detailed comments and for fixing a massive list of bugs starting with version 1.1.1**

**Simply put, progs\_dump would not have been as stable or ambitious without him.**

You can inquire about *progs* dump on the Quake [Mapping](https://discordapp.com/invite/j5xh8QT) Discord.

Check out [dumptruck's](https://www.youtube.com/c/dumptruckds) Quake videos including the [progs\\_dump](https://www.youtube.com/playlist?list=PLgDKRPte5Y0DDdXGWAhM8IowCjcjVmblm) how-to playlist, on YouTube.

<span id="page-8-0"></span>**Do not copy new versions of progs\_dump over existing installations. It's always best to make a new folder and move any work-in-progress maps and assets there.**

1. Unzip the *progs\_dump* archive into your Quake folder. This will create a *pd\_200* folder inside. This directory will be a learning tool and reference for the features of the dev kit. Play it like any other Quake mod using the start map to explore a hub with sample maps.

The [development](#page-92-0) folder contains the FGD and DEF files that allow JACK, TrenchBroom and other editors to use the features of the devkit. Please refer to your map editor documentation for information on how to load mods and FGD files. In addition, there is a wad file that you can use to load the textures used in the sample maps. The QuakeC source code is included as well.

**Please read** *progs\_dump-2.0.0-README.txt* **for important info and any last minute changes.**

- 2. When you are ready to create your own mod, unzip the *mod\_template.zip* into your Quake directory and rename the *my* mod folder to the name of your mod (with no spaces). This folder is a stripped down version of *progs\_dump* without the sample maps and other files. However, the new models, sounds, sprites, progs.dat and QuakeC source code are included.
- 3. When you are ready to release your mod, zip up your mod directory and make sure to include the *progs\_dump-devkit-readme.txt* file and the QuakeC source folders in your release. If you modify the QuakeC code, make sure and include that version in your zip instead of the original QuakeC files.

**Remove any cfg files, screenshots or save game files before zipping up your mod folder!**

- 4. Please **do not** include the original *progs\_dump* sample maps in your mod. But feel free to use the entity setups from the samples and prefab maps in your own projects. e.g. particle effects or custom monster entities.
- 5. Make sure and share your work on the Quake Mapping Discord in the #progs\_dump channel! <https://discordapp.com/invite/j5xh8QT>
- 6. Good luck and happy modding!

# <span id="page-9-0"></span>Spawnflags

# <span id="page-9-1"></span>**Trigger Spawned Monsters**

The most requested feature of any general purpose Quake mod is trigger spawned monsters. This makes spawning monsters much easier than in the original game. All you need to do is select the *Trigger Spawn* flag and target the monster with any trigger when you want them to appear. *Ambush* (from vanilla Quake), will prevent the selected monster from being "awakened" by other monsters nearby. Errant gunfire or seeing the player will wake them up. *No Sight Sound* will suppress the monsters "wake up" sound. e.g. A Shambler will not roar when it sights the player.

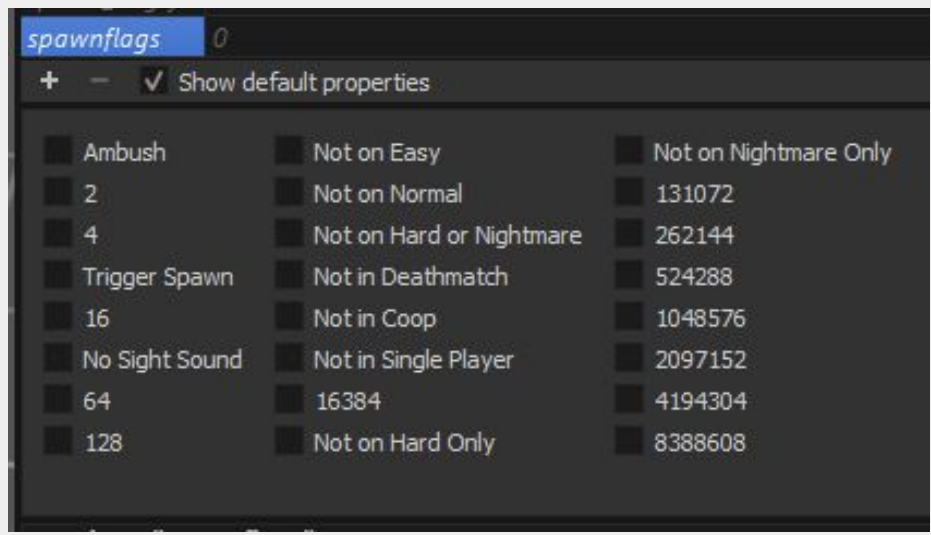

# <span id="page-9-2"></span>**Appearance Flags**

Nearly every entity in the devkit has an expanded set of "Appearflags" compared to vanilla Quake. These new flags allow you to customize what shows up in a specific mode of the game.

 Not in Coop Not in Single Player Not on Hard Only Not on Nightmare Only

Spawnflag 16384 is not used here because it's already used for something else in *progs\_dump*.

The new spawnflags complement and complete the set of built-in spawnflags provided by the engine, which of course are:

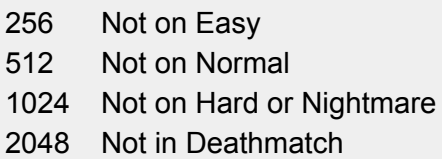

In conjunction with the old spawnflags, the new spawnflags make it possible to exclude any entity from any combination of game modes and/or skill levels.

# *Not in Coop* **and** *Not in Single Player*

These spawnflags were inspired by **[Quoth](https://tomeofpreach.wordpress.com/quoth/) 2** (Kell and Necros, 2008), which included two additional spawnflags for all entities: *Not in Coop* and *Coop Only*. In contrast to Quoth 2, the spawnflags implemented here are *Not in Coop* and *Not in Single Player*, for symmetry with the built-in Not in Deathmatch spawnflag.

# *Not on Hard Only* **and** *Not on Nightmare Only*

The set of built-in spawnflags doesn't allow a mapper to treat the Hard and Nightmare skill levels differently, because it only includes one spawnflag, 1024, which excludes an entity from both Hard and Nightmare. The new *Not on Hard Only* and *Not on Nightmare Only* spawnflags allow the mapper to exclude an entity from one of these skill levels without affecting the other. The original spawnflag will supersede the new flags.

# <span id="page-11-0"></span>**Monsters**

**Some of the new features in progs\_dump can drastically change the way the game plays. Always use proper game design principles and communicate to the player that there is something different than they might expect.**

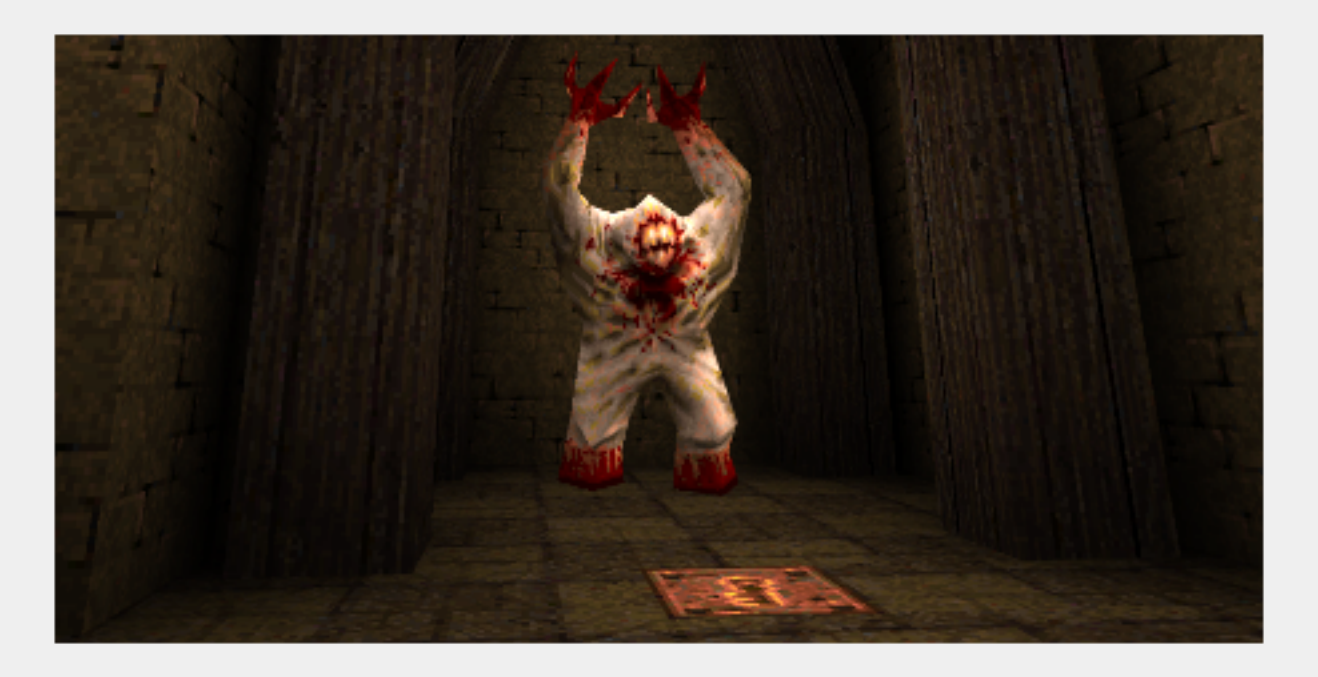

Version 2.0.0 of *progs\_dump* focuses heavily on monster customization. There are a lot of new key | values that can seem overwhelming at first glance. To make things easier to digest, the new features can be broken down into three categories: behavior mods, [models](#page-15-0) and [sounds](#page-16-0).

When creating a custom monster, think of it as giving that monster a Halloween costume. You change their appearance with a compatible model and / or a skin. Change their "voice" with new sounds. Then disguise their attacks with projectile models, sound effects and behavior modifiers. There are dozens of replacement monster models, skins and sounds from various Quake mods dating back nearly 25 years. Info on where to find them is in [Appendix](#page-89-0) B.

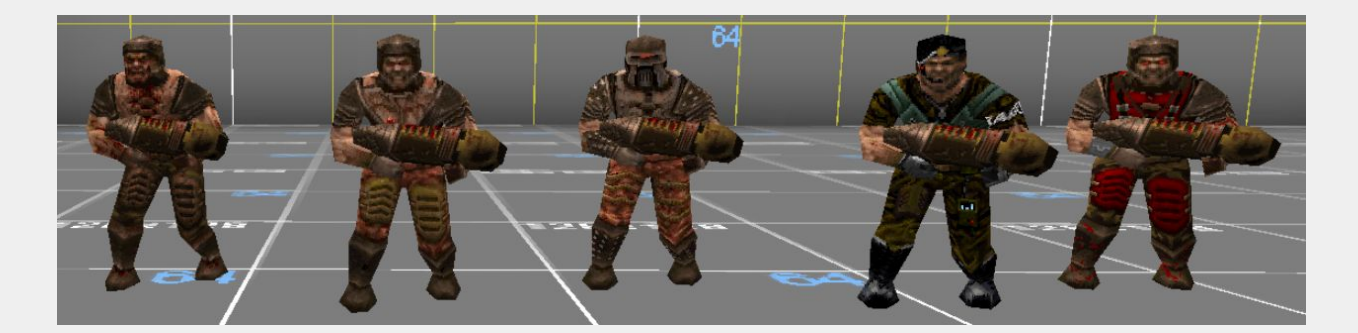

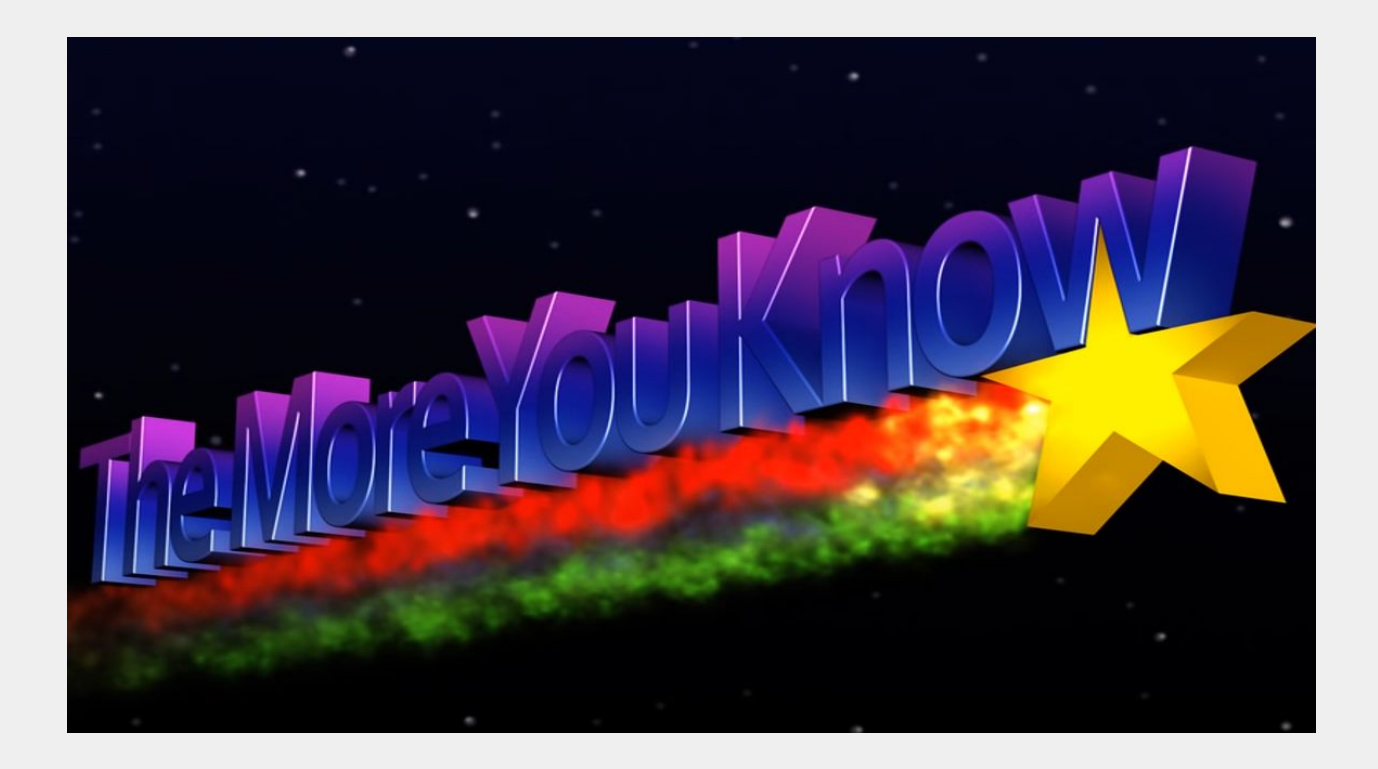

**It's important to note the limitations of monster customization before getting started:**

- 1. To use a custom monster model, it must have the same number of animation frames in the same order as the monster you are using as a base. Don't worry though, there are many "replacement" models and skins available. See [Appendix](#page-89-0) B for info.
- 2. Custom monster sounds should be roughly the same duration as the original monster sounds you are using as a base.
- 3. Currently, the "rate of fire" for a custom monster cannot be changed but the [damage](#page-12-0) [dealt](#page-12-0) can be!
- 4. The Wizard's "slime" projectiles and the Shambler's lightning bolts cannot be replaced.
- 5. *progs\_dump* only comes with a few built-in models to keep the distribution size to a minimum. You will have to provide custom models yourself.

For more info, check out our sections on **[built-in](#page-86-0) assets** and where to find custom [models.](#page-89-0)

<span id="page-12-0"></span>Even with these limitations, you can create a large variety of monsters that feel unique. Also, *progs\_dump* has a simple "plug-in" system where you will be able to download pre-made monsters to add to your mods.

<span id="page-13-0"></span>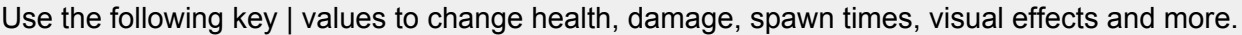

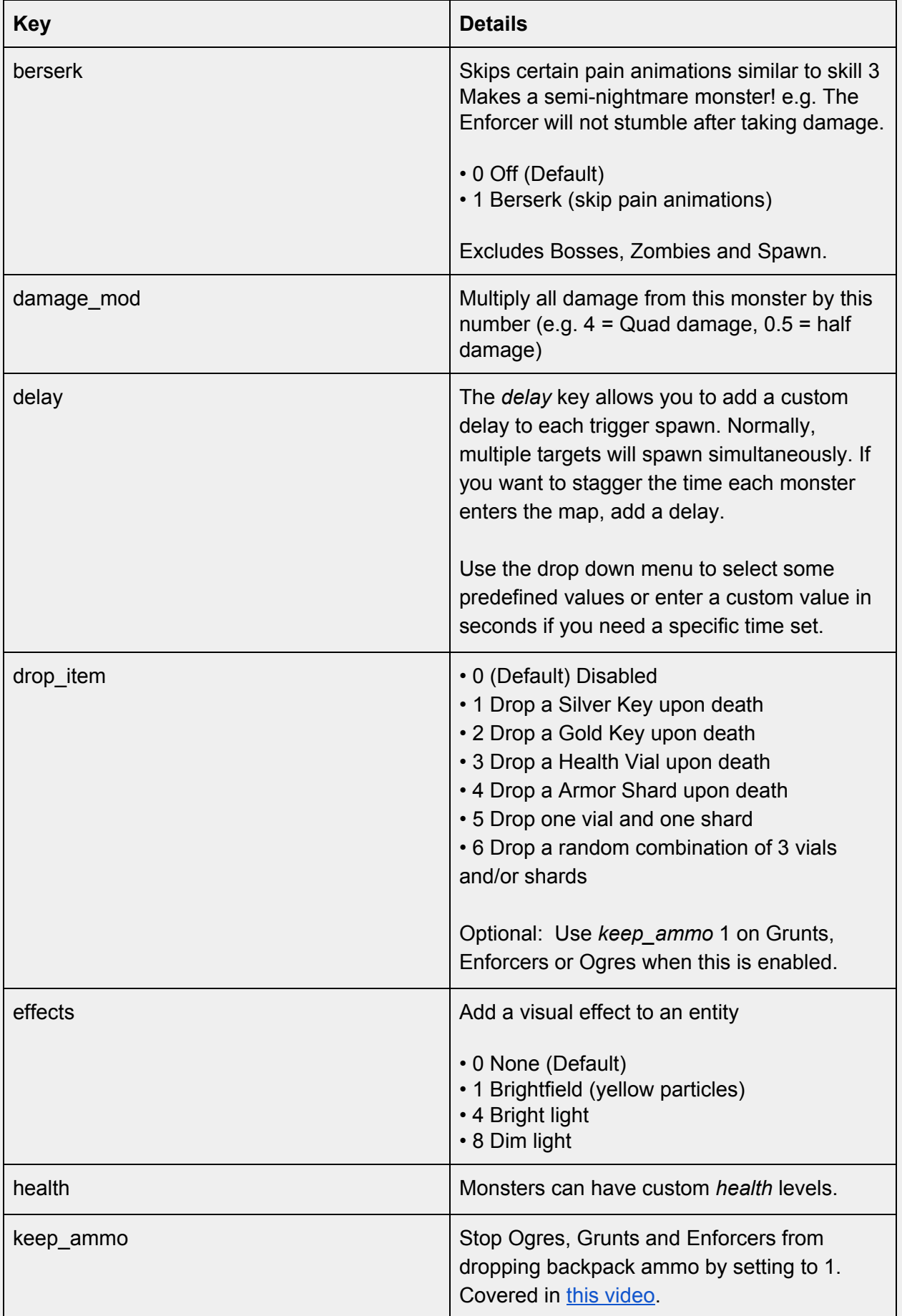

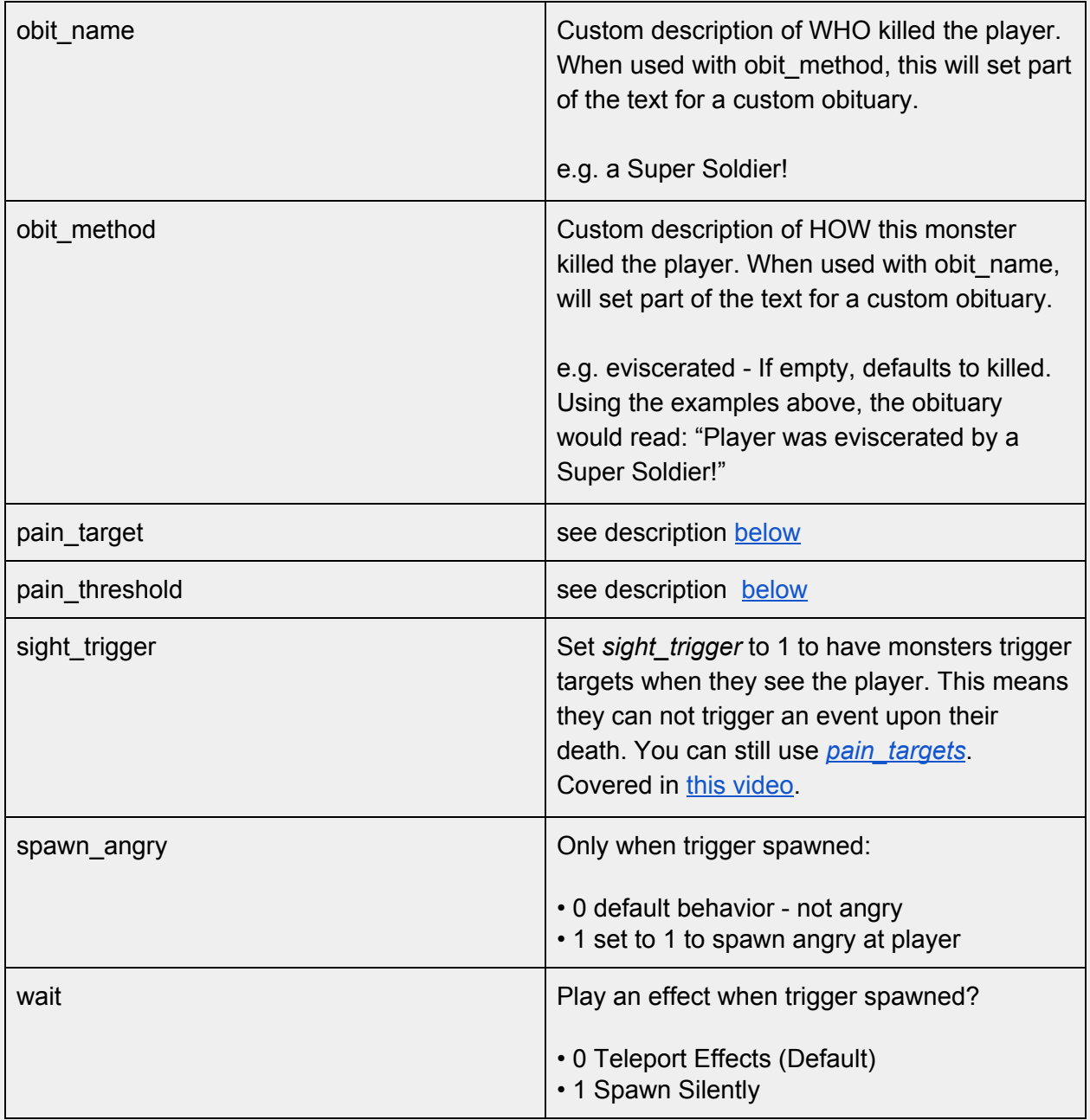

**When using** *drop\_items* **with keys, take care that the key is accessible by the player when it spawns. Avoid placing monsters near lava or a void where the key could be lost or break the player's progression in other ways.**

# <span id="page-15-0"></span>**Custom Monster Models**

In Quake it's easy to replace a monster model. Simply place a different model in the correct directory with the same name as the monster you want to replace. The drawback is that every iteration of that monster will have that model in the game. Same with sounds and other assets.

In progs\_dump you can use the key | value pairs below to load any compatible model for a given monster entity in your map. This allows you to mix and match monster types in the same project. Using this with custom health, damage, sounds and other behaviors allows you to have a variety of monsters in your project without any coding required.

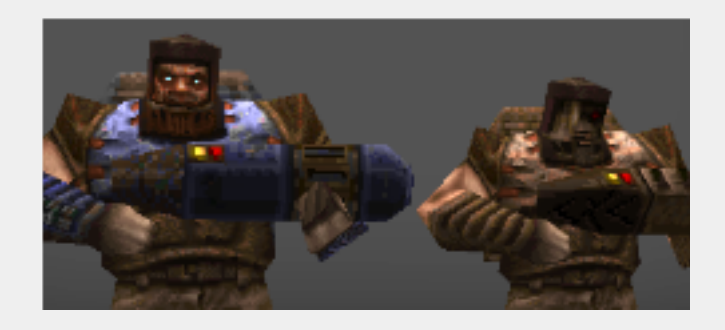

Not all of these key | values appear on each monster. For example, the Spawn has no head and therefore, no head model!

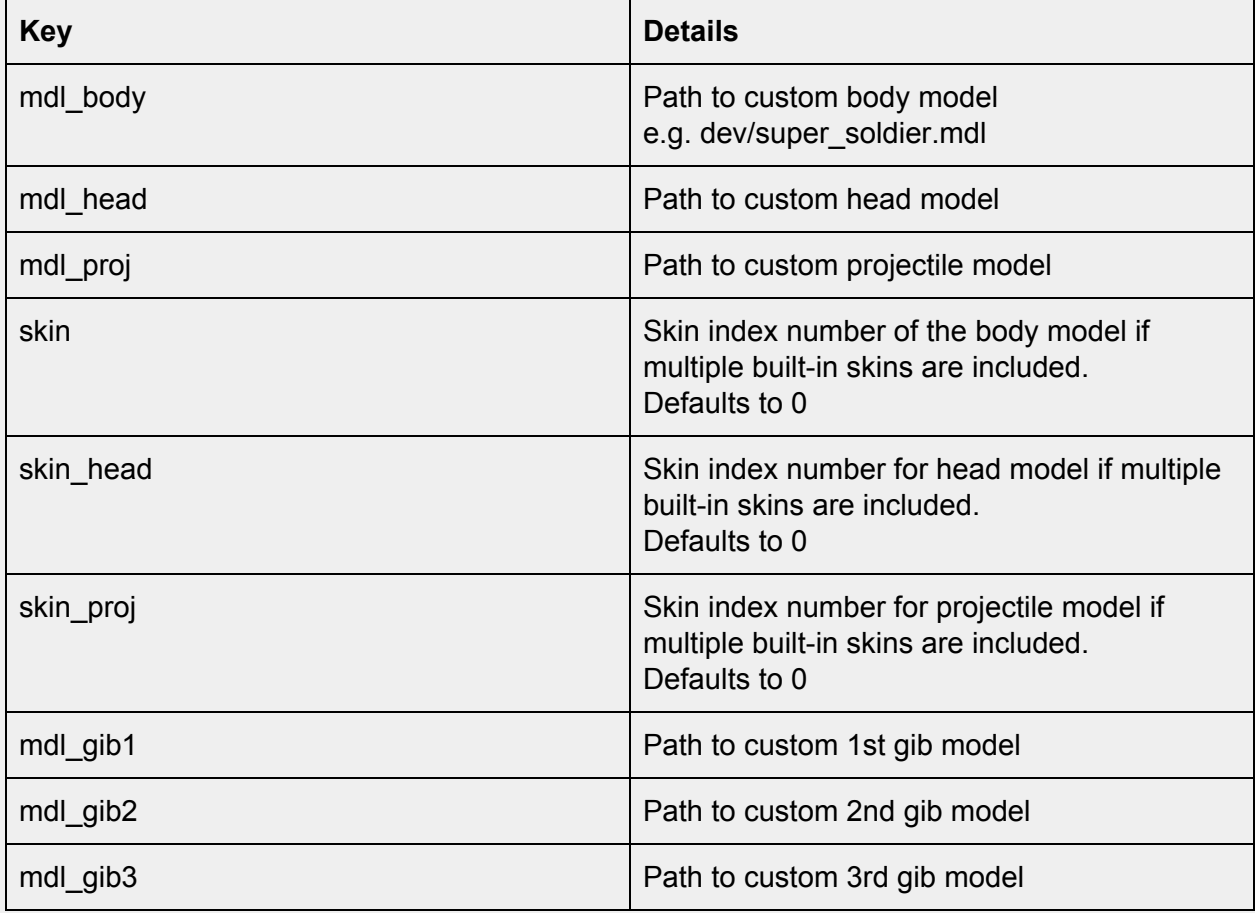

**You can use Quake compatible sprites and BSPs in addition to models!**

# <span id="page-16-0"></span>**Custom Monster Sounds**

As with models, *progs\_dump* allows you to replace the sounds a monster makes with custom audio. Most, but not all sounds can be replaced. Each monster entry in the FGD and DEF details any sounds that are not obvious with a hint in ALL CAPS. e.g. *snd\_misc2* will replace the Enforcer's "HALT!" sight sound. You can see tips on how to "audition" existing sounds and models in the Custom Monster [Example](#page-23-0) section below.

> Attribute "snd\_misc" (Path to custom attack2 sound (VOREBALL FIRE)) Path to custom attack2 sound (VOREBALL FIRE) Class "monster\_shalrath" Vore a.k.a Shalrath Default health  $=$  400

**Custom sound files used with these entities must be in the SOUND folder of your mod (or a sub folder under that SOUND folder.) There is no need to add "sound" in the path. (e.g.** *boss2/sight.wav)* **Most Quake source ports require a mono sound file for custom sounds. Do not use stereo files in your mod except for music.**

<span id="page-16-1"></span>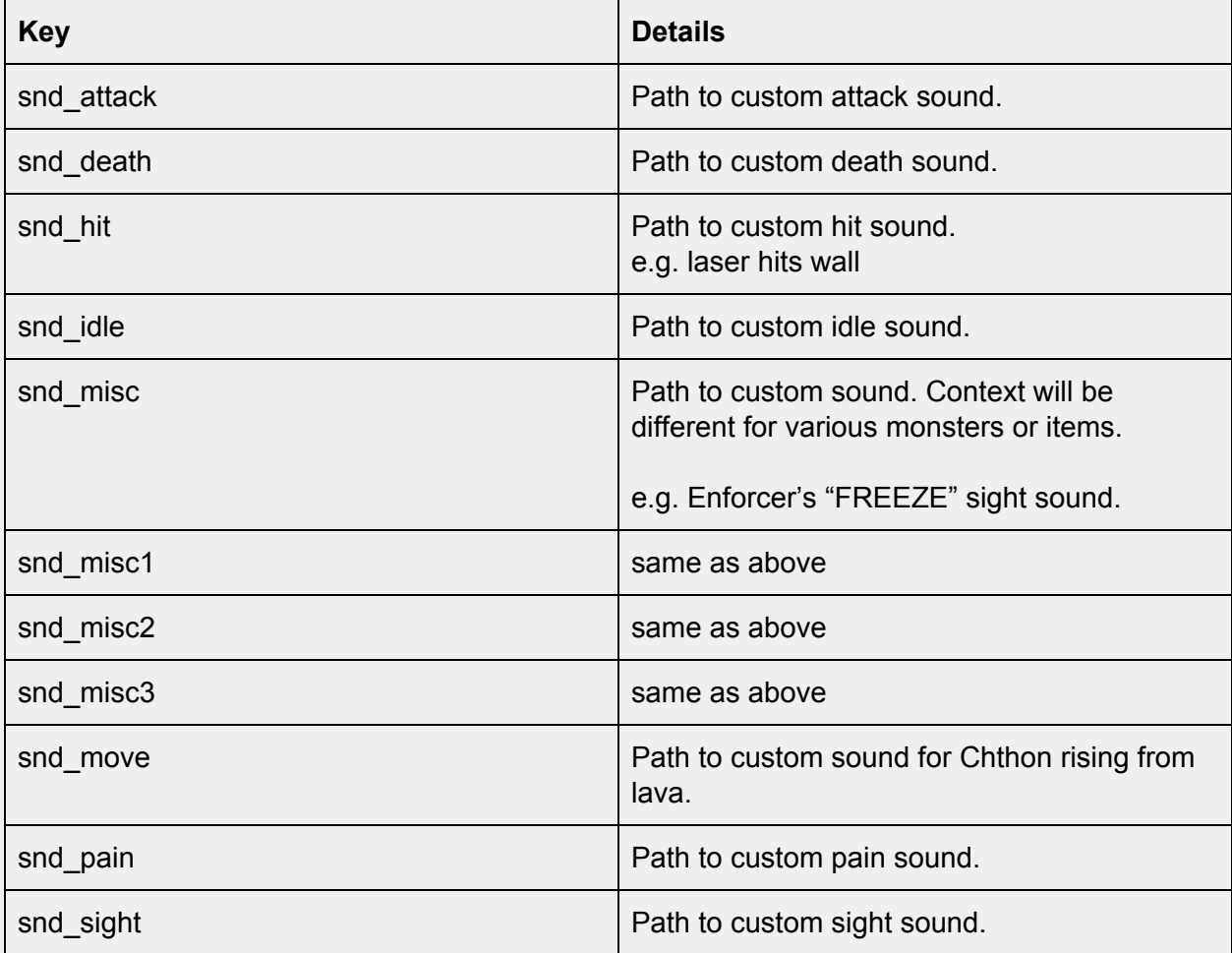

**pain\_threshold pain\_target**

When a monster's health drops below it's *pain\_threshold*, it's *pain\_targets* are triggered. You can use this to call in reinforcements mid-battle or spawn items or fire other triggers when a monster reaches a certain level of health. You can also target things upon a monster's death, as always. Default values for monster health have been added to the FGD for reference. Check out this [tutorial](https://youtu.be/RnJQc1WldF0) video to see this and other features in action.

<span id="page-17-0"></span>**monster\_boss2 monster\_oldone2**

These are killable variants of the original boss monsters. On Skill 1 (Easy) these both have 1000 HP. On Normal, Hard and Nightmare the HP is set to 3000. You can also set a custom *heath* value, as with other monsters. Upon death, Shub will always gib but Chthon will only gib if his HP drops below -50 with one hit (Quad Damage, etc.)

# <span id="page-17-1"></span>**Enhanced Zombies**

Zombies have more options in *progs\_dump*. First off, there are motionless, silent versions of the crucified "decorative" zombie. You can also create a *sleeping* zombie that will not awaken until triggered. You must target these zombies if the *Spawn Sleeping* spawnflag is set. If you trigger spawn a sleeping zombie into a map, you will have to target them a second time to "wake" them up. You can see examples of the new features in the *pd\_zombies* sample map. Spawnflag examples:

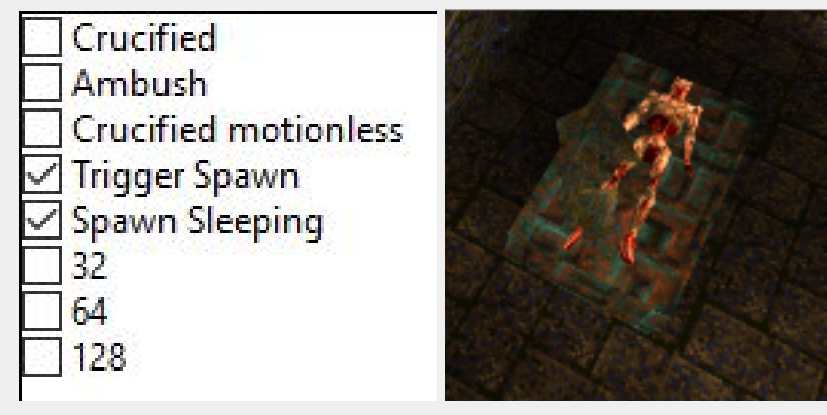

The TrenchBroom FGDs have an added *frame* key dropdown that will allow you to see the zombie as it will spawn in-game. This helps you position the zombie in TrenchBroom and has no other effect in the game.

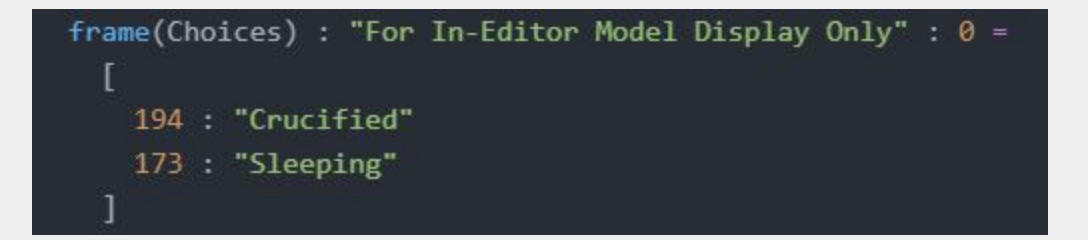

# <span id="page-18-0"></span>**Monster Styles**

This started out as a coding exercise but we decided to include it in *progs\_dump* as part of monster customization. Grunts, Ogres and Enforcers now have different attacks that can be set via the *style* key. Of course, you can change their appearance and behaviors as explained above to make variants. e.g. You can replace the rocket projectiles with a custom sprite and add new sound effects to make a Grunt fire an explosive blast of energy.

<span id="page-18-1"></span>**Grunt styles**

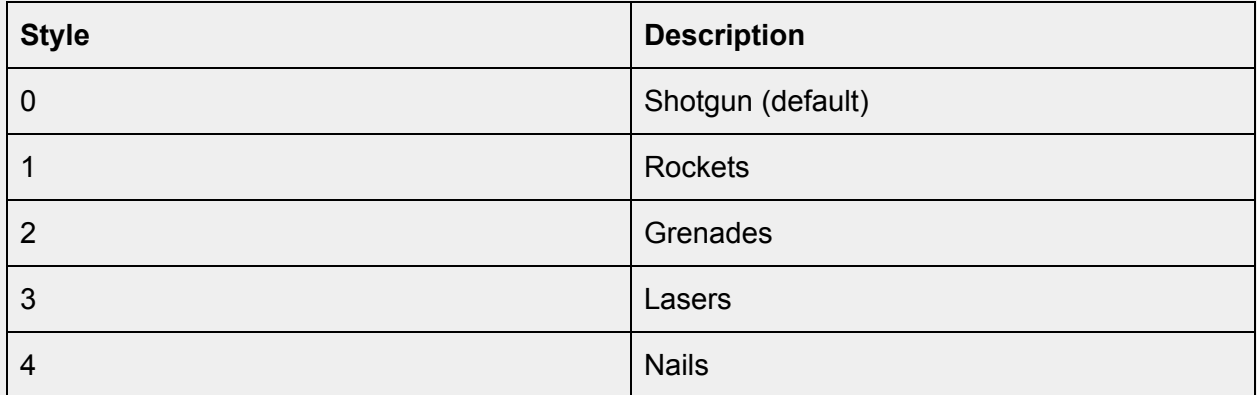

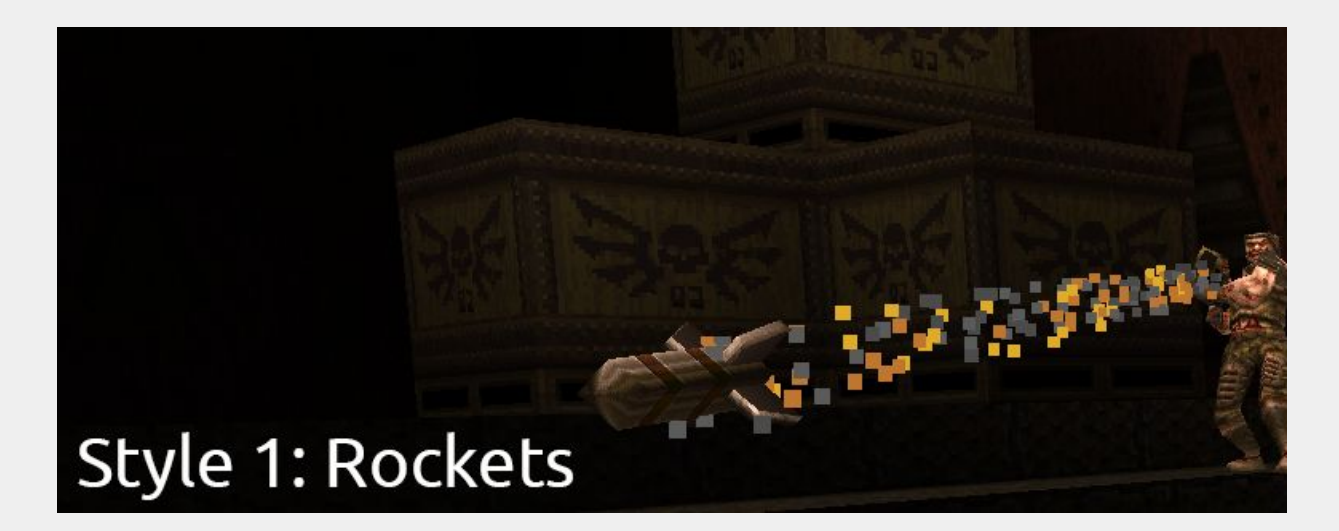

<span id="page-18-2"></span>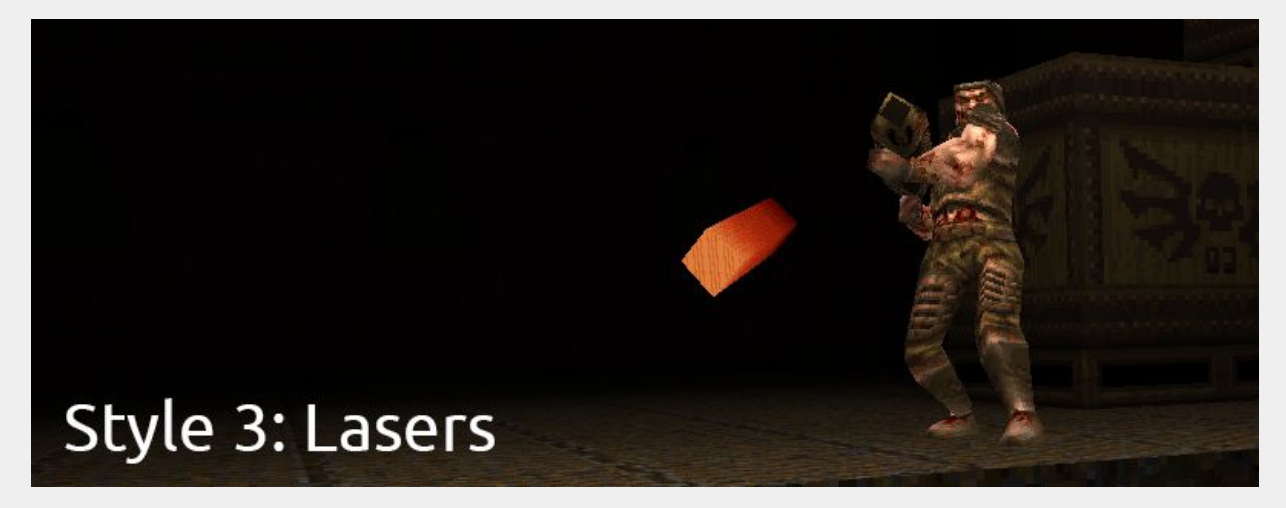

# **Enforcer Styles**

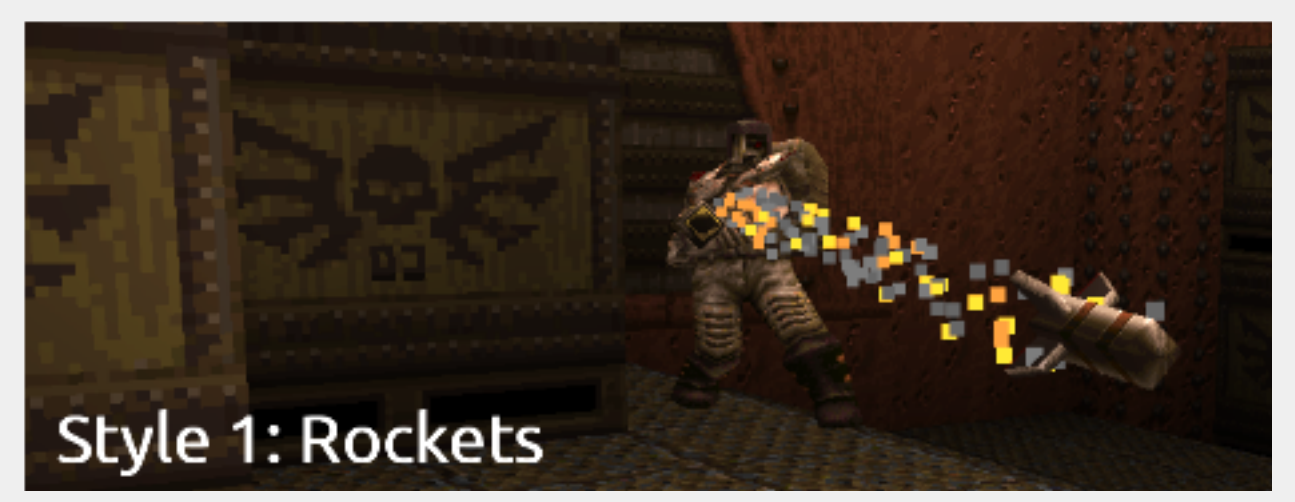

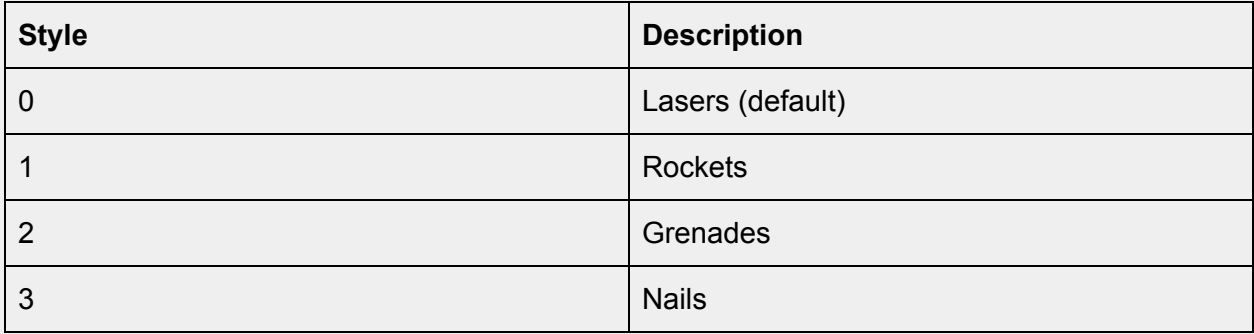

As with the Grunt and Ogre you can use the *mdl\_* and *snd\_* keys to replace projectiles, head, body, sounds and skins to create variations of the Enforcer.

# <span id="page-19-0"></span>**Ogre styles**

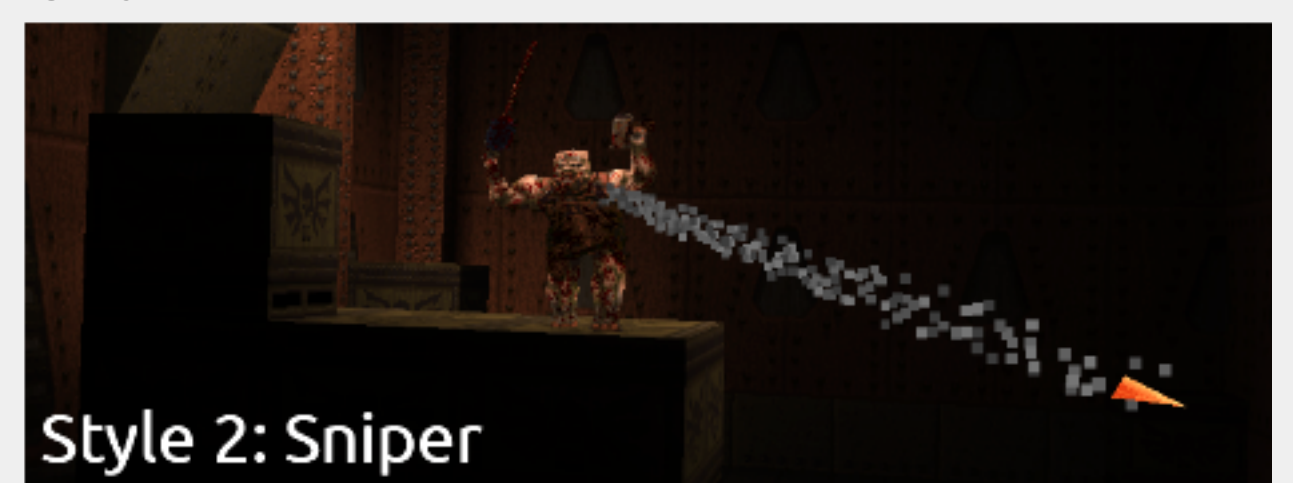

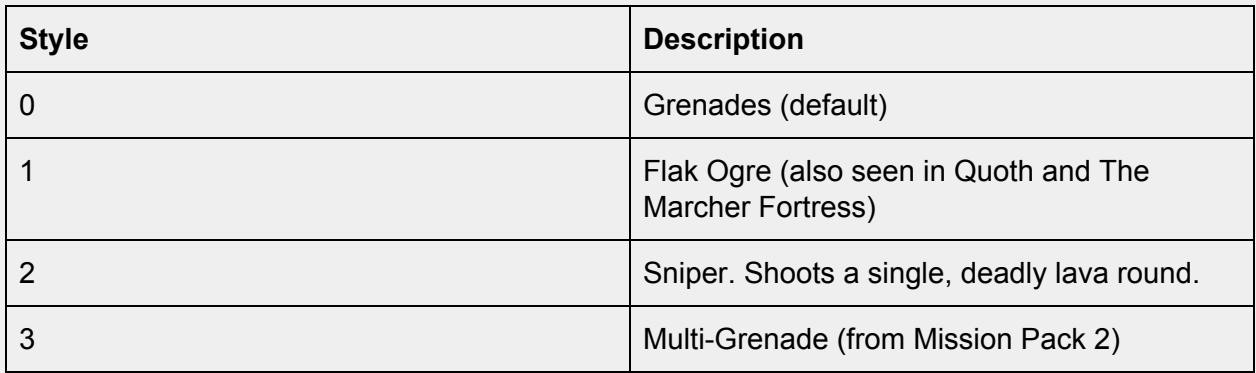

You cannot replace *mdl\_proj* on an Ogre set to style 3 but all other projectiles and models can be replaced. If you prefer "lava spikes" for the Flak Ogre you can use *skin* 1 in the Ogre's *skin\_proj* key.

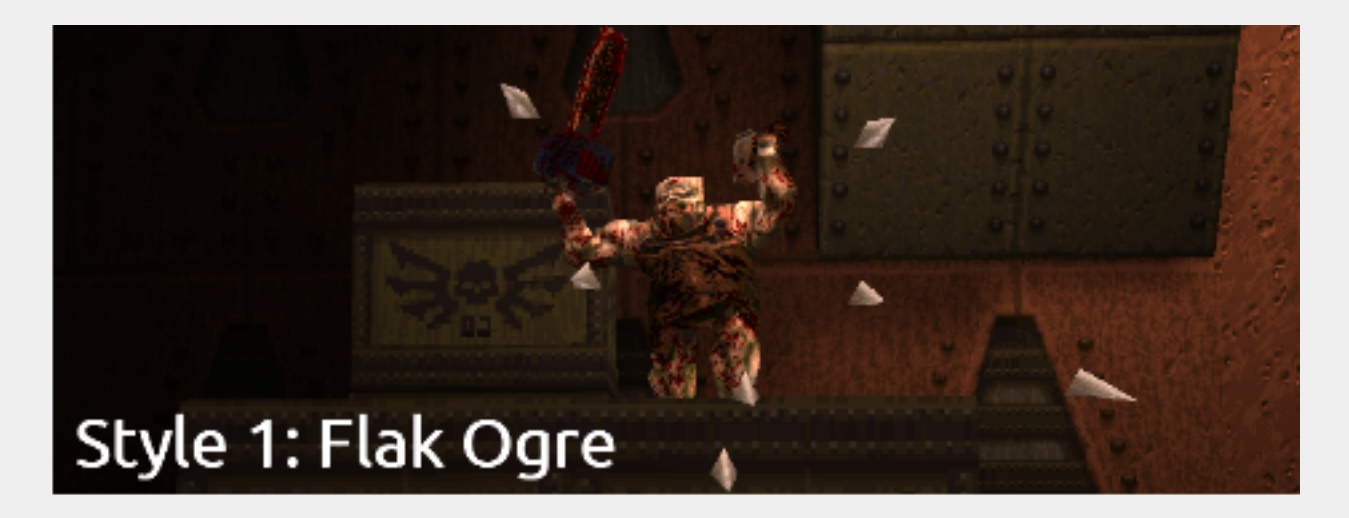

We've included models with a few simple custom skins for styled monsters that can be set in the *skin* key.

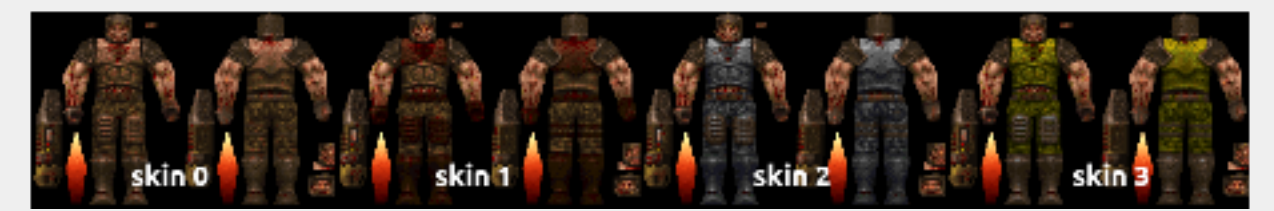

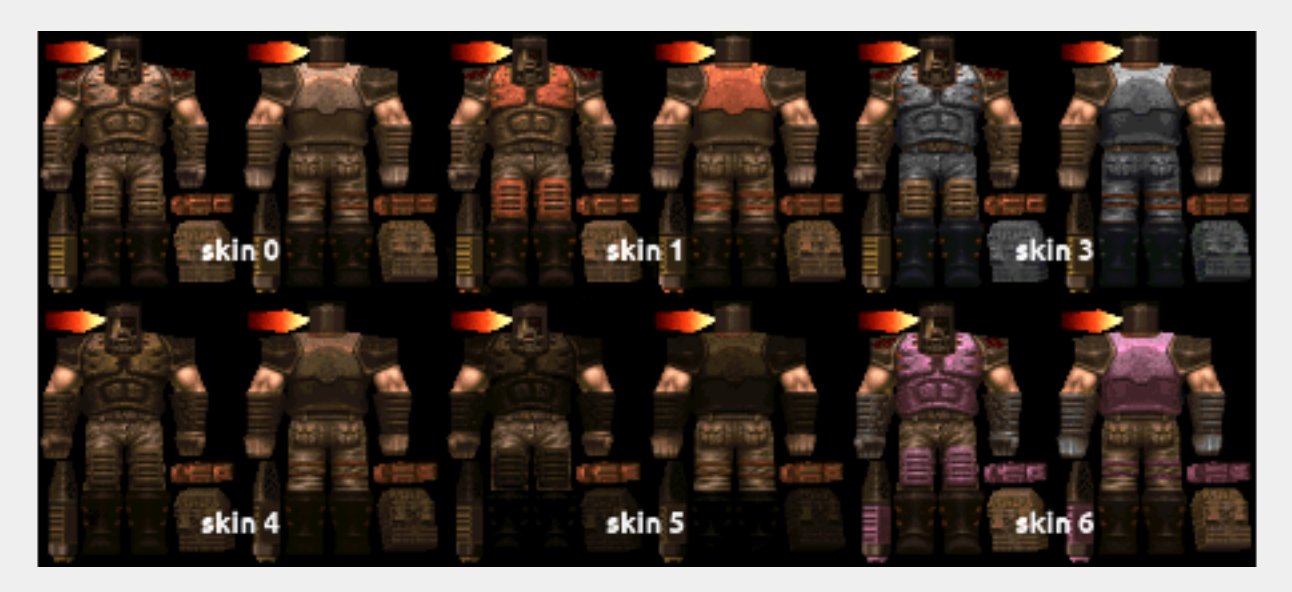

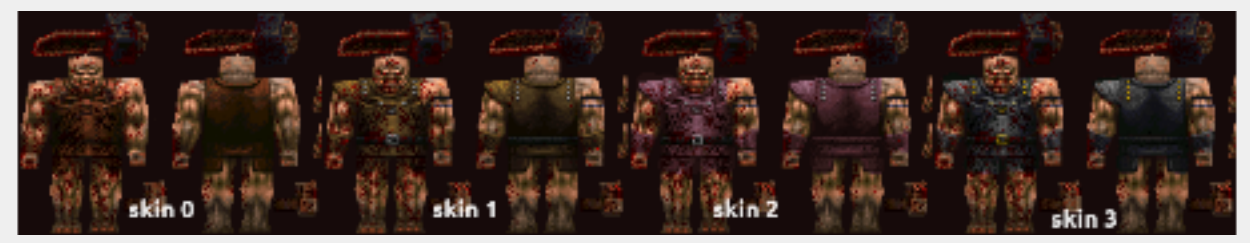

#### <span id="page-21-0"></span>**func\_monster\_spawner**

When activated spawns standard id1 monsters to it's targeted *info\_monster\_spawnpoint*. The monster total is updated upon each spawn. Choose the *Style* of monster via dropdown, *Style2* set to a value of 1 overrides *Style* and chooses a random monster. *Count* is how many monsters to spawn in (default is 5). *Wait* is the default time between spawns (default is 5 seconds). *Berserk* can be set to 1 to skip most pain animations. Can only use default health, models and sounds.

# <span id="page-21-1"></span>**info\_monster\_spawnpoint**

Destination for *func\_monster\_spawner*. Alternatively, you can use a *misc\_teleporttrain* for a moving spawn point. See the next section for details.

A *func\_monster\_spawner* will wait to spawn until there is nothing that can take damage around a 128 unit radius. The *info monster spawnpoint* only sets the position for the spawn, the *func\_monster\_spawner* determines if a monster is in range*.* **So ensure both entities are close together as pictured below.** You cannot use multiple *func\_monster\_spawners* with one spawn point.

**Because monster bounding boxes are so varied, it's best to pay attention to the larger bounding box of the** *info\_monster\_spawnpoint***. Keep it clear of doors, buttons and other geometry so your monsters have some room to enter this dimension!**

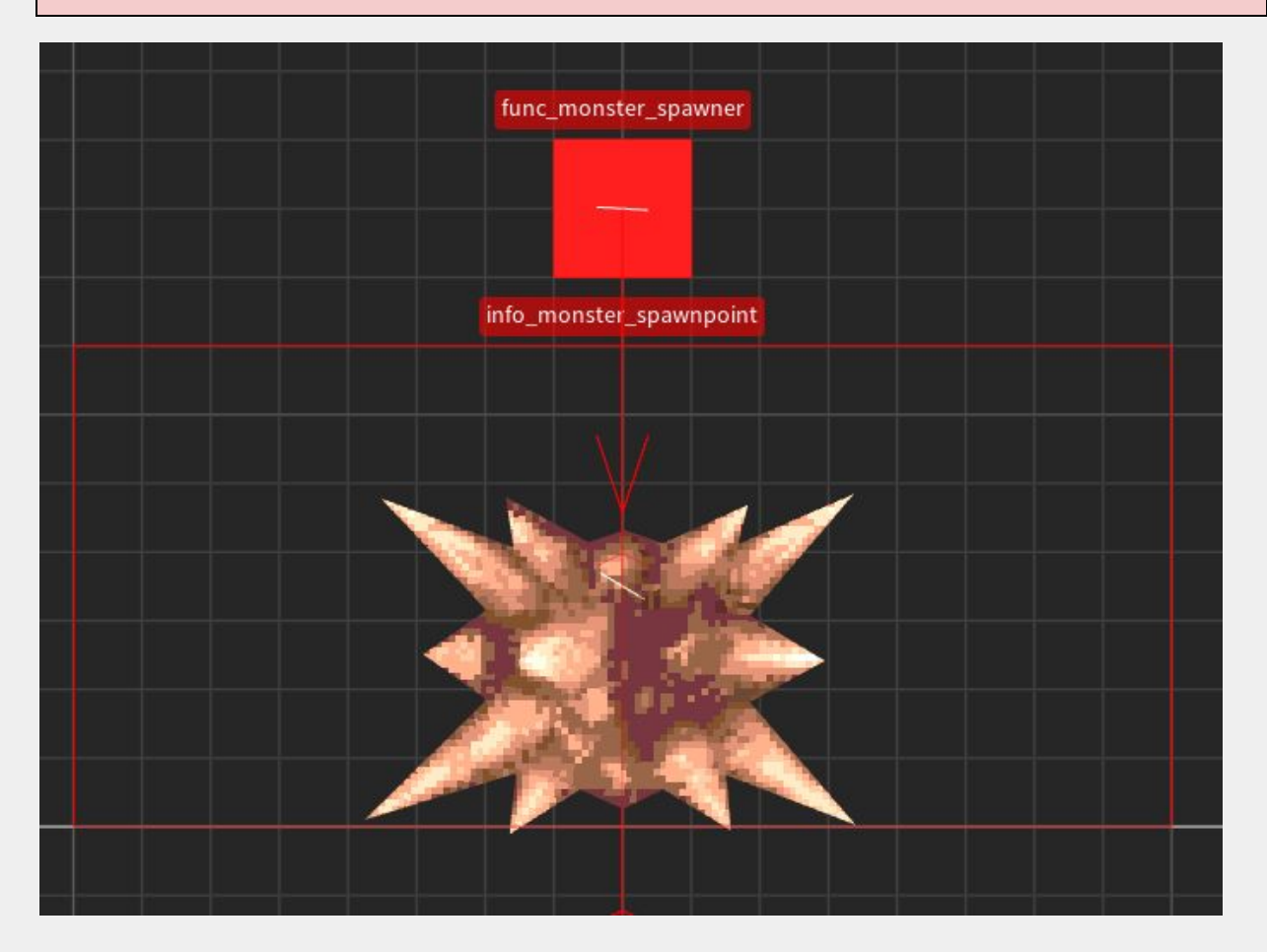

## <span id="page-22-0"></span>**misc\_teleporttrain**

This was used for the final boss level in the original game. In *progs\_dump* you can use this as a moving decoration with a custom model or even target it as a spawn point for a *func\_monster\_spawner*. Make sure and select the *Don't Rotate* spawnflag in this case, or you'll experience a pretty hilarious game breaking effect!

You set this up like a *func\_train* using *path\_corners*. By default, it will move automatically between path corners upon map load. However, you can have it wait to move by giving it a *targetname*. If you need to target it as a spawner and want it to move on map load, use the *Start On* spawnflag. Here's a video [tutorial](https://youtu.be/J5EIuLXkBw4) on how to use trains and path\_corners in Quake.

You can add *effects* using the dropdown, use a custom model using the *mdl\_body* keyvalue and even make it *Invisible* with spawnflag 8. For example, you can animate a moving light around a level using the dimlight effect with the invisible flag set.

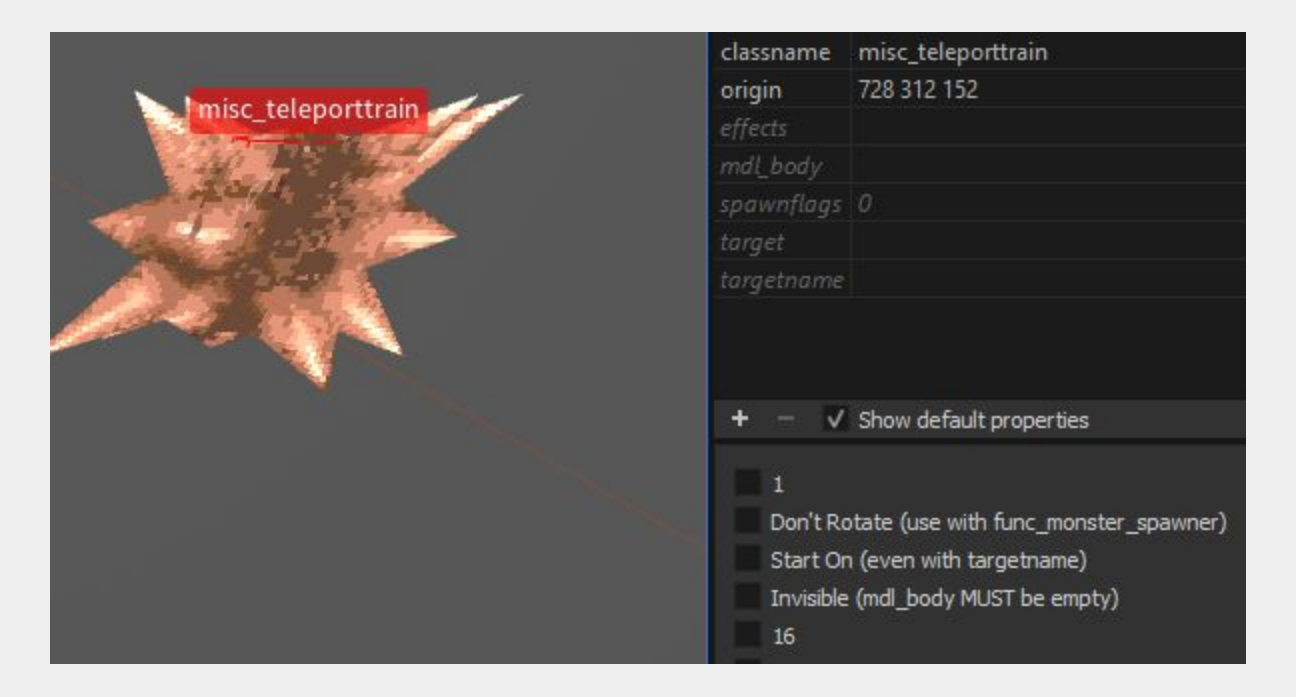

# <span id="page-23-0"></span>**Custom Monster Example**

We've created a "plug-in" monster template for *progs\_dump* that will make it easy to share or reuse custom monsters. The first example of this is the *Hellrath* which you can download [here](http://www.quaketastic.com/files/models/skins/progs_dump_plug_in_monster_hellrath.zip). This monster uses the *monster\_shalrath* as a base and adds a replacement body model, projectile model, a new skin, new sounds and some modifications to health and damage to make a "new" mini-boss.

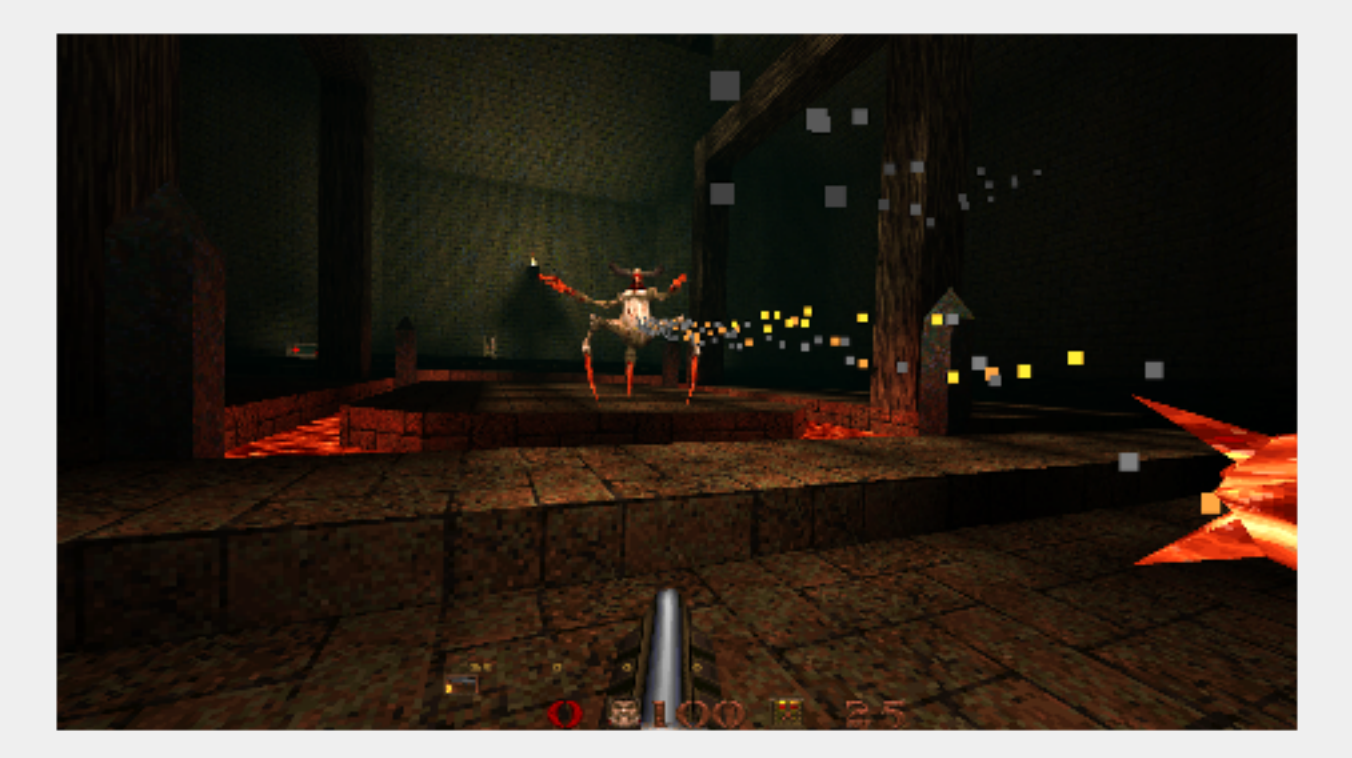

**Make sure you credit the original creators of the assets you are using in the readme file for your mod. And of course, make sure you are free to modify and distribute their work.**

In this section, we'll cover the basic steps we followed to get this working in *progs\_dump* but we cannot go into detail on how to use each application. Some of the apps you can use are:

Quake 1 Model [Viewer](https://www.moddb.com/games/quake-wrapper/downloads/quake-1-model-viewer-v050-alpha) view models and animations, import and export skins [AdQuedit](https://www.quaddicted.com/files/tools/adquedit_v13.zip) 1.3 Powerful app that allows editing of most Quake files formats [AdQuedit](https://www.quaddicted.com/files/tools/adquedit_manual_v125.zip) Manual [PakScape](http://www.quaketastic.com/files/tools/windows/misc/pakscape-011.zip) Browse PAK files and export their contents. [Quake](http://www.quaketastic.com/files/tools/QME%203.1_full%20installed.rar) Model Editor a.k.a QME [TexMex](http://www.quaketastic.com/files/tools/windows/wad_editors/Texmex_3.4.zip) Texture manager [Wally](http://www.quaketastic.com/files/tools/windows/wad_editors/Wally-155B.zip) texture editor **Wally [Tutorial](http://www.quaketastic.com/files/tools/windows/wad_editors/Wally_tutorial.zip)** [Ocenaudio](https://www.ocenaudio.com/whatis) excellent cross-platform, donationware audio editor [Grafx2](http://grafx2.chez.com/) cross-platform, free, 8 bit paint program (a bit clunky but great for quick edits) Grafx2 [Tutorial](https://youtu.be/D8YH7kqspu0) on YouTube Links to 8 bit friendly [graphic](https://lospec.com/pixel-art-software-list) apps

The first step was choosing a custom Shalrath model created by "Chillo" as part of their [replacement](http://www.quaketastic.com/files/models/chillo_model_beta_v1.7.zip) monster pack. You can see animation frames and export a .bmp skin file with the Quake 1 Model Viewer. Unfortunately, you can only overwrite the existing skin file. However, AdQuedit can add skin files without replacing the original. Note that AdQuedit uses the .pcx image format not .bmp.

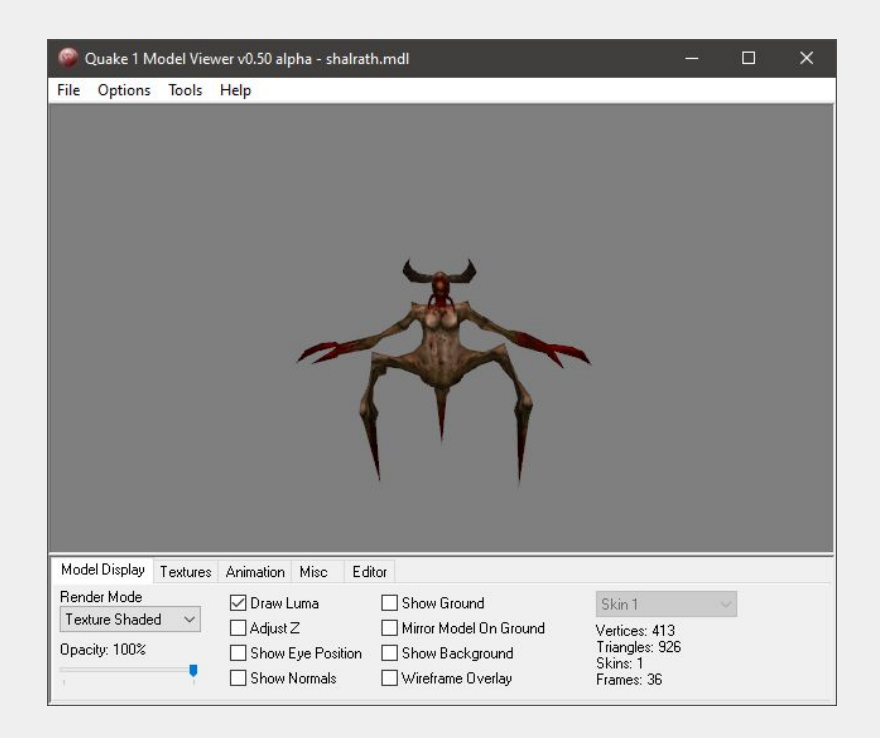

We decided this monster should fire lava projectiles instead of the standard "voreballs". Using Quake 1 Model Viewer we changed a flag on the model to have a rocket trail.

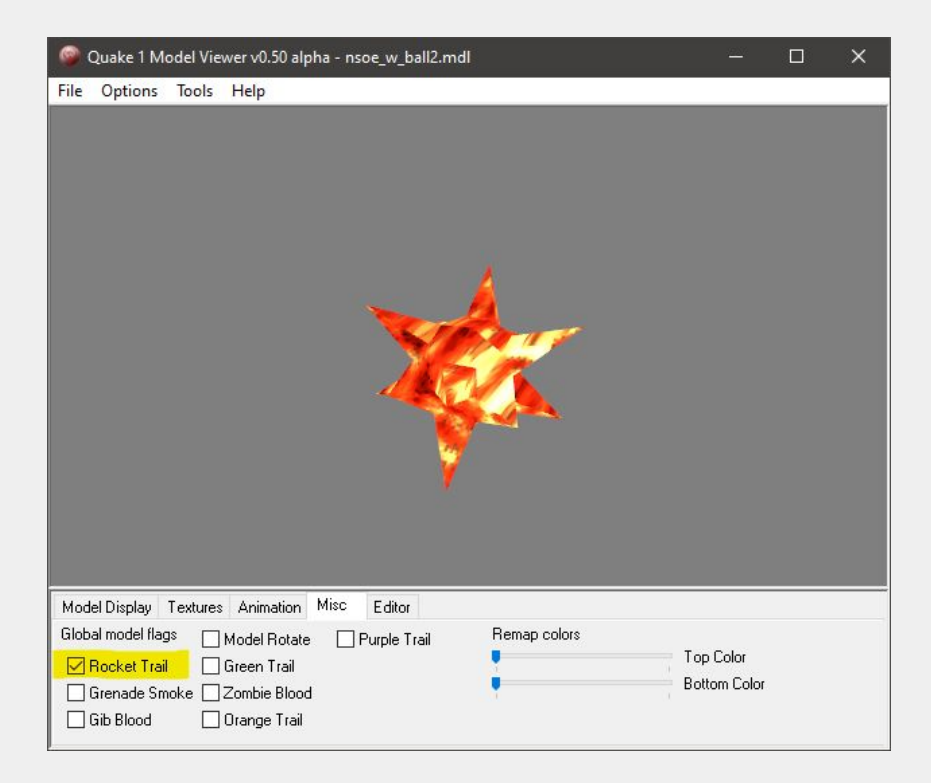

Next we added a skin to the existing model. Using a paint program to add a lava texture to it's limbs. We used AdQuedit to insert the .pcx format skin into the model.

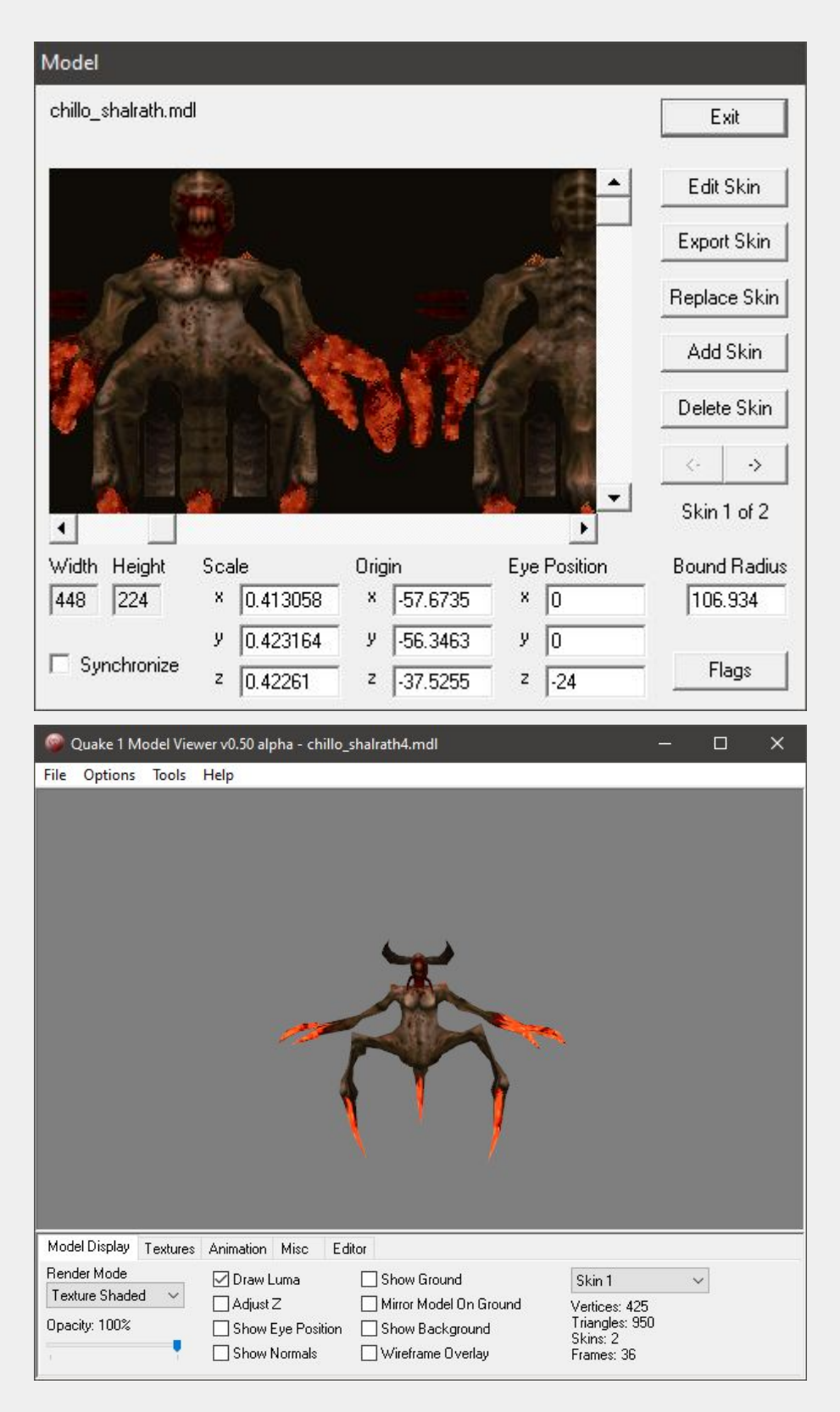

**Keep in mind when you are making skins they must be in the Quake palette. You can learn more about Quake's textures on [Quakewiki.org](https://quakewiki.org/wiki/Textures) and in my [texture](https://youtu.be/xnSqmHOh3XQ) series on YouTube.**

After that, we created some audio files to replace the standard Shalrath sounds. These must go into the sound directory of your mod. In this case, we named a subfolder *hrath\_snds.*

**The sounds should roughly be the same duration of the original monster sounds you are replacing or they might cut off in-game.**

You can audition and extract sounds, models and other files using [PakScape.](http://www.quaketastic.com/files/tools/windows/misc/pakscape-011.zip) Make sure and use a compatible sound format. 11k, 16bit mono was used for the Hellrath. More on that in the Custom Sounds section [below.](#page-39-0)

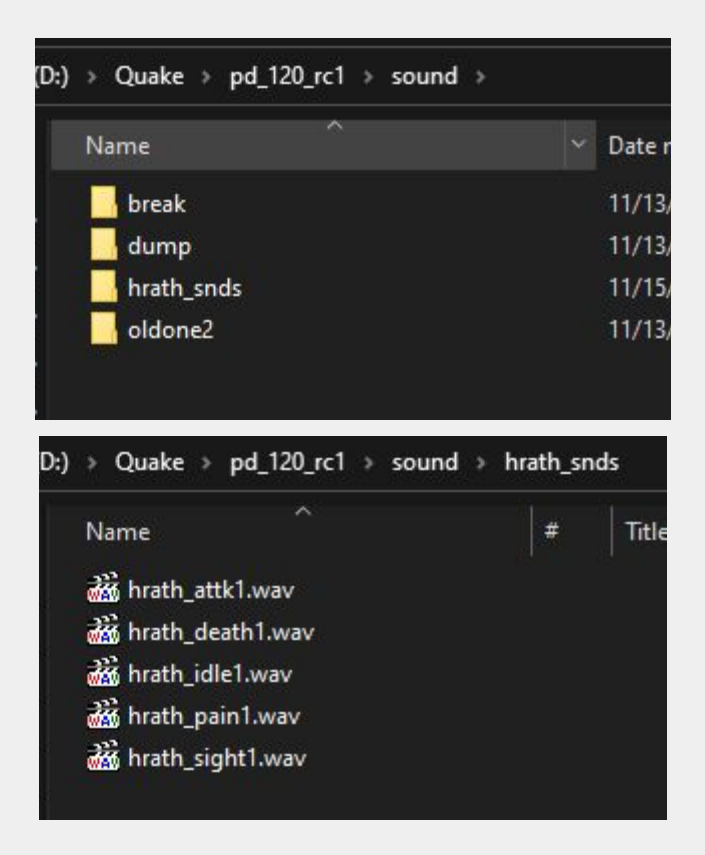

The model files for *Hellrath* go in their own folder inside your mod folder. Usually Quake models are found under the progs folder. You can place your models there if desired, it will work either way.

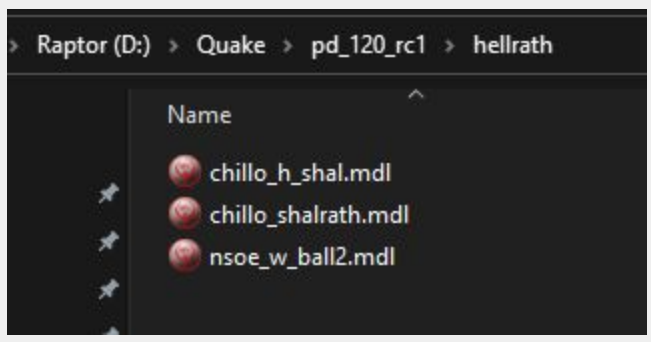

Remember, model files go in their own folder (or inside the progs folder) and sounds **must** be in a folder inside the sound folder of your mod.

The next step is to add these paths to your monster in your map editor. The paths to the new sounds do not need to include *sound* in the key so you start instead with the *hrath\_snds* folder as seen below. However, if the models are in the progs directory (not pictured) you need to add *progs* to that path.

The monster below does 1.5 times the damage of a Shalrath and has 600 health. When a player is killed by this monster the obituary will read: "Player was banished by a Hellrath".

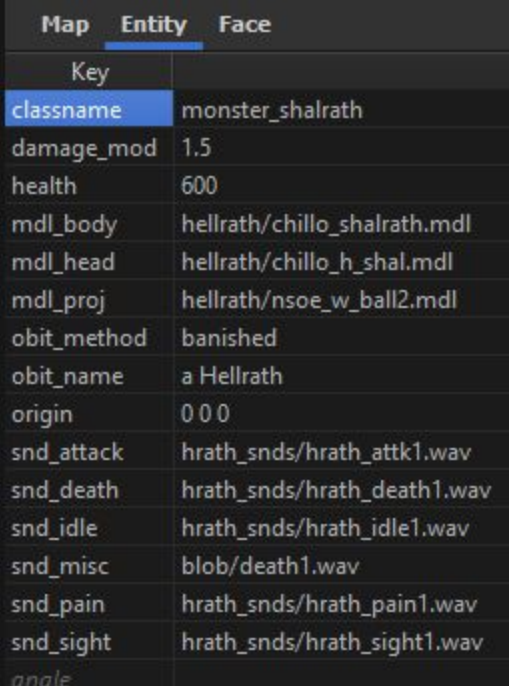

It's really easy to make a typo as all these entries are done by hand. So if for some reason your monster isn't working, **check your paths for typos or other mistakes.** Most of the time, this is the culprit.

**The process for adding custom models for ammo, health and other items in the game is the same as above.**

Most entities can now trigger up to four separate targets at once (target, target2, target3 and target4). They can also have multiple targetnames (targetname, targetname2, targetname3 and targetname4). Mappers can also create setups with killtarget and killtarget2. In addition, mappers can use target and killtarget in the same entity. This is not possible in vanilla Quake.

Multiple triggers can be used in nearly any combination or order. For example: target3 can trigger targetname2 in a different entity.

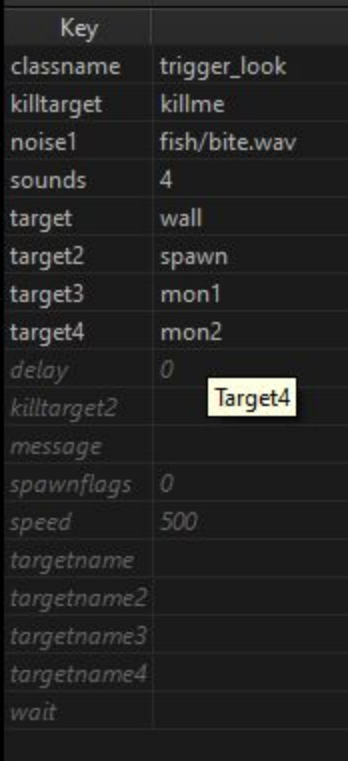

**IMPORTANT:** When using path corners or other similar entities, use the primary target and targetname fields for navigation only. The additional numbered fields may not function as expected in these cases. The Quoth mod has the same feature and the rule of thumb there applies here. As Preach states on the Quoth tutorial site: *A recommended structure is to use the original targetname field to give entities unique identifiers, and use the remaining fields for group triggers.*

# <span id="page-29-0"></span>Items

Most items have enhanced capabilities in *progs\_dump*. This includes ammo, weapons, keys and power-ups. Items can be suspended in mid-air via a spawnflag or trigger spawned just like monsters. Set a *targetname* for the item and select the *Trigger Spawned* spawnflag. Like monsters, they can spawn silently or with the "t-fog" teleport visual and sound effects.

The *effects* key allows you to add some built-in visual effects to items. A drop down is available with brightfield (yellow particles), bright light and dim light effects. The *alpha* key controls the model transparency so you can have "ghostly" items or monsters.

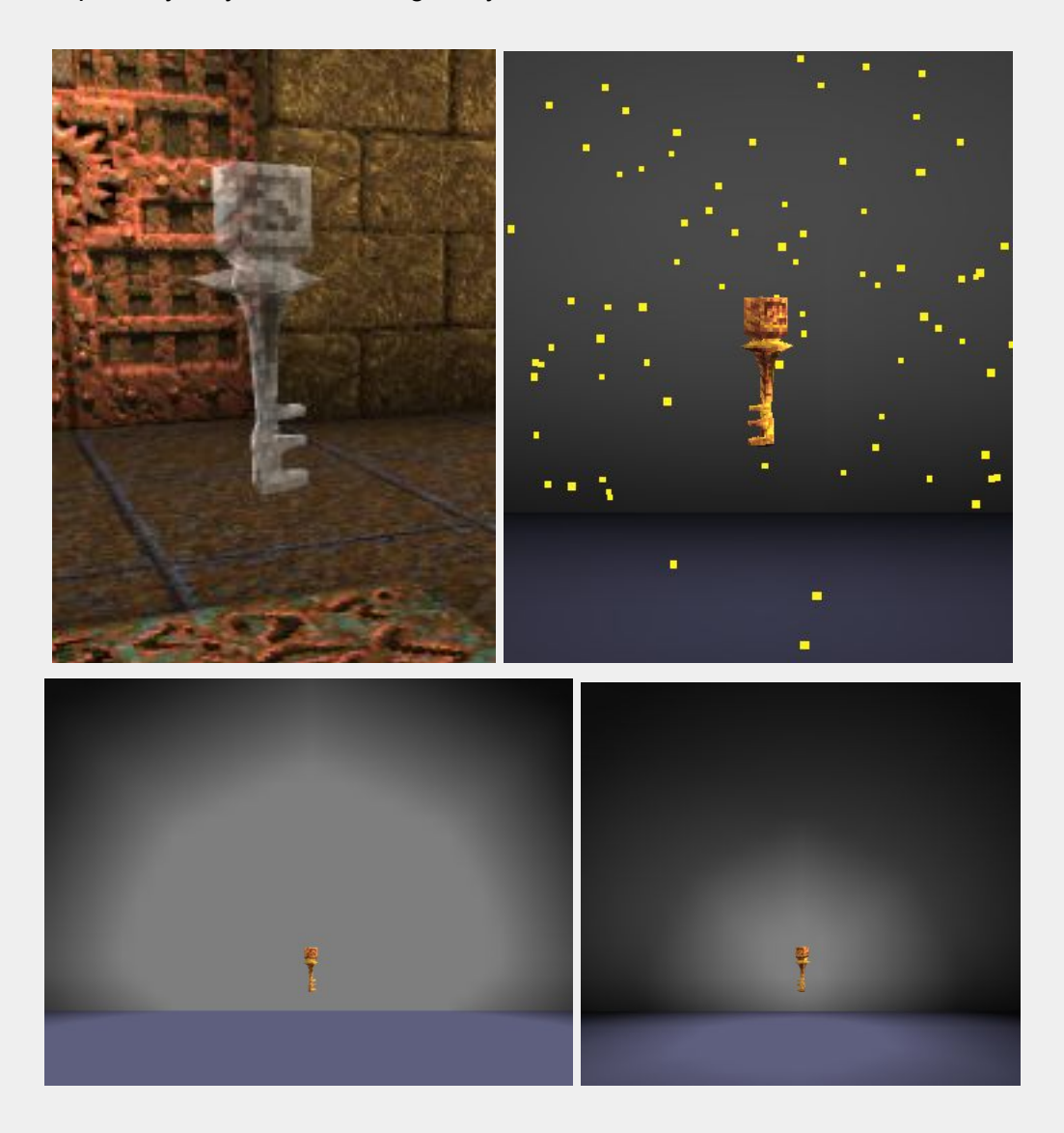

# <span id="page-30-0"></span>**Respawning Items**

Most items can also be set to respawn. Setting the *ritem* key value to 1 will cause the items to respawn. Items will respawn based on the default time settings for a deathmatch game. You can set a custom respawn time using the *respawndelay* key and control how many times an item respawns with the *respawncount* key. By default, items will display the "t-fog" effects when respawning. You can mimic deathmatch respawns with the *Respawn with DM Effect* spawnflag. This skips the "t-fog" effect and plays a more subtle sound effect.

In the example below, the super nailgun is trigger spawned when the player presses a button targeting "t2". After the player picks up the weapon it will respawn in 45 seconds but only 3 times.

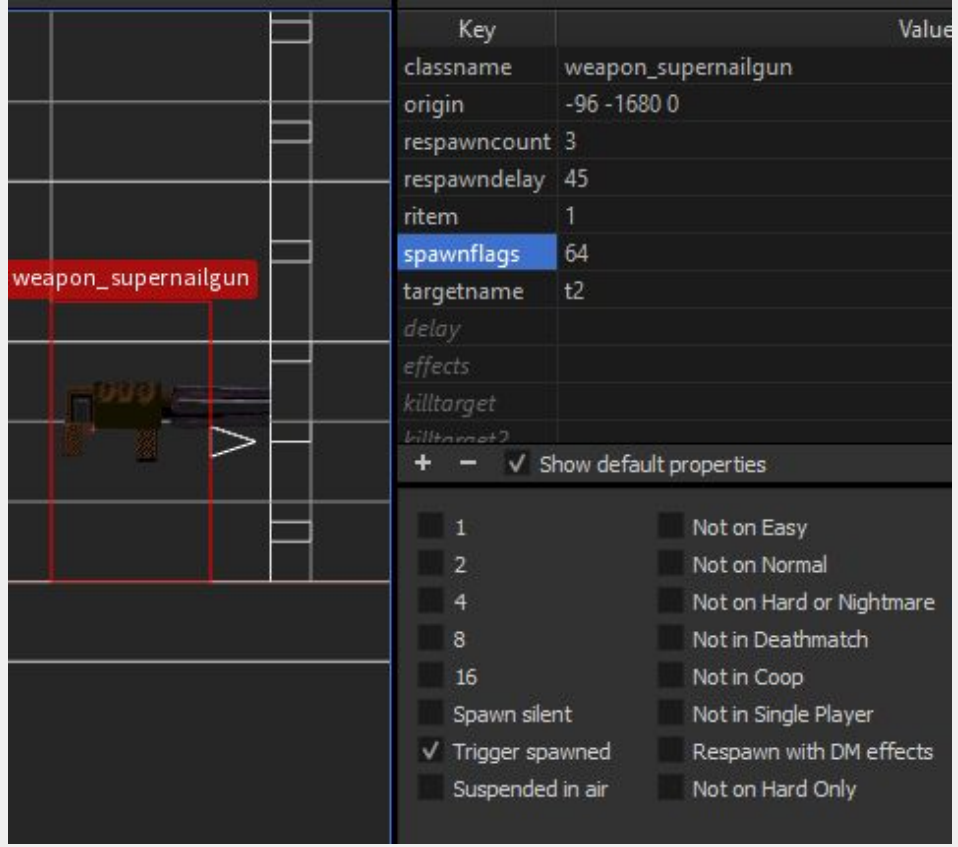

# <span id="page-31-0"></span>**Custom Item Models**

Similar to monsters; health, ammo, armor, artifacts and other items in the game can use custom models. Also, for health and ammo boxes, mappers can choose the original .bsp models or .mdl versions by setting the *worldspawn* entity *style* key to 1. Mdls will "accept" the light on the brush directly beneath them. Bsp models are "pre-lit" at a set value. Using .mdls can make for more realistic lighting in your maps. Many thanks to Lunaran for sharing these mdls from his excellent [Copper](http://lunaran.com/copper/index.html) mod! Of course, you can use any model for these by setting the *mdl\_body* key as with other entities.

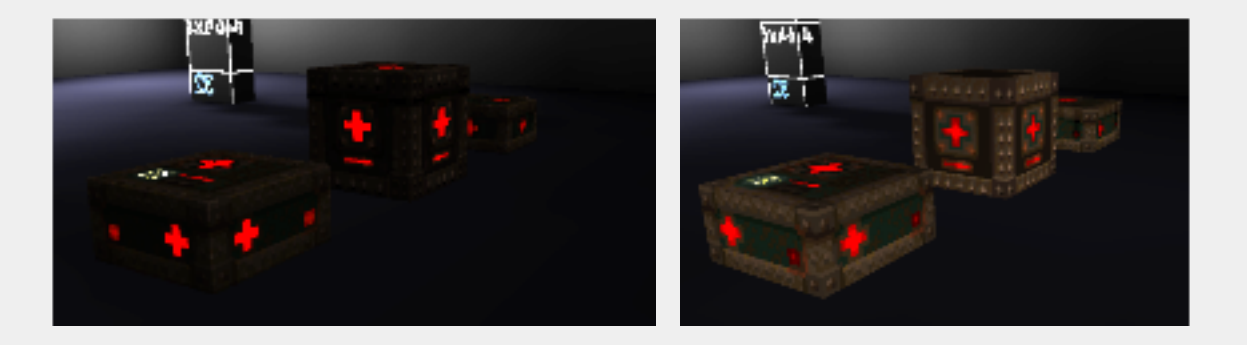

Some custom models may have a different origin than the item you are replacing. If you trigger spawn these items, the teleport "t-fog" particles will be off center. Use the *particles\_offset* key to adjust the coordinates. It may take a little trial and error to get the right adjustment.

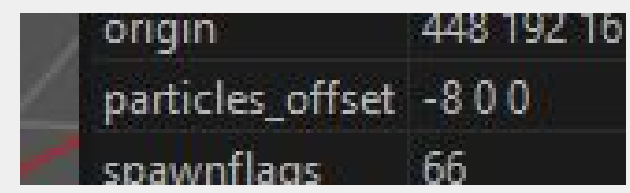

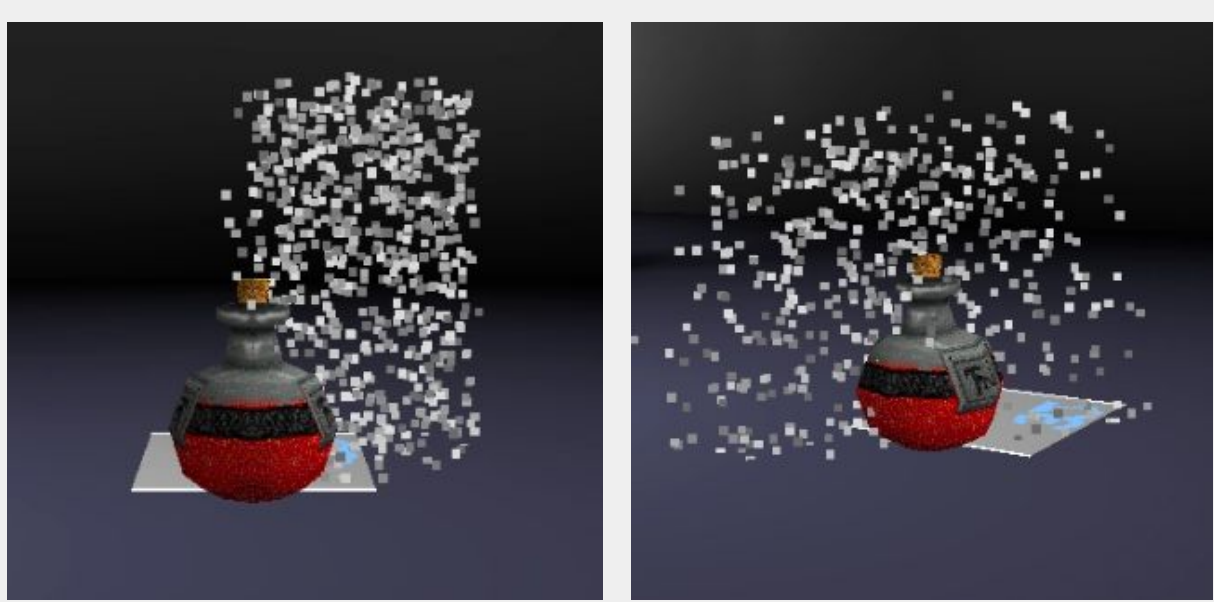

You may want to edit the model's origin using AdQuedit or a modelling program. Again, it might take a little trial and error depending on the model. Models that rotate should **not** be edited like this unless you remove the rotate flag.

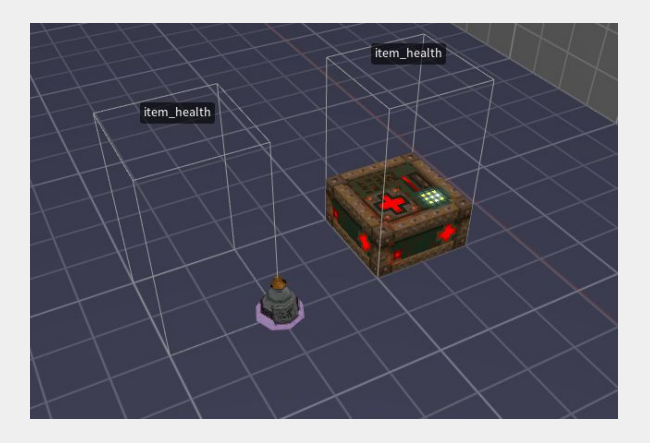

Before

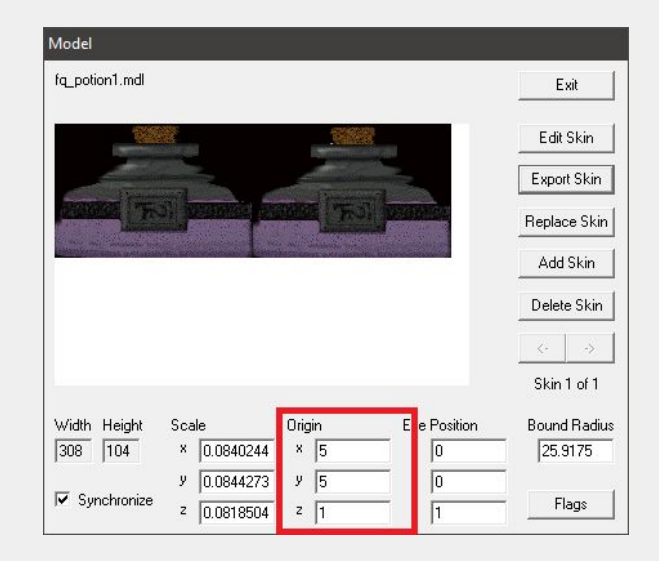

AdQuedit

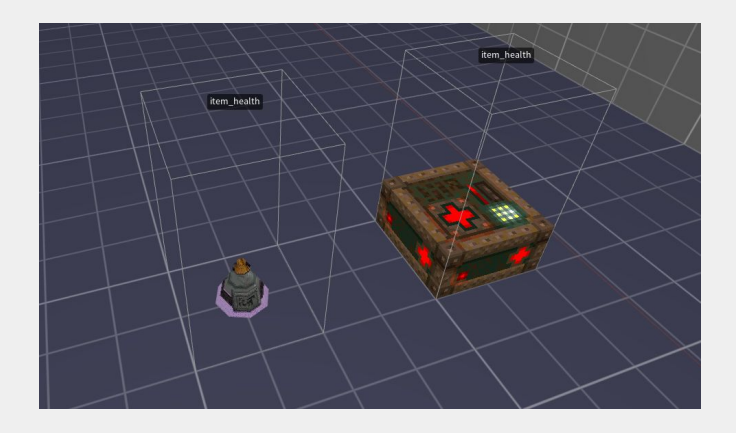

<span id="page-32-0"></span>After

## **item\_armor\_shard**

Originally *progs\_dump* was less ambitious and the end goal was just an "enhanced" vanilla Quake for mappers. But as ladders, breakables and rotating brushes were requested, that strict goal was relaxed. Armor shards have been controversial in the single player community, but can be useful for mappers who want to guide the player in certain directions or reward them with a less potent power-up. These shards originally were part of the cancelled *RemakeQuake* project. The code has been modified a bit from that version.

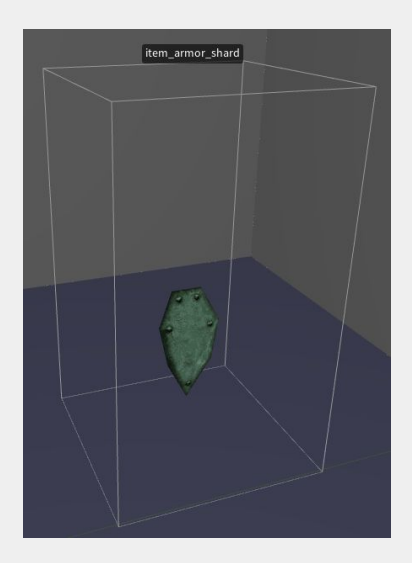

Quake's armor uses a proportional system to protect the player's health points. Each shard is worth 5 points of armor. On their own, shards protect the same proportion of damage as green armor. If you pick up yellow or red armor, the proportion changes to those levels, but the extra points do not carry over. You can buff each armor level up to 25 extra points.

# <span id="page-33-0"></span>**item\_health\_vial**

These are worth 5 health. Vials will not "over heal" the player. The default model has 5 built-in skins and uses red by default.

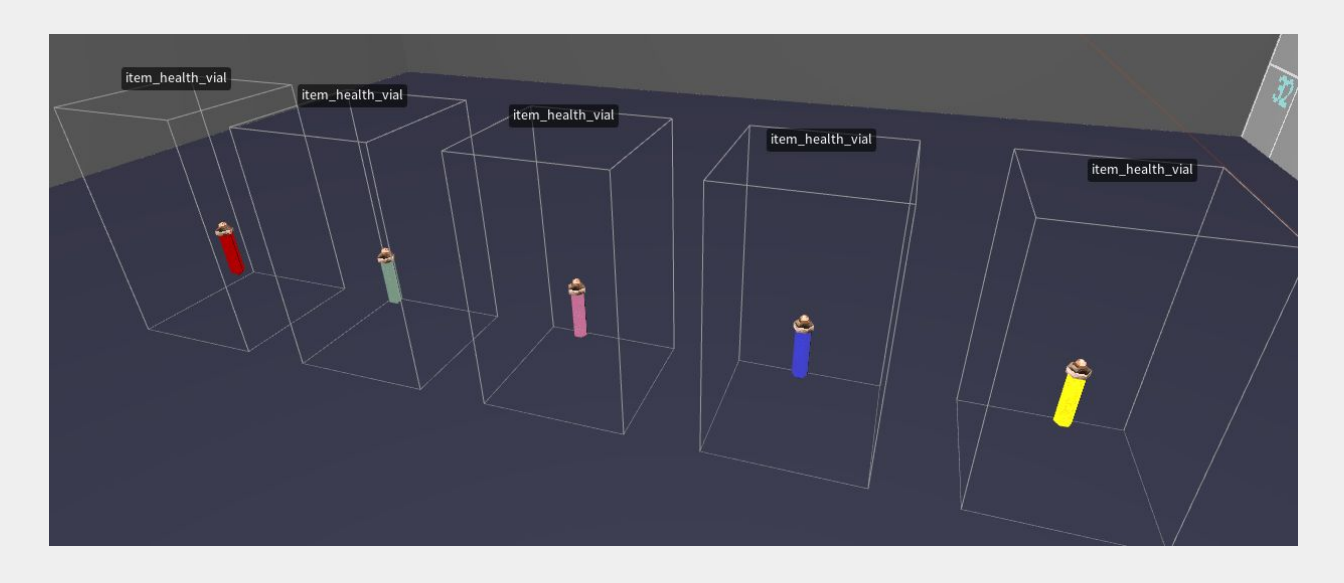

#### <span id="page-34-0"></span>**item\_backpack**

Use this as an alternate ammo pickup for secret areas or for other special gameplay setups. This entity requires you to set an ammo type spawnflag. If the *All Ammo* flag is selected, *item\_backpack* gives roughly half the ammo from each of the 4 standard pickups:

**10 Shells 12 Nails 2 Rockets 3 Cells**

Or you can check off spawnflags to mix and match types. e.g. *Shells* and *Cells*. Override the spawnflag defaults by adding custom amounts to the keys for *ammo\_shells, ammo\_nails, ammo\_rockets* or *ammo\_cells*. Make sure and select both the spawnflag and matching *ammo\_* type. Remember, player ammo counts will always max out at 100 or 200 depending on the type!

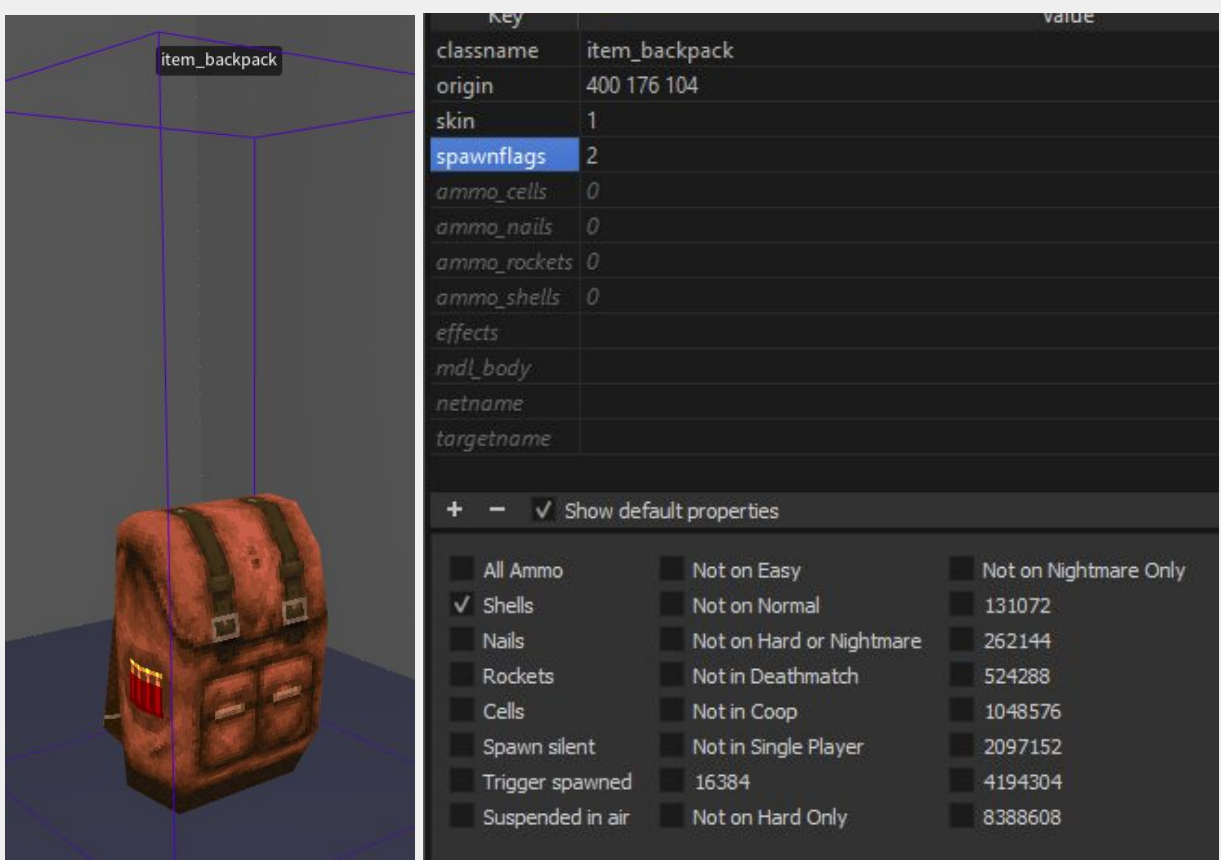

*item\_backpack* **can be trigger spawned, spawn silently and be suspended but cannot be set to respawn.**

**Make sure and select one or more ammo\_ type spawnflags for this to appear in your map.** *All Ammo* **will override other spawnflags.**

*item\_backpack* uses a new model created for *progs\_dump* by [starshipwaters.](https://www.artstation.com/starshipwaters) However, you can use any other model similar to how monsters work with the *mdl\_body* key. You can change the pickup sound with *snd\_misc.*

There are 12 different skins you can choose from, including distinct versions for the four standard ammo types. The FGDs feature a dropdown for easy skin selection.

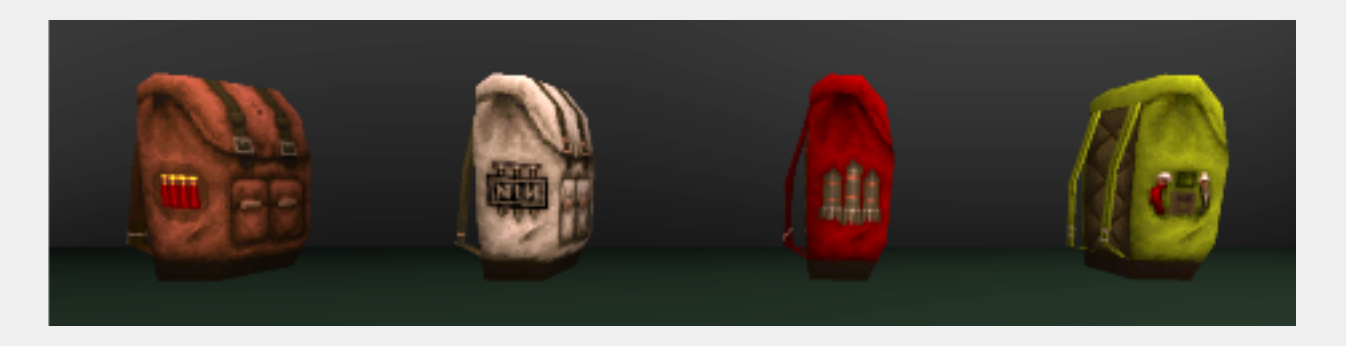

If you prefer the original vanilla backpack, use skin 12 or set the *mdl\_body* key to *progs/backpack.mdl.* You can set a *skin* index if you are using a different custom model with built-in skins. To make an invisible backpack set *mdl\_body* to *progs/s\_null.spr.*

**Grunts, Enforcers and Ogres will still drop the standard vanilla backpack when they are killed. This cannot be changed currently.**

The default pickup message is `You got a backpack.` But you can set a custom message with the *netname* key. 'You got' will be the prefix and the mapper chooses the rest of the message.

e.g. For 'You got a bunch of rockets!' the *netname* value would be 'a bunch of rockets!' In the example below, the backpack will have the rocket skin (3), give 99 rockets only, trigger spawn and be suspended in mid-air. Use the *effects* key to add lighting and particle effects.

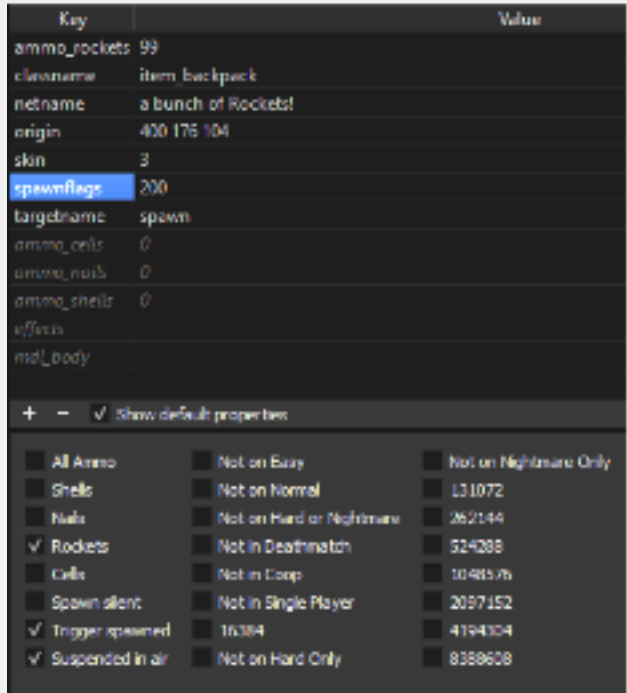
#### **item\_key\_custom**

This allows mappers to use any Quake compatible model, sprite or BSP as a key. We've also included new key models with different color variations. The new key models are not hard-coded, but you can find these in the progs folder and set their paths in the *mdl* key.

*keyname*: name of the key, e.g. 'bronze key' (required), *mdl*: model file path (required) *noise*: sound file for the pickup sound (default is per worldtype), *skin*: skin index (default 0), *frame* (default 0): display this single frame of the model, if animated. NOTE: The key will not display any animation.

Three new models based on id's original keys are included. One for each worldtype: base, runic and wizard. Each of these has four color variations, also referred to as their skin index: jade (green, skin 0), runic (magenta, skin 1), blood (red, skin 2) and alabaster (gray, skin 3). The *[development/wads](#page-92-0)* folder has a wad with textures for use with the different styles seen below.

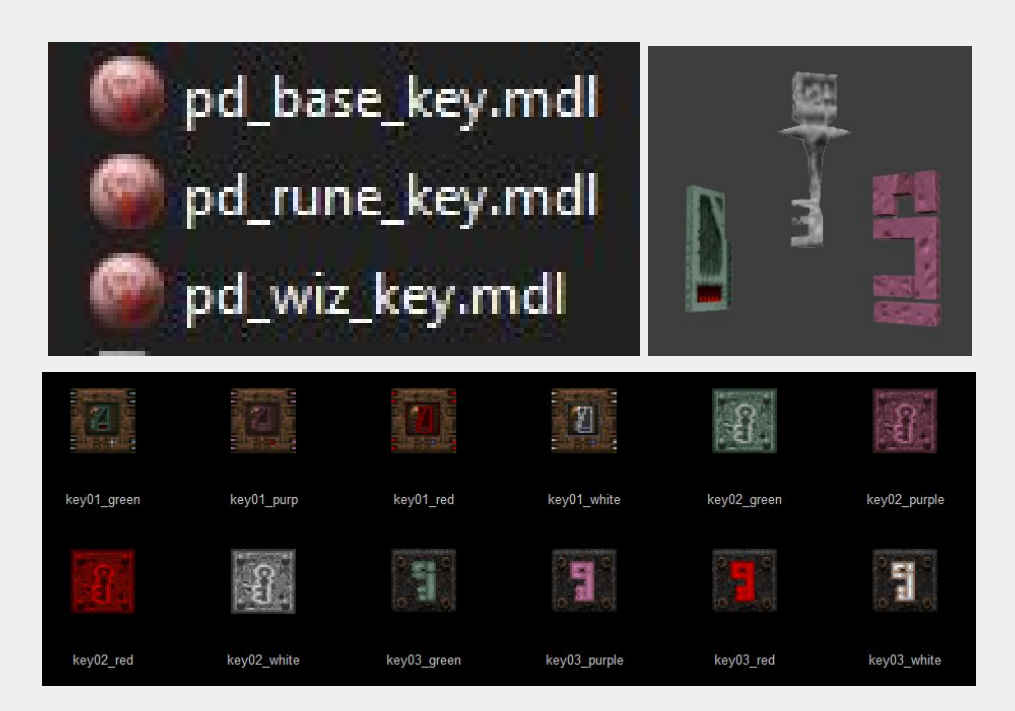

The *keyname* value is used both for the pickup message and to associate the key with the entity that it unlocks. To make a *func\_door* or *trigger\_usekey* require this key, set the *keyname* value of that entity so that it matches the *keyname* value of the *item\_key\_custom* entity.

If different *item* key custom entities have the same *keyname* value, they will be treated as different copies of the same key and may be used interchangeably.

A map may have a maximum of 23 unique keyname values across all entities.

The behavior of an *item\_key\_custom* should be as the player expects (based on the behavior of the silver and gold keys), except for the fact that it will not appear as an icon in the player's status bar when picked up. This is a limitation of the engine. Finally, there is a sample map called *pd\_keys* you can review.

#### <span id="page-37-0"></span>**weapon\_shotgun**

This is a pickup model that should be used when you want a player to spawn with only an axe and then later get the shotgun: (*trigger\_take\_weapon* or *[reset\\_items](#page-59-0)* [2](#page-59-0) in worldspawn). There are two models to choose from. *Spawnflag* 2 (the default) selects an unused "classic look" model from Rubicon 2 by metlslime. *Spawnflag* 4 is an alternative from Slapmap and has been used in a few mods.

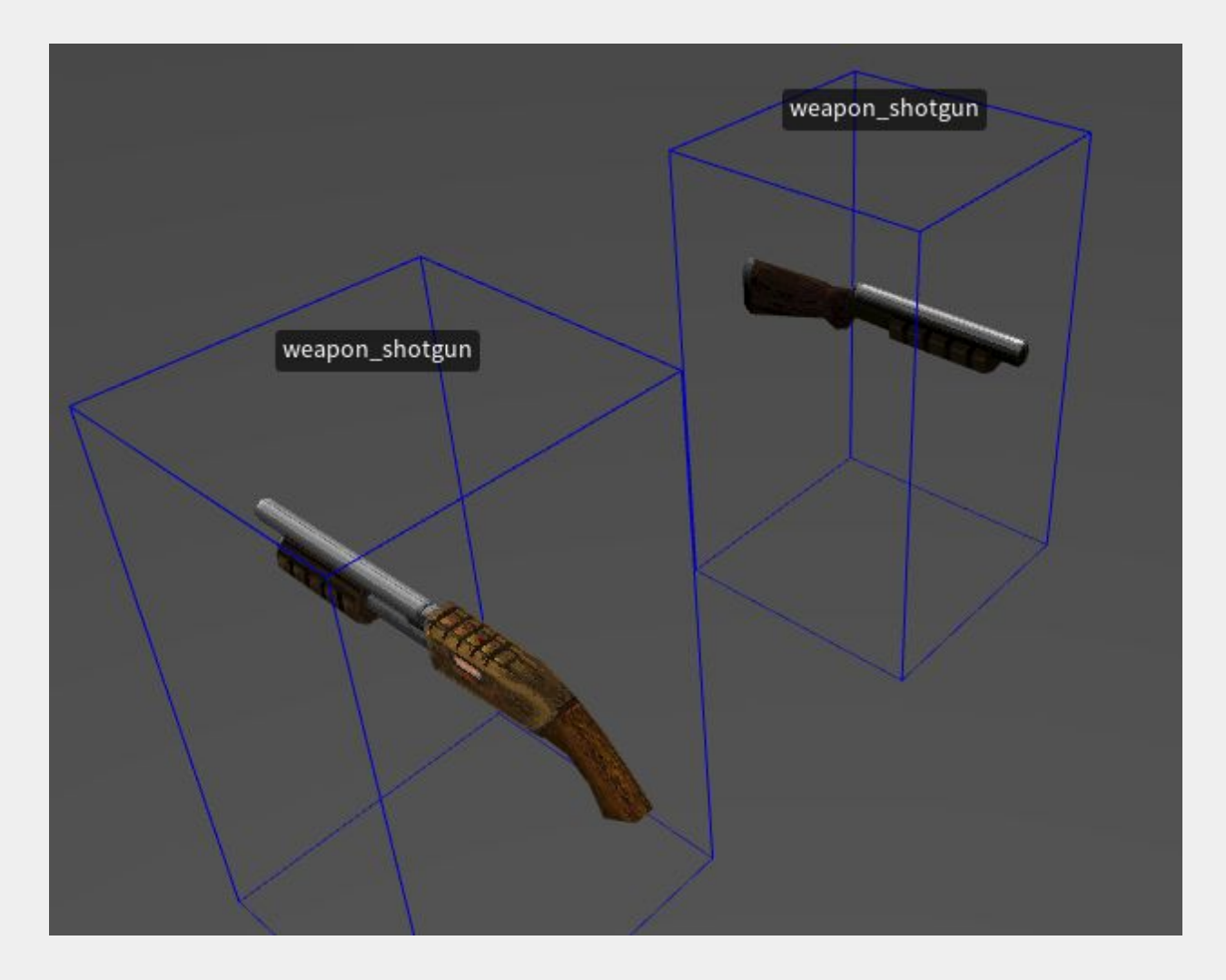

Items have different levels of customization options depending on the type:

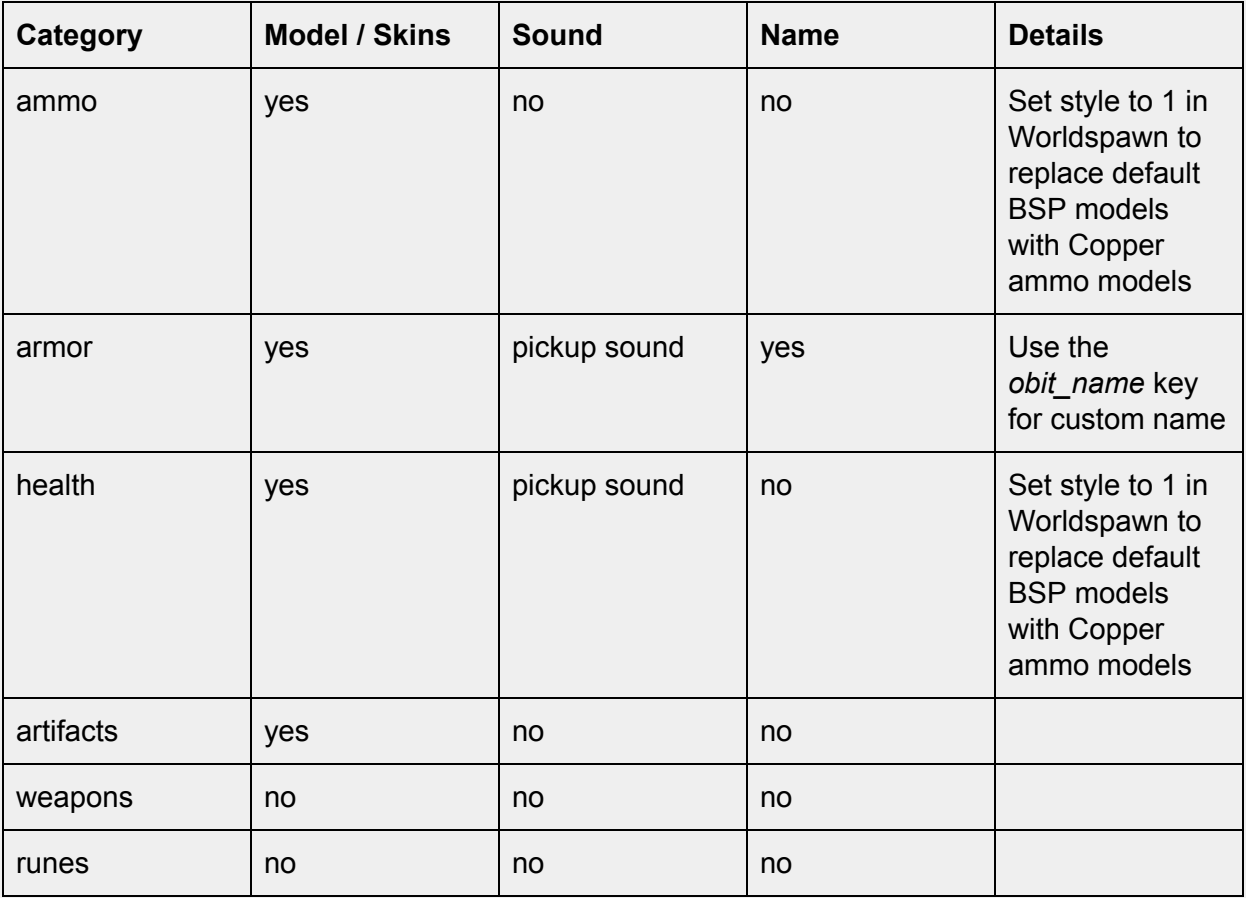

If you want to fully customize ammo pickups, use [item\\_backpack](#page-34-0) instead.

## Custom Sounds

**Custom sound files used with these entities must be in the SOUND folder of your mod (or a sub folder under that SOUND folder.) There is no need to add "sound" in the "noise" path. (e.g.** *boss2/sight.wav)* **Most Quake source ports require a mono sound file for custom sounds. Do not use stereo files in your mod except for music.**

#### <span id="page-39-0"></span>**Attenuation**

A note on the "speed" key (a.k.a attenuation factor) in sound entities. Attenuation in Quake means the reduction of a sound over a distance. Here's a table of what the different speed keys mean in progs\_dump.

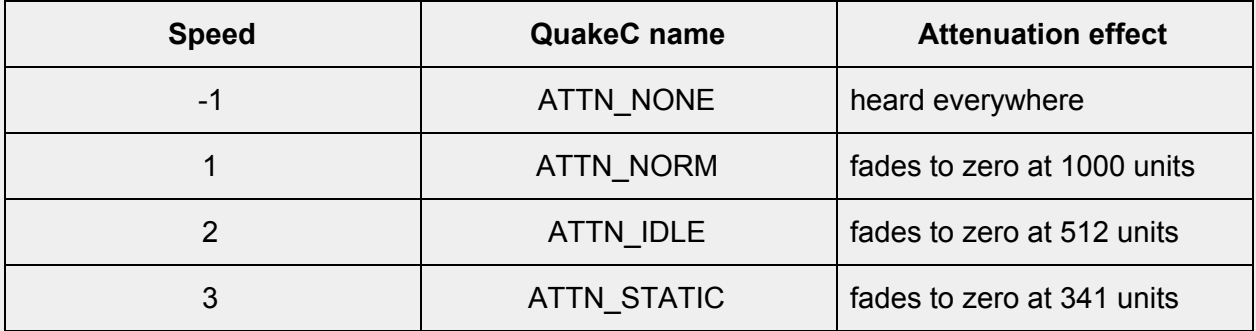

#### **play\_sound\_tiggered**

Play a sound when triggered. Most of these key / value pairs can be left to their defaults. Can be looping or a "one off" sound.

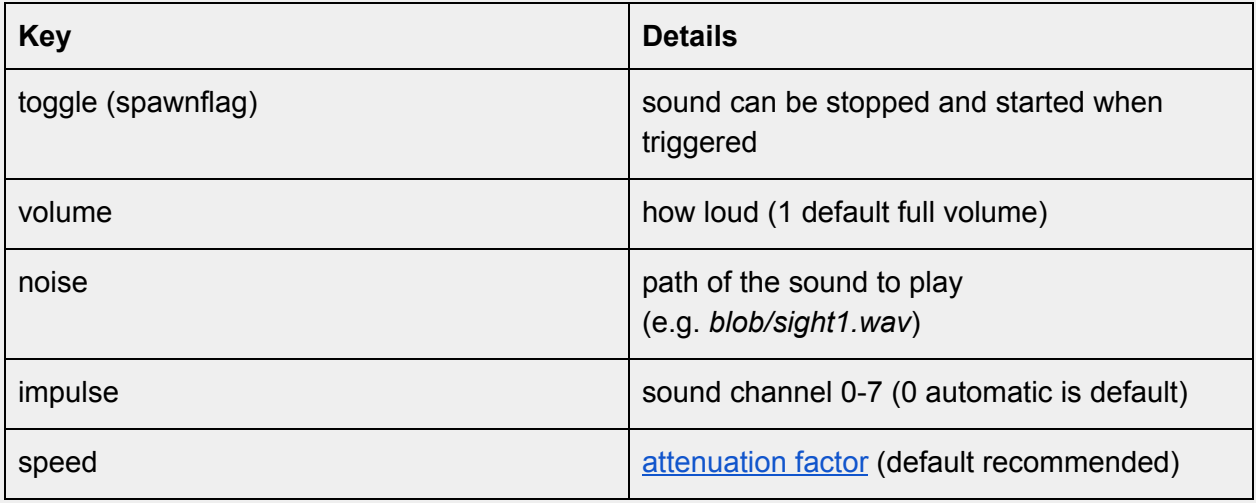

**Looping sounds that are triggered ON will NOT play after the player loads a saved game. They will have to be triggered OFF then ON again. Also, you may encounter problems triggering sounds that are far away from the player. If you do, move the sound and trigger closer.**

#### <span id="page-40-0"></span>**play\_sound**

Plays a "one off," non-looped sound at a random interval. Like thunder or a monster sound. IMPORTANT: Do NOT use looped sounds with this entity. For looped sounds see *ambient general* below. Check out this video [tutorial](https://youtu.be/pj7C_igr0bs) on creating looping sounds for Quake.

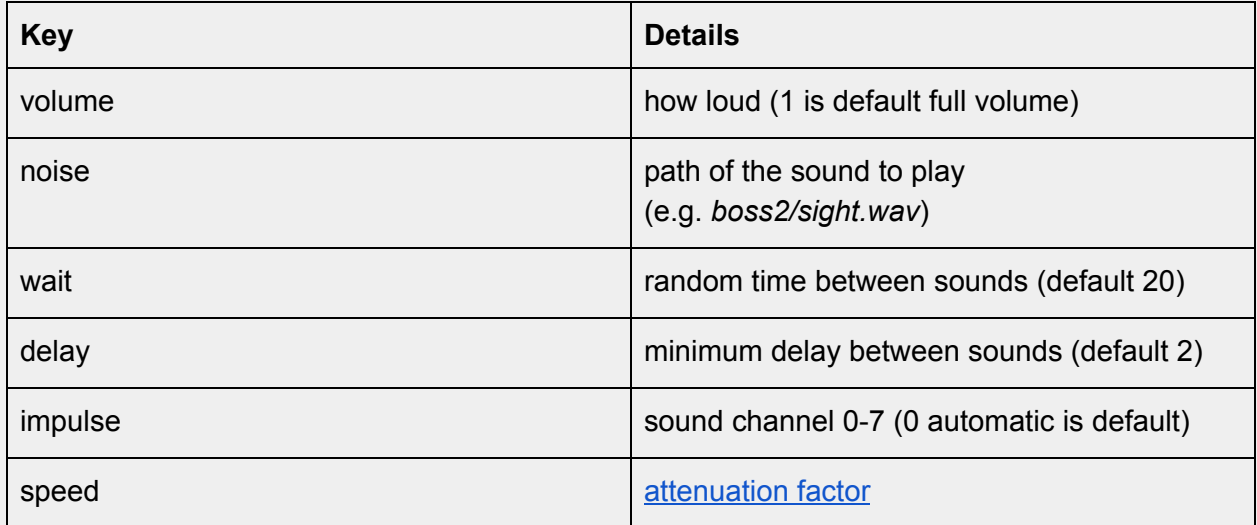

#### <span id="page-40-1"></span>**ambient\_general**

Plays a custom looped sound. Cannot be toggled off or triggered. *noise* = path of the sound to play (e.g. *ambience/suck1.wav*)

#### **ambient\_thunder**

Originally unused in the game. Plays the sound of thunder at a random interval. You only need one of these in your map. It will play everywhere. If you want it to play locally instead, use a [play\\_sound](#page-40-0) with a different speed setting. The path for the sound is: ambience/thunder1.wav

#### **ambient\_water1**

Swirling water sound effect. Usually this is added automatically to maps with water when you run VIS. If you want to place these in your map by hand, you can run VIS with the -noambient command line switch.

#### **ambient\_wind2**

Howling wind sound effect. Usually this is added automatically to outdoor sections of maps with sky textures. If you want to place these in your map by hand, you can run VIS with the -noambient command line switch.

#### **ambient\_fire**

This is a simple looping sound from the torches. Use this if you are using custom fire sprites or models. This is the same effect as FireAmbient in earlier versions of *progs\_dump*.

# Custom Models and Sprites

### **misc\_model**

A point entity for displaying models and sprites. A frame range can be given to animate the model. Sprites may not display in mapping programs but models will in TrenchBroom if the path is set correctly. Here's a link to an older [progs\\_dump](https://youtu.be/uqdf1XPk-34?t=499) video that has some more info and tips for using *misc\_models* in your mod.

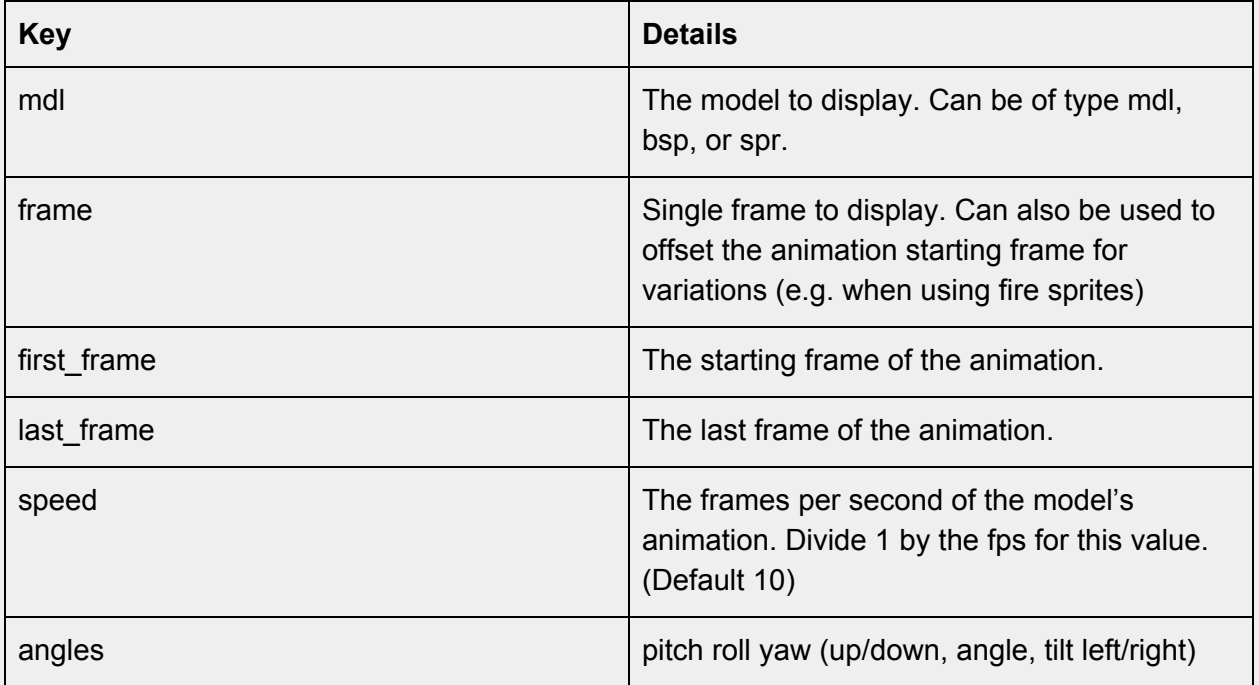

IMPORTANT: Set the *angle* (no S) value to 0 if using *angles* (with S) key to rotate mdls (see gib\_[section](#page-58-0) for more info or the video linked above.)

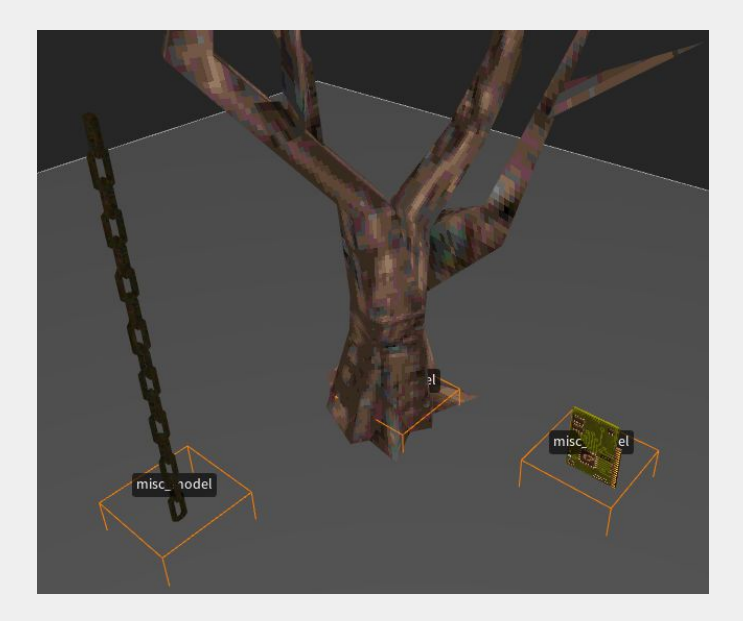

# Enhanced Triggers

This mod has some enhancements to triggers that allow some to start off or even toggle off and on. See the table below for more information.

## **is\_waiting**

If this value is set to 1, certain triggers will do nothing until another trigger activates it. The FGD provides a dropdown selection or you can enter the value by hand. The following table shows which triggers use *is\_waiting 1*:

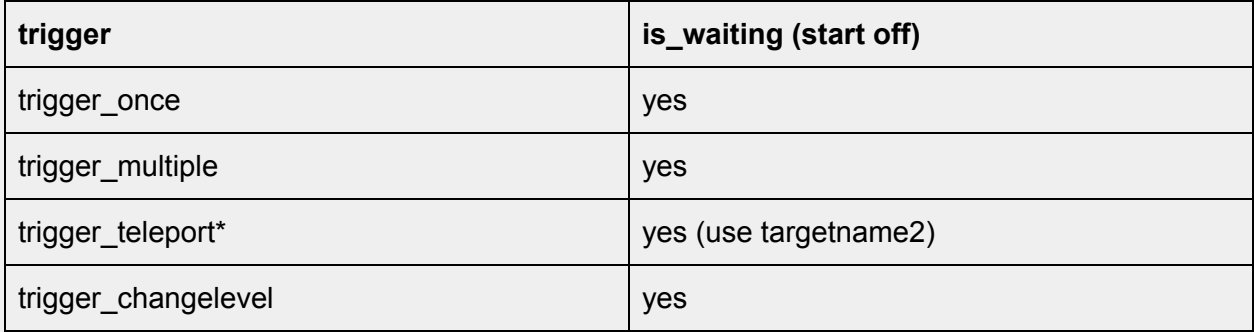

## **\*In order to use** *is\_waiting* **on a trigger\_teleport, make sure and use** *targetname2* **to "wake it up" instead of** *targetname***.**

#### **trigger\_changelevel**

On triggers that point to a hub or start map, the *Use info\_player2\_start* spawnflag will spawn the player on the *info\_player\_start2* entity when the map changes. **You'll need an info\_player\_start2 on the map you are changing to!** Use this to skip skill selection when completing an episode as in the original game. Or you can return the player to a different part of a hub map.

#### **trigger\_heal**

When a player enters this trigger they are healed at a rate of 5 HP per second (by default.)

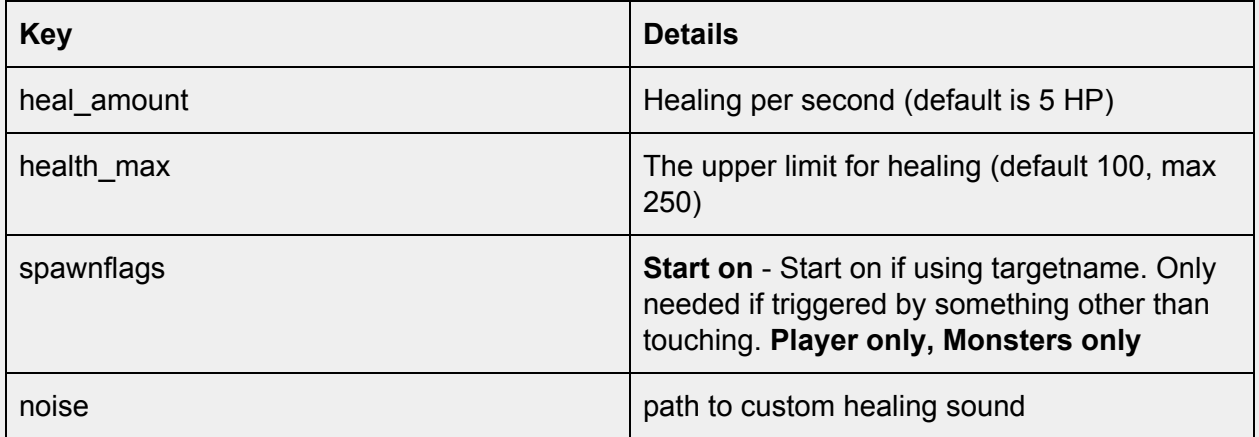

#### **trigger\_look**

John Romero wanted this in the original game and thanks to NullPointPaladin, it's finally here! This will trigger when a player is within the brush trigger and looks *directly* at a target entity. Use the first *target* key for the "looked at entity" and use the subsequent targets (2-4) to trigger other events. See sample map *pd\_cutscenes* for one setup using a skip textured *func\_wall* (more on this below.).

The entity targeted by *trigger\_look* needs to be an entity with a bounding box (bbox), collision (solid), be targetable and visible (not moved out of bounds). A *func\_wall* is a great example although entities like gibs, lasers, dead monsters, or others can be targeted as long as they are "solid" by using the *solid* spawnflag where applicable.

A *func\_illusionary* doesn't work because it doesn't have a bbox that interacts with the player. A *func\_detail* is ignored, as it cannot be targeted.

**If you need an invisible brush, use a skip textured func\_wall.** If you need to avoid triggering a second time use a *trigger\_relay* to killtarget the trigger\_look's target or the *trigger\_look* itself. Also, the default distance from the player to the look target is 500 Quake units. If the target needs to be farther away or closer, set the *speed* key to the proper distance. Use a brush as a "ruler" to measure the distance in TrenchBroom if needed. You can set a custom sound by setting sounds to 4 and adding a path to the sound in the *noise1* value.

This will **not** work or is not recommended with the following brushes: *func\_illusionary, any func detail variant, func\_group, func\_particle\_field, non-solid func\_laser, func\_bossgate* or *func\_togglewall*.

## **Brushes textured in** *clip* **will not work.**

**Don't use items or monsters as the trigger as they can be removed and /or lose their bbox upon death.** .

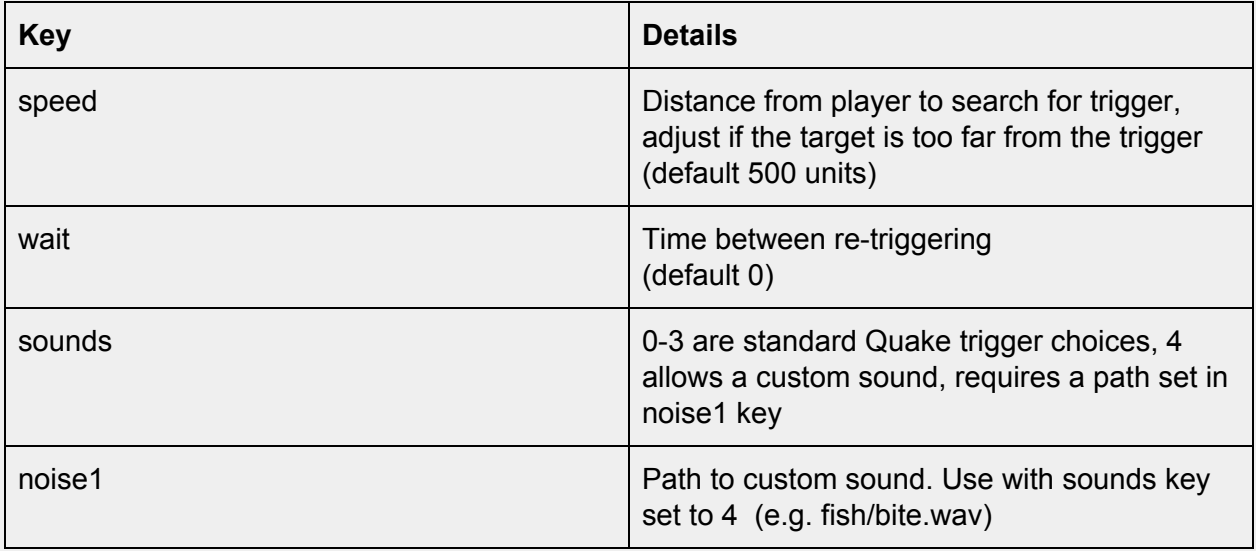

You can see *trigger\_look* in action near the beginning of the sample map *pd\_cutscenes*. When the player looks at the rune a message plays. Yes, you could do this with a *trigger\_once* using an *angle* key, but using this method it will *only* trigger if the player looks directly at the platform.

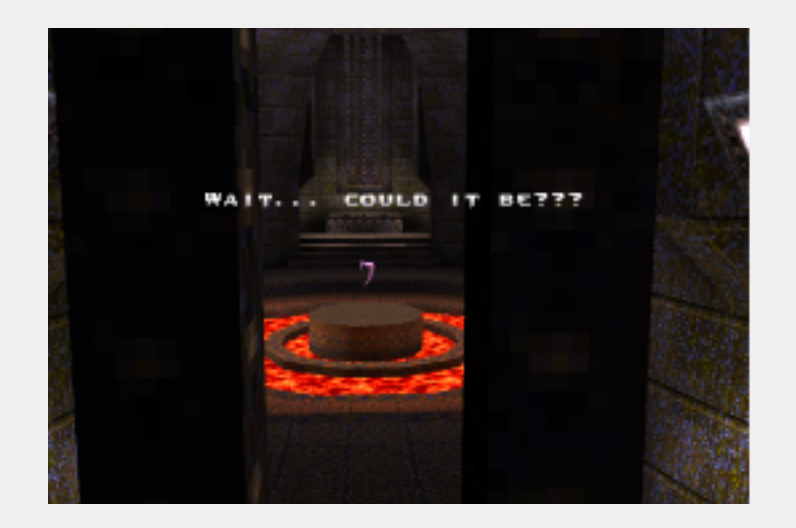

In this example, we used a *func\_wall* textured in skip. The reason this is used instead of the rune is that the rune's bounding box is smaller *and* farther away, making it harder to trigger correctly during testing.

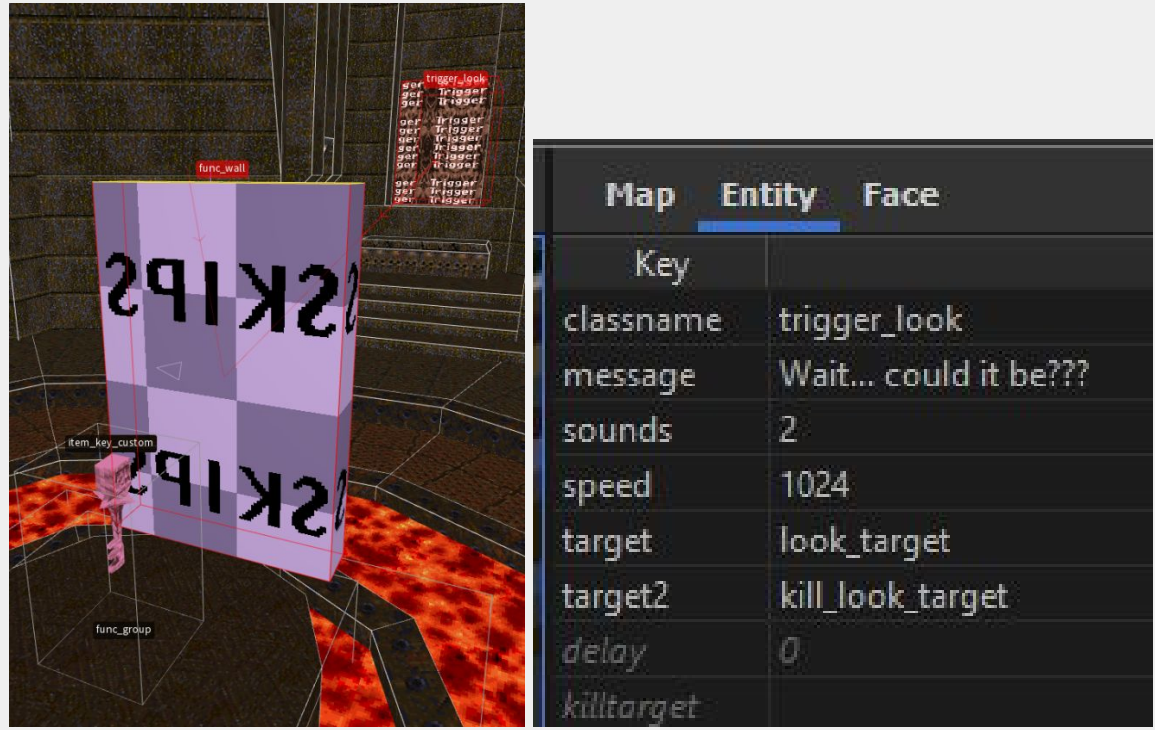

We used a larger brush in this case and killtargeted it before the player could collide with it. If the setup is in a smaller area you will likely be able to use the entity itself. Test early! Test often! One tip is to have a backup method of targeting entities in case the player doesn't look at what you need them to trigger! In this map, we used the button nearby to killtarget the func\_wall just in case the player missed this moment in the "story."

#### **trigger\_push\_custom**

This can be used to create traps, jump pads, water currents and more.

If the *Start Off* spawnflag is set the entity will not trigger until targeted. This can be targeted and toggled off and on. If the *Silent* spawnflag is set it won't make the standard "windfly" sound. Use *Custom Noise* spawnflag and the noise key/value together to use a custom push sound. Custom sounds should be "one off" sounds NOT looping sounds. A good way to simulate a water current is to have the trigger\_push\_custom under the surface of your water brush by about 32 units. You can see an example in the pd\_gallery.map

#### **trigger\_monster\_jump**

If the *Start Off* spawnflag is set the entity will not trigger until targeted. This can be targeted and toggled off and on. So monsters can be attacking from a distance and then be triggered to jump.

**The way** *trigger\_monsterjump* **works requires a monster to be "awake" and "angry" at the player before the jump is activated. You can always target a monster with a** *trigger\_once* **to wake them up.**

#### **trigger\_take\_weapon**

This will remove the shotgun from the player's inventory and all shells. Place this over an *info\_player\_start* to have the player start with only the axe... or use this trigger to surprise the player in some devious way. Make sure and place a weapon shotgun in your map for the player to get eventually!

An alternative would be setting *reset items* to 2 in your [worldspawn](#page-59-0) if you want an "axe only" start.

#### **trigger\_setgravity**

If the *Start Off* spawnflag is set the entity will not trigger until targeted. This trigger changes the gravity on a player or monster that touches it. The trigger itself can be toggled on and off.

## **The amount of gravity can only be changed by touching** *another* **trigger\_setgravity with a different setting.**

The *gravity* key defaults to 0 which is normal gravity. Lower numbers (e.g. 25) equal lower gravity. Setting 100 is normal gravity. Numbers above 100 will make the player "heavier", i.e. harder to jump.

**If you want multiple** *trigger setgravity* **triggers in one room or area, make sure the brushes are not touching each other. This can cause the triggers not to work properly.**

#### **trigger\_shake**

Earthquake trigger - shakes players in it's radius when active. Strength of tremor is greatest at the center.

*dmg* is strength at center (default is 120.) *wait* duration of shake (default is 1.) *count* effect radius (default is 200.) *noise* path of sound to play when starting to shake. *noise1* path of sound to play when stopping. We've included earthquake sound effects, see  $\Delta$ ppendix  $\Delta$  for details. *targetname* must be triggered. The *VIEWONLY* spawnflag shakes the view, but player movement is not affected. Check out the *pd\_bosses* and *pd\_lava* sample levels to see this in action.

#### **trigger\_usekey**

Variable sized single use trigger that requires a key to trigger targets. Must be targeted at one or more entities. Use the *message* key to create a custom message for this. e.g. "Bring the Gold Key here mortal!" This trigger cannot start off or be toggled. Setting *cnt* to 1 will not remove the key from the player's inventory, which mimic's the key behavior of Doom. Make sure and add this key | value to all doors and / or let the player know the default key behavior has changed. e.g. Perhaps a pickup message on the keys that reads: "This key works on many doors."

#### **trigger\_void**

Use this for a 'void' area. Removes monsters, ammo, etc... also kills players. Spawnflags can be used to protect players or monsters.

#### **trigger\_cdtrack**

A point entity that changes the currently playing music track when triggered. The number of the track to play goes in the count key. e.g. 32 for track32.ogg See trigger\_changemusic below for more information on formats and more. NOTE: the track number uses the count key here but trigger\_changemusic uses the sound key for the same info.

### **trigger\_changemusic**

A trigger brush that changes the currently playing music track. The number of the track to play goes in the *sounds* key (just like worldspawn). Most Quake engines require the trackXX.xxx format. For example: track02.ogg or track98.mp3 Different Quake engines play different formats. This is why Quakespasm, Quakespasm-Spike and vkQuake are recommended, as they can play mp3, ogg, wav and FLAC formats. You can read more about formats [here](http://quakespasm.sourceforge.net/Quakespasm.html#ss3.1) and much more detailed information about how to format music for Quake [here](http://quakespasm.sourceforge.net/Quakespasm-Music.txt).

If you are adding custom music to your mod, we recommend you avoid using track01-11. track01 does not exist in Quake and track02-track11 are Quake's original tracks. Also note that FTEQW does not play mp3 and Mark V doesn't play ogg formats! Additionally, Mark V cannot play mp3s that contain embedded images. You can use a program like [Ocenaudio](https://www.ocenaudio.com/) to open the file and remove the image easily. In this case, you go to Audio Properties and click the small "x" in the upper right (not captured below) to remove the image then save the file.

NOTE: **We recommend including both mp3 and ogg formatted music tracks to ensure compatibility with various Quake engines.**

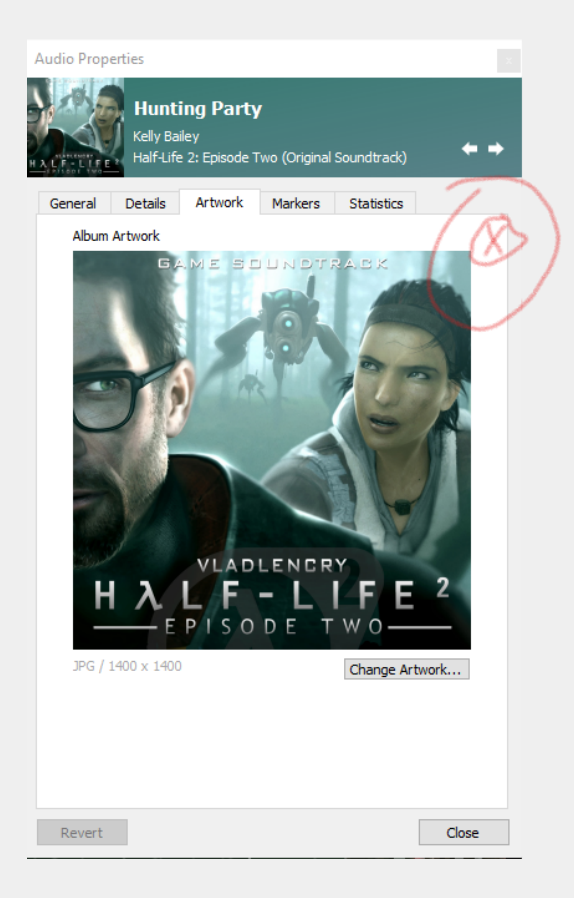

*progs\_dump* adds a number of new features to *trigger\_teleport*. These are selected with new spawnflags. In the case of the *random* spawnflag, there is a new entity *info\_teleport\_random* which is a random destination marker for the trigger. *info\_teleport\_changedest* in another entity that can be used to tell a *trigger\_teleport* to change its target value to a different destination. More info below.

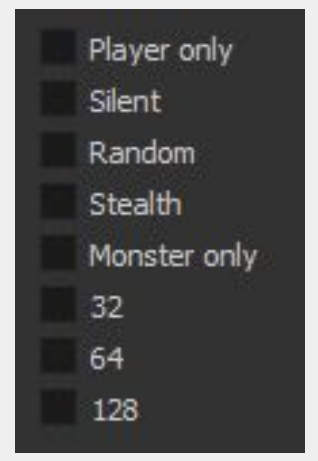

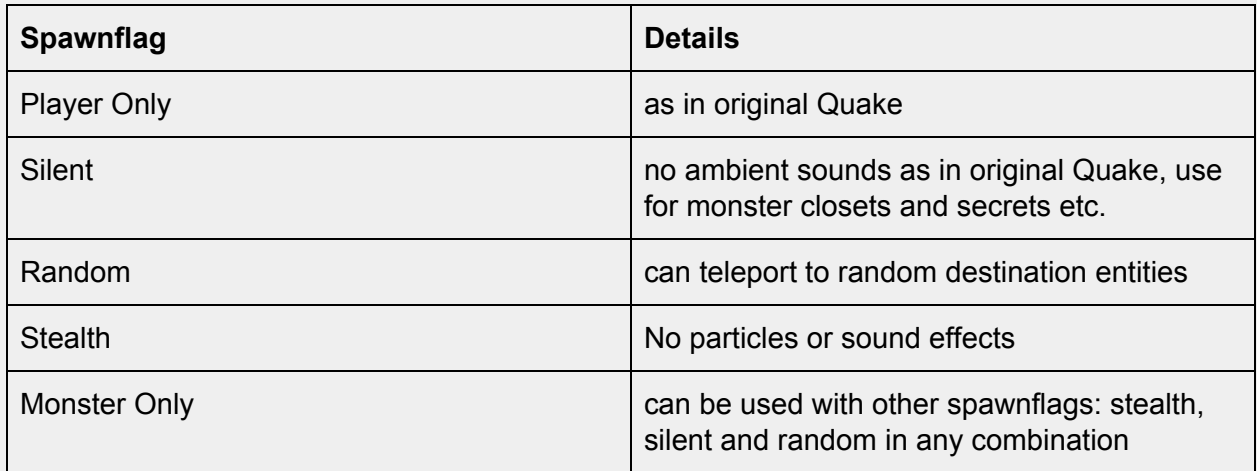

Using the *random* spawnflag on *trigger\_teleport* requires use of the *count* key and targeting a *info\_teleport\_random* (instead of the regular *info\_teleport\_destination*). This causes the teleporter to send the player to a random destination among the *info\_teleport\_random* markers in the level. In the *count* key, add a number equal to the number of *info\_teleport\_random* entities you placed.

**info\_teleport\_changedest**

Allows a mapper to change the target of a teleport\_trigger. Useful in maps where the player may fall into a void and the mapper wants to update where they "respawn" as they progress through the level. Could also be used for teleport puzzles and more. This requires the addition of a trigger\_multiple in some setups.

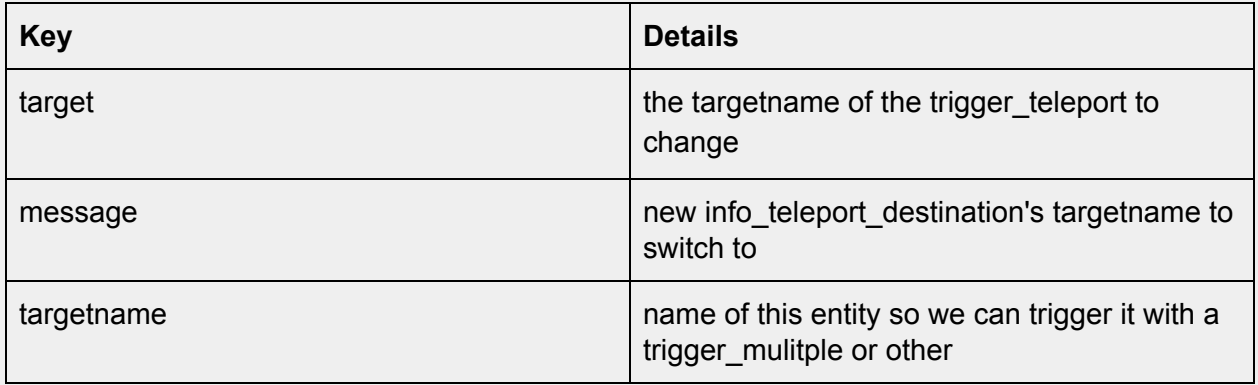

NOTE: The best way to understand how this works is to look at the sample map *pd\_change\_dest*.

The basic workflow is to set up a *trigger teleport* with a target as usual, then add a targetname. However, instead of using an *info\_teleport destination*, the targetname will be referenced by an *info\_teleport\_changedest* point entity. The *info\_teleport\_changedest's target* key should match the targetname of the *trigger\_teleport*. The *message* key is the "replacement" targetname for the trigger teleport. Finally, the *targetname* is used to trigger this entity. This pattern can be duplicated multiple times to change the destination of a single *trigger\_teleport*.

NOTE: when a *trigger* teleport has a targetname it must be triggered to operate, so adding an overlapping *trigger\_multiple* targeting the *trigger\_teleport* will be necessary. Place the *trigger\_multiple* 8 units inside the *trigger\_teleport* and this will re-trigger it. If you need to "kill" the *trigger\_teleport*, killtarget the *trigger\_mutiple* and the teleporter will no longer work.

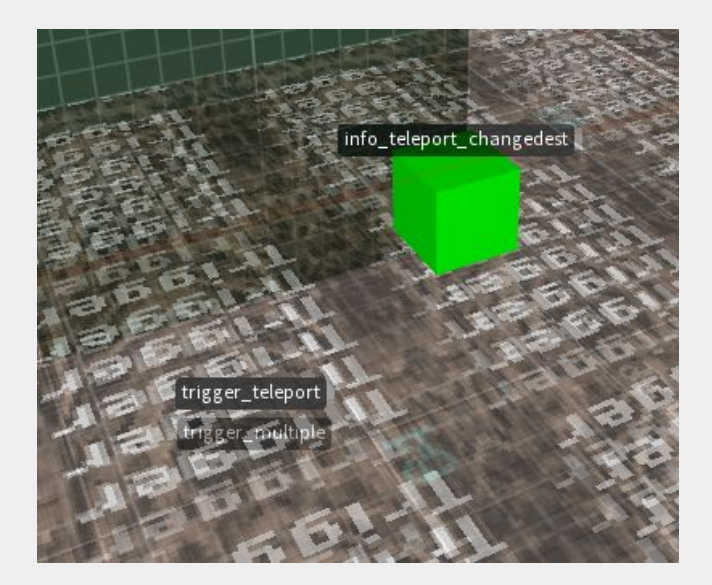

# Enhanced Platforms

**func\_new\_plat**

This entity adds new capabilities to plats. It uses spawnflags to dramatically change the behavior of the entity. As with the standard plat, build your plat in the raised position so the entity will be lit correctly when you compile your map.

**You must use one of the following spawnflags with** *func\_new\_plat***. Even though they use the same entity name, each spawnflag creates a very different plat.**

Spawnflag 1: Setting the *Plat Start at Top* spawnflag creates a plat that starts at the top and when triggered, goes down, waits, then comes back up. *health* = number of seconds to wait (default 5)

Spawnflag 2: Setting *Toggle Plat* creates a plat that will change between the top and bottom each time it is triggered.

**You must use the** *height* **key when** *Toggle Plat* **is used. Use a negative height number to start the plat off in a lower position.**

Spawnflag 16: *Plat2* creates a plat in the bottom position, just like the standard plat. If a plat2 is the target of a trigger, it will be disabled in the lowered position until it has been triggered. *Delay* is the time before the plat returns to its original position.

*Plat2* can be finicky so it's advised to create your plat the exact height you need it to travel (as opposed to having parts sticking into the ground or in hollow pockets below the plat for cosmetic reasons.) You can set the *height* to tweak the amount of lip needed. See *The Gallery* map for an example.

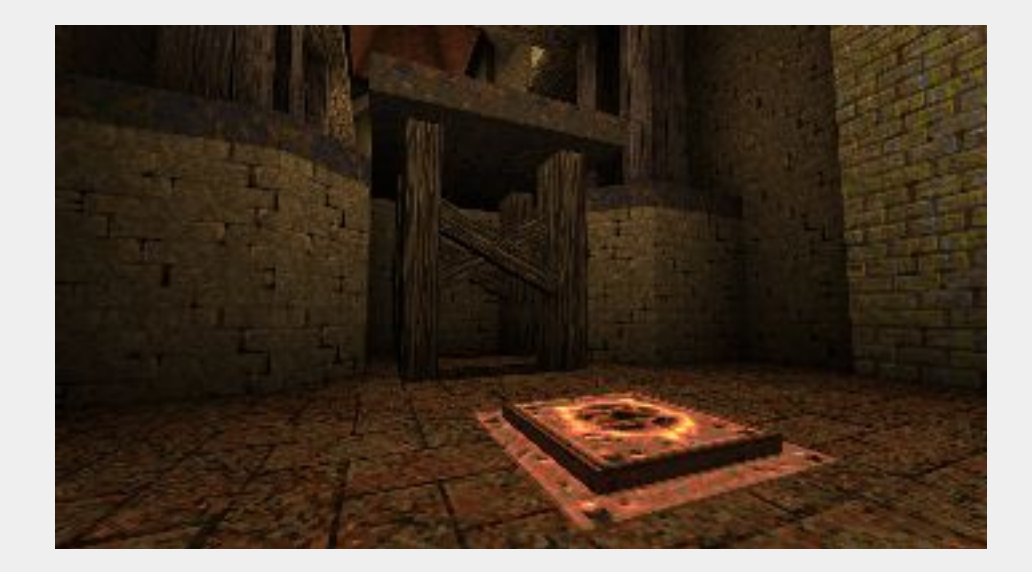

## **Elevators**

#### **func\_elvtr\_button**

This entity turns a *func\_new\_plat* into a multi-floor elevator. Here are the steps to follow to create one. You can see this setup in the *pd\_elevator* demo map:

First, create a *func\_new\_plat*. Select the *Elevator* spawnflag (4). Set the *cnt* key to the number of floors (3 in the demo map). Next, set the *height* key to the vertical distance between floors (256 in the demo map). Then, give the func\_new\_plat a targetname.

By default, the elevator starts at the bottom floor, so that's where the func\_new\_plat needs to be positioned in the editor. Alternatively, if the mapper wants it to start at the top floor, they can manually position the bmodel at the top floor and set spawnflag (8) Elevator Start at Top.

With the func\_new\_plat done, create any number of func\_elvtr\_button entities. Make each func\_elvtr\_button target the func\_new\_plat. A func\_elvtr\_button is an "up" button by default. To make it a "down" button, use the spawnflag Down Button.

When the spawnflags are set to elevator the wait key on a func new plat is defaulted to zero. This means the player will be able to hit another button right away between floors as seen in the demo map. The wait key on a func elvtr button behaves just as a regular func button would, controlling how long before you can hit a button each subsequent time.

NOTE: any *func\_elvtr\_button* will act as a "call" button if the elevator isn't already at that floor.

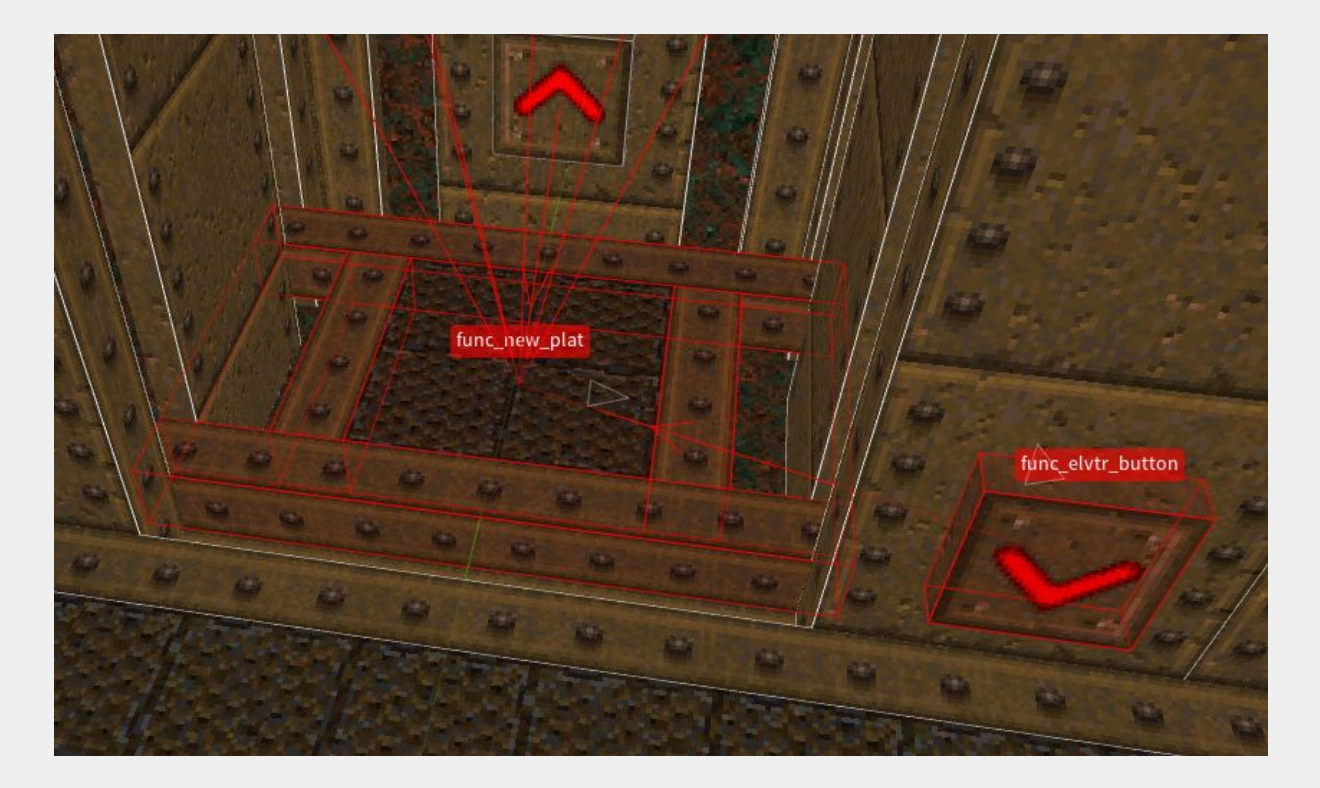

## Misc Entities

**trap\_spikeshooter, trap\_shooter, trap\_shooter\_switched**

The original trap\_spikeshooter shot only nails and lasers. All three of these entities can now shoot lavaballs, rockets, Voreballs, grenades or gibs. Set the spawnflag accordingly. Use the silent spawnflag if needed. Use the key *state* 0 for initially off, 1 initially on. (0 default) Refer to the table below for specifics on how to trigger these.

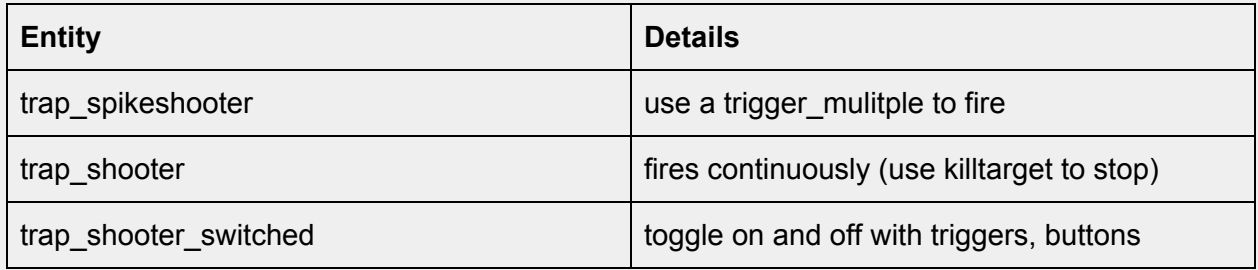

### **func\_counter**

This is used to trigger things in a series. You can do some amazing new game play setups with these. Make sure and take some time to play with this one and take a look at the pd\_counter sample map.

*TOGGLE* causes the counter to switch between an on and off state each time the counter is triggered. *LOOP* causes the counter to repeat infinitely. The count resets to zero after reaching the value in *count*. *STEP* causes the counter to only increment when triggered. Effectively, this turns the counter into a relay with counting abilities. *RESET* causes the counter to reset to 0 when restarted. *RANDOM* causes the counter to generate random values in the range 1 to *count* at the specified interval. *FINISHCOUNT* causes the counter to continue counting until it reaches *count* before shutting down even after being set to an off state. *START\_ON* causes the counter to be on when the level starts. *count* specifies how many times to repeat the event. If *LOOP* is set, it specifies how high to count before resetting to zero. Default is 10. *wait* the length of time between each trigger event. Default is 1 second. *delay* how much time to wait before firing after being switched on. You can see *func\_counter* in action when the sarcophagi burst open in pd\_zombies.map and when used to animate the particle fields in pd\_ladders.map.

#### **func\_oncount**

For use as the target of a *func\_counter*. When the counter reaches the value set by *count*, *func\_oncount* triggers its targets. *count* specifies the value to trigger on. Default is 1. *delay* how much time to wait before firing after being triggered. You can see *func\_oncount* in action when the sarcophagi burst open in pd\_zombies.map and when used to animate the particle fields in pd\_ladders.map.

#### **func\_door**

Setting *cnt* to 1 will not remove keys from the player's inventory, which mimic's the key behavior of *Doom*. Make sure and add this key / value to all doors and let the player know the default key behavior has changed. e.g. Perhaps a pickup message on the key that reads: "This key works on many doors."

Usually, key doors will remain open after use. However, *func\_door* has a new spawnflag called *Doom-style unlock* that will close the door after unlocking it. Setting this spawnflag will set the door to *cnt 1* automatically, retaining the key in the player's inventory.

#### **func\_explobox**

An explosive brush entity. Works just like *misc\_explobox* but is made from a brush you create as opposed to the default model.

#### **func\_fall**

A brush that drops and fades away when touched and/or triggered. Add some spice to your jumping puzzles or other scripted sequences! Monsters will not trigger *func\_fall* but will be gibbed if one falls on them. NOTE: When a *func\_fall* brush touches another brush or entity it will stop, which can look odd in certain situations. *noise* = sound to play when triggered, the default is a switch sound. *wait* = wait this long before falling. Use the *DONT\_FADE* spawnflag if desired.

#### **func\_fall2**

This is an enhanced version of *func\_fall* that has different properties than the original and a lot more overall functionality. For example, *func\_fall2* will not gib monsters but you can set them to trigger it unlike the original. These take a bit of set up, so refer to *pd\_prefab\_func\_fall2.map* for more information and examples you can modify for your maps.

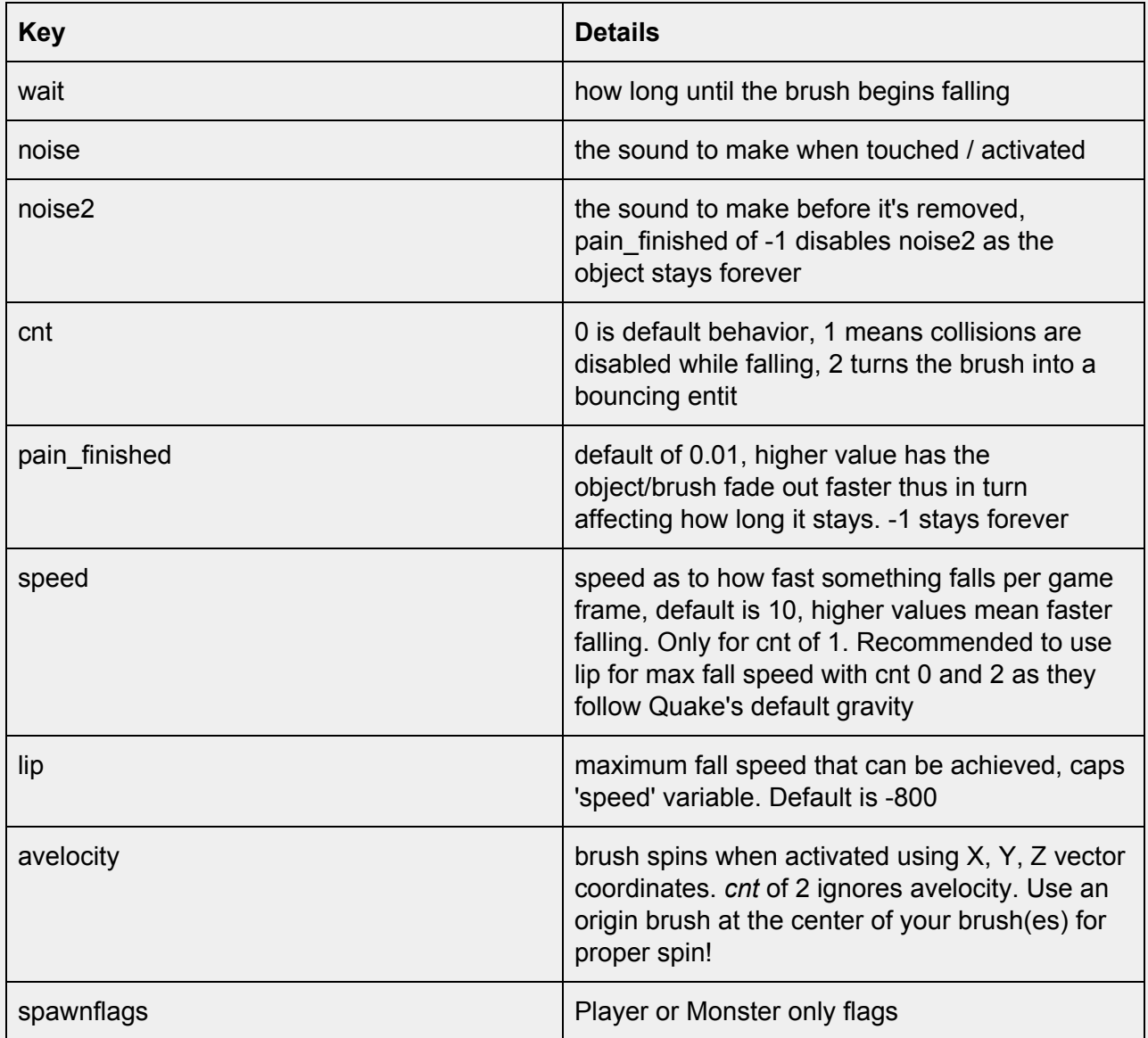

When using the *avelocity* key add an origin textured brush at the point you want the brush to rotate around. This brush must be part of the *func\_fall2* brush entity. In TrenchBroom you would control click both brushes and then right click to make them a *func\_fall2*.

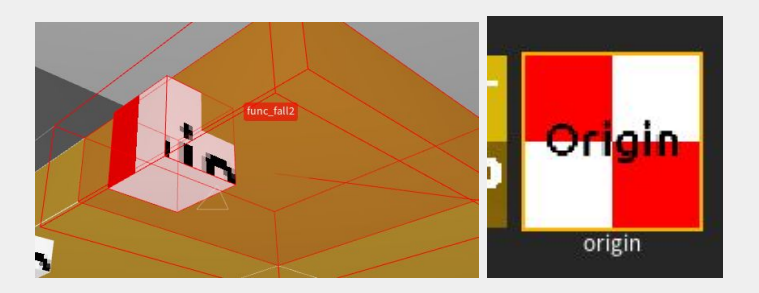

#### func\_togglewall

Creates an invisible wall that can be toggled on and off. *START\_OFF* spawnflag means the wall doesn't block until triggered. *noise* is the sound to play when the wall is turned off. *noise1* is the sound to play when the wall is blocking. *dmg* is the amount of damage to cause when touched. You can see an example of this in the *pd\_ladders* example map above the barred teleport area.

#### **func\_train**

Just like the standard Quake train entity but with the *RETRIGGER* spawnflag set the train will stop at each path corner and wait to be retriggered before moving again. This will be great for more complicated lifts, doors and of course… trains. Set the *sounds* key to 3 to use custom sounds, then set *noise3* as the start/stop sound and *noise4* for the "in motion" sound.

#### **func\_laser**

A togglable laser, hurts to touch, can be used to block players. START\_OFF: Laser starts off. LASER\_SOLID: Laser blocks movement while turned on. Keys: *dmg* damage on touch. default 1 *alpha* approximate alpha you want the laser drawn at. default 0.5. alpha will vary by 20% of this value. *message* message to display when activated *message2* message to display when deactivated.

**Use fullbright textures with func\_lasers to ensure they stand out against darker backgrounds. Kreathor's [Prototype](http://khreathor.xyz/site/prototype/) wad has a good selection.**

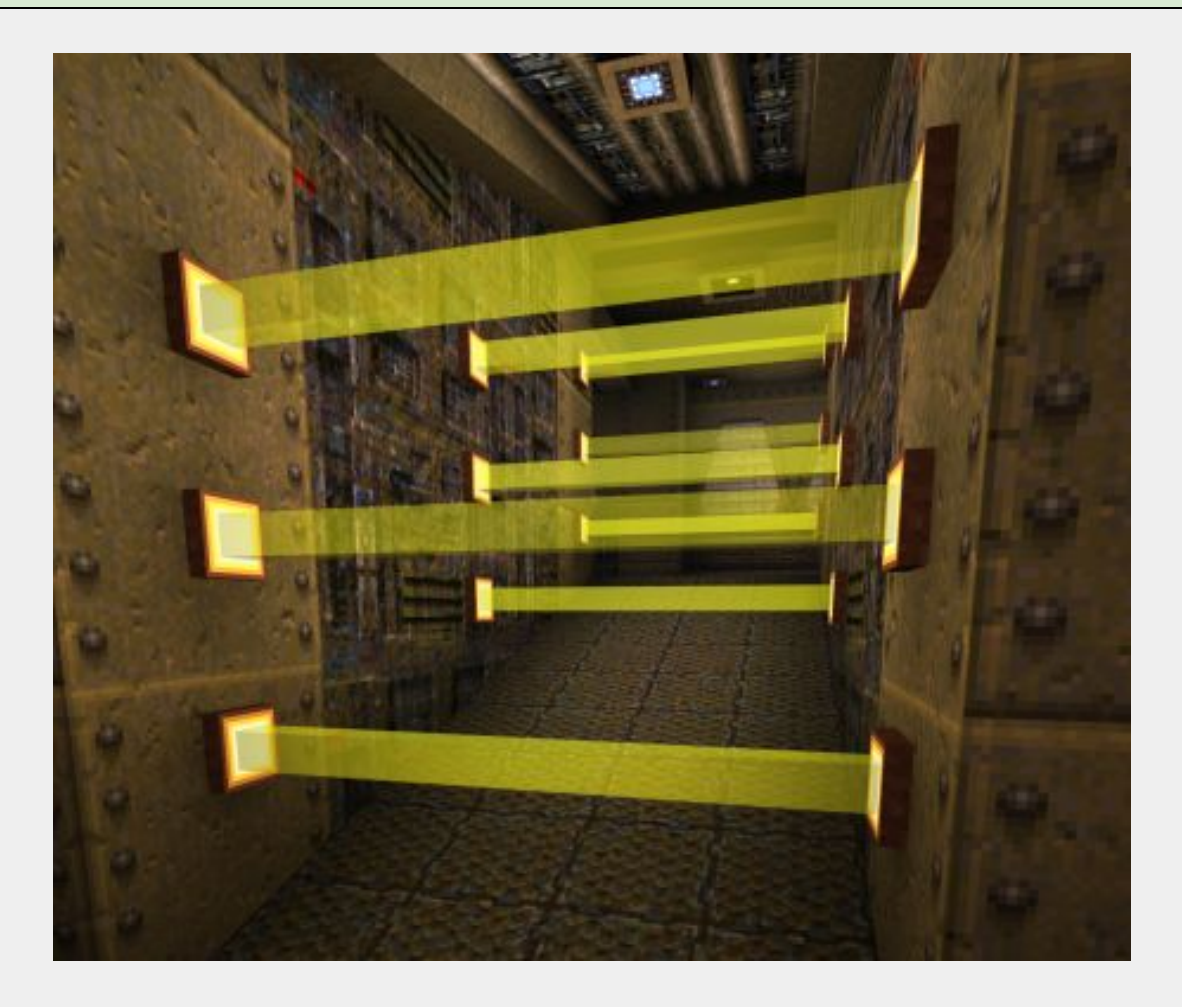

## **Lightning**

**ltrail\_start ltrail\_relay ltrail\_end**

These lightning trail entities can be used for traps, decoration or for other scripted events. For the example below there are two entities. *ltrail\_start* and *ltrail\_end*, they are targeting each other.

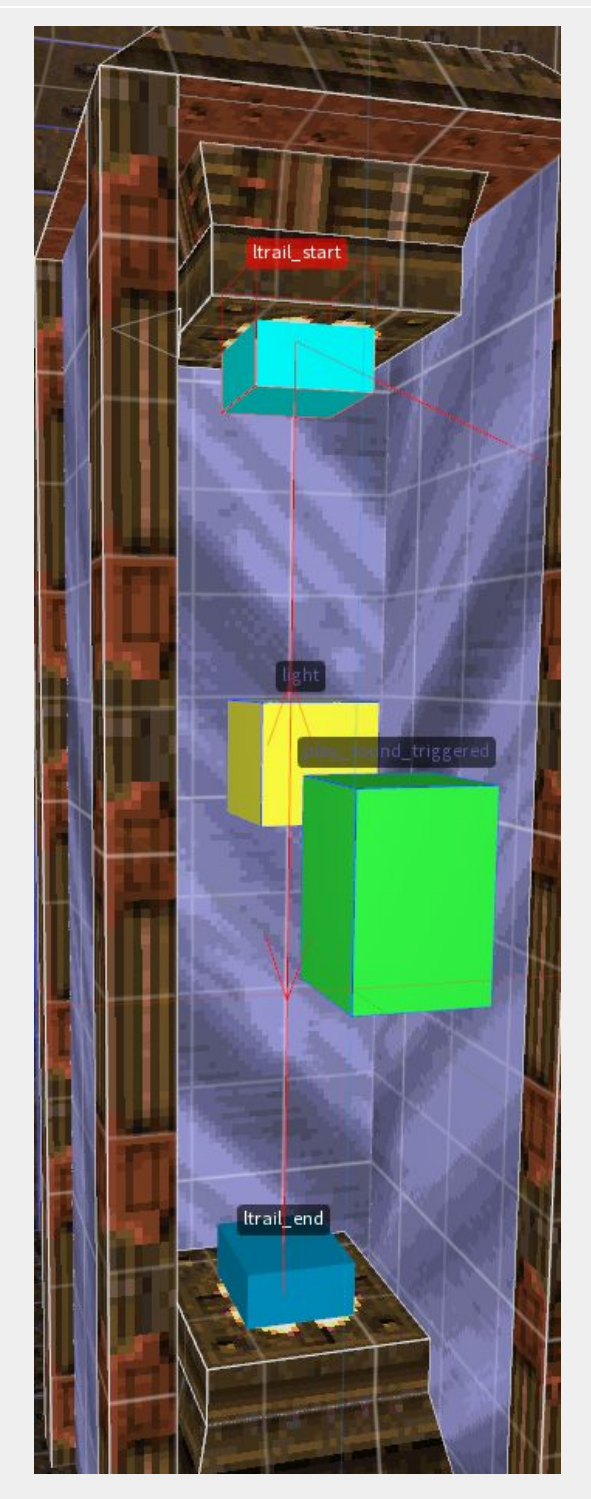

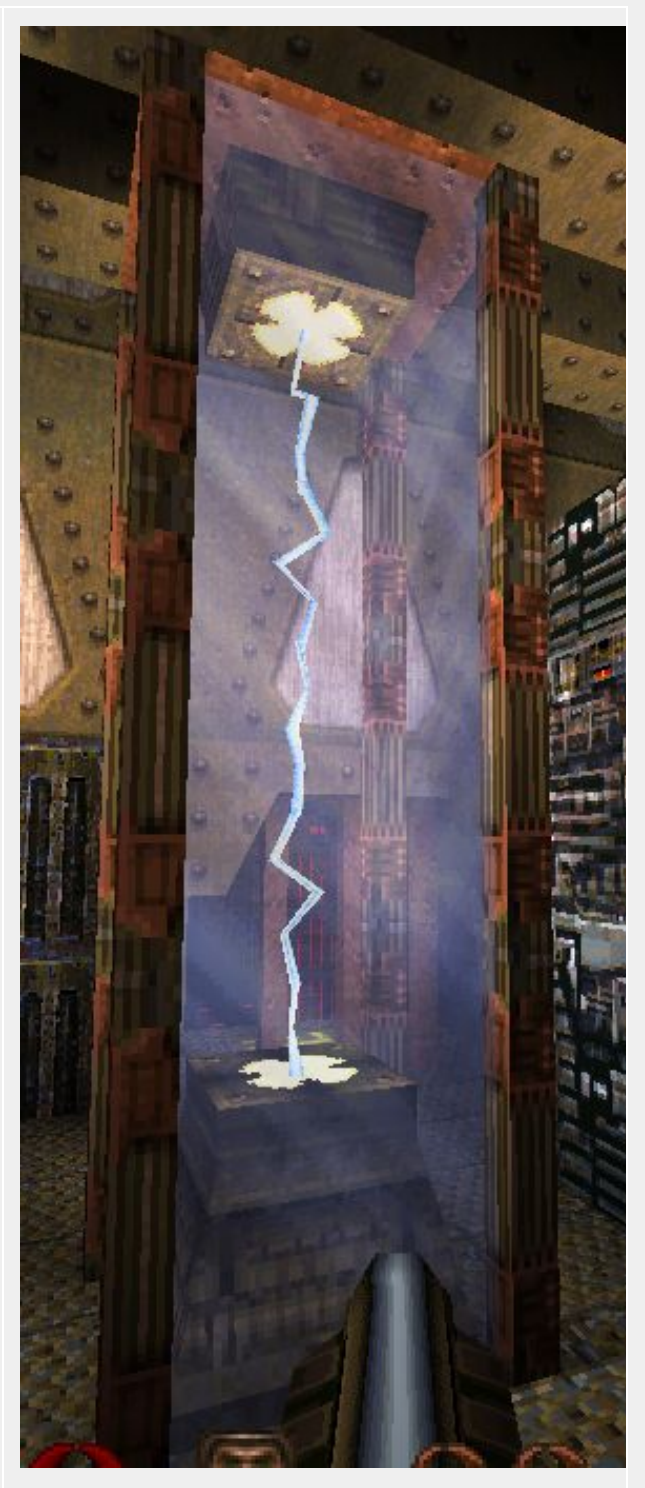

If you want a chain of lightning events you would use a number of ltrail\_relays between the start and end targeting one to the other, much like you would a path corner with a func train.

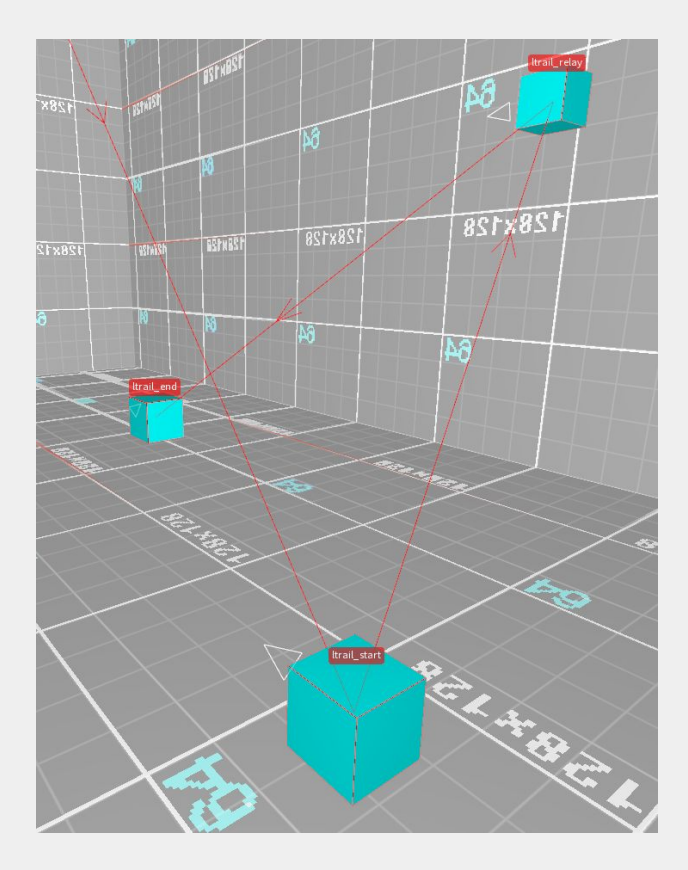

NOTE: The key / values are weirdly named in these entities. This is a quirk of QuakeC, where coders try to limit the amount of fields used by "recycling" unused fields to save memory.

**ltrail\_start** Starting point of a lightning trail. Set *currentammo* to the amount of damage you want the lightning to do. Default is 25. Set *frags* to the amount of time before the next item is triggered. Default is 0.3 seconds. Set *weapon* to the amount of time to be firing the lightning. Default is 0.3 seconds. Set *sounds* to 1 for no sound. (Yes, it is weird.) Set the *TOGGLE* spawnflag if you want the lightning shooter to continuously fire until triggered again. Set the *START ON* spawnflag to have the lightning shooter start on. Do NOT use both these spawnflags at once.

**ltrail\_relay** Relay point of a lightning trail. Set *currentammo* to the amount of damage you want the lightning to do. Default is 25. Set *frags* to the amount of time before the next item is triggered. Default is 0.3 seconds. Set *weapon* to the amount of time to be firing the lightning. Default is 0.3 seconds Unfortunately, Itrail relay entities cannot be set to silent.

**ltrail\_end** Ending point of a lightning trail. Does not fire any lightning. Set *frags* to the amount of time before the next item is triggered. Default is 0.3 seconds.

NOTE: To have a continuously firing bolt between two points, have a Itrail start and Itrail end targeting each other in a loop and set frags to -1. The sound this makes is not ideal, so consider making these silent and use a play\_sound\_triggered with a custom looping sound. This is shown in the pd\_lasers sample map. In the devkit, sounds/dump/elec22k.wav is included for this very reason.

#### <span id="page-58-0"></span>**gib\_(classname)**

Easily add these bloody decorations to your map. (Also see *monster\_dead\_(classname)* below. You can use the SOLID spawnflag to enable collision on the model but clip brushes will work even better.

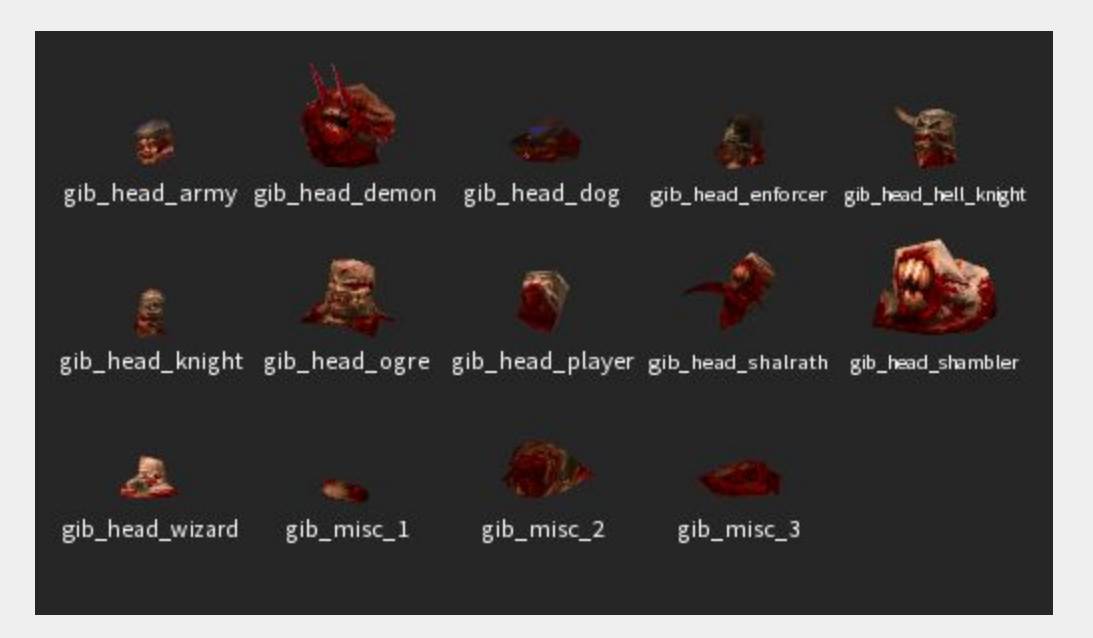

If you are using TrenchBroom take extra care when rotating these entities. The way TrenchBroom handles rotations for custom models requires a work around in some cases. If you want to simply rotate the gib model around the z axis there is no problem. However, if you wish to rotate the model in the X and Y or any combination, you will need to manually type in X Y and Z values *before* using the rotate tool. To do this, use the *angles* key (with an s) and type in something like 0 45 0 as the values. Then you can select the rotate tool and adjust the other values using the widget. Keep in mind the values 0 0 0 will not work. Also the *angle* key (no s) should be blank or set to 0 when using the *angles* key.

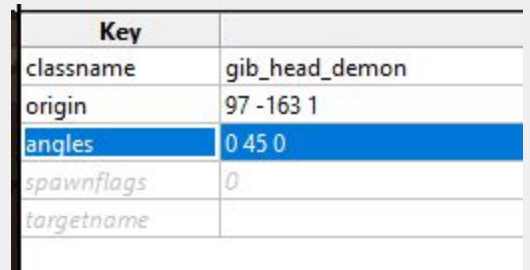

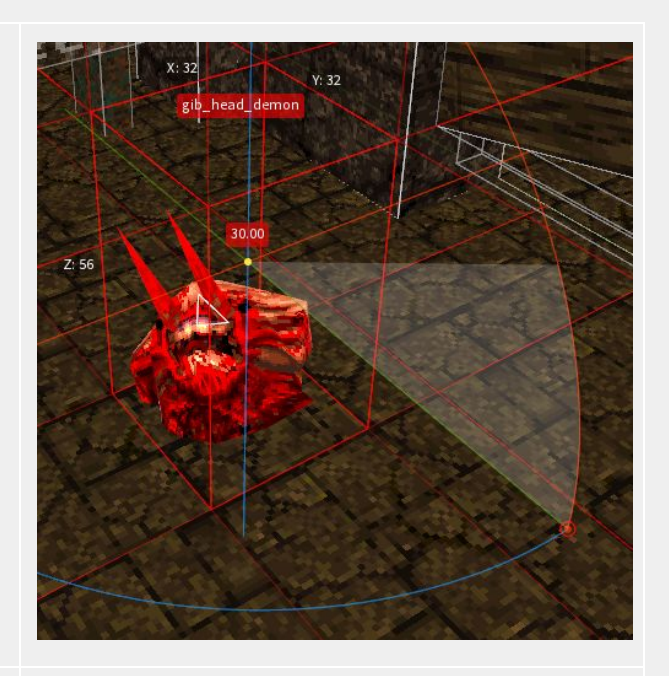

#### **monster\_dead\_(classname)**

e.g. *monster\_dead\_ogre* More decorations for your maps. You can use the SOLID spawnflag to enable collision on the model but clip brushes will work even better. Keep in mind the same issue with rotation mentioned above applies to these models as well.

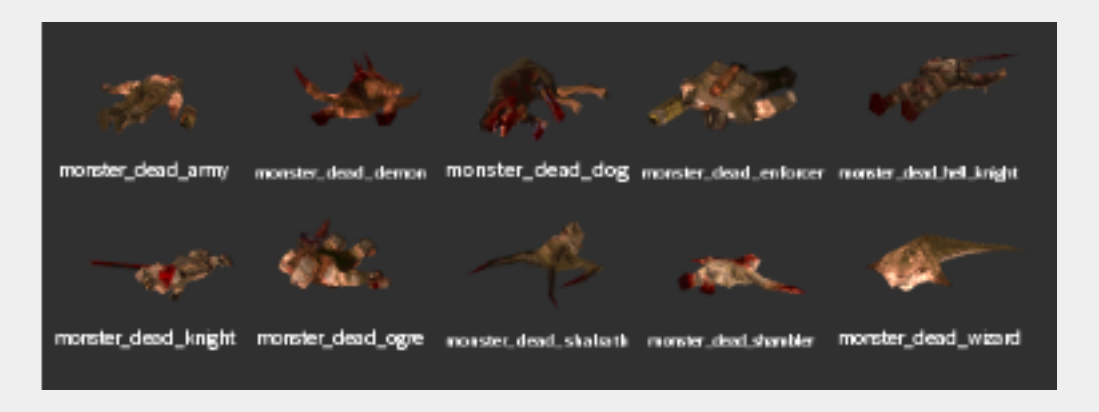

#### <span id="page-59-0"></span>**Worldspawn**

Features a *reset\_items* key (default 0). Set to 1 to make the player start with default shotgun and axe. Set to 2 for an axe only start.

#### **light\_candle**

A simple light emitting candle from Mission Pack 2. You can place them into the ground for shorter varieties.

## Ladders

## **trigger\_ladder**

Create a small *trigger\_ladder* brush covered with the trigger texture. Make sure the outside edge of the brush is flush with your ladder geometry. Set the *angle* key to the direction the player is facing when approaching the ladder. You can use a wedge shaped clip brush to smooth out any "sticky" movements at the top of the ladder as seen below. Please refer to pd\_ladders.map for examples.

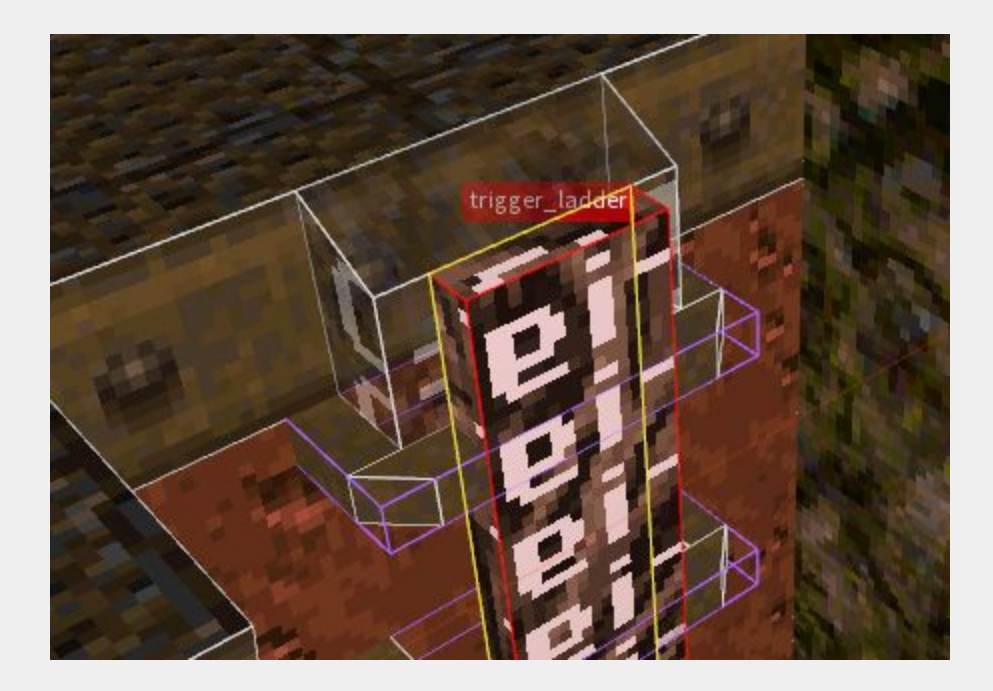

## **Breakables**

## **func\_breakable**

Breakables may seem overwhelming to new mappers, however it's not as complicated as it looks. Also, there are two methods to choose from. One is the *Built-in* (easy) method and the other is the *Custom* method (more flexible.)

**The Built-in method**: Create your brush and make it a *func\_breakable*. You can ignore any keys that begin with *brk* or *breakable*. Those are used with the custom method. With the built-in method you will set the *style* to one of thirty-two options listed below. By default, the breakable spawn 5 pieces of debris. You can change this amount with the *cnt* key/value. The default *health* of the brush is 20.There are placeholder sounds but you can use the *noise1* key to set a custom sound path. If you give the breakable a *targetname* it will only break when triggered. Use the *Explosion* spawnflag for an explosive brush. Use the *dmg* key to set a custom damage value. You can also use the *No Monster Damage* spawnflag to keep monsters from breaking the brush. As with monsters, you can use the *drop\_item* key to spawn a Silver or Gold key, vial or armor shards upon breaking.

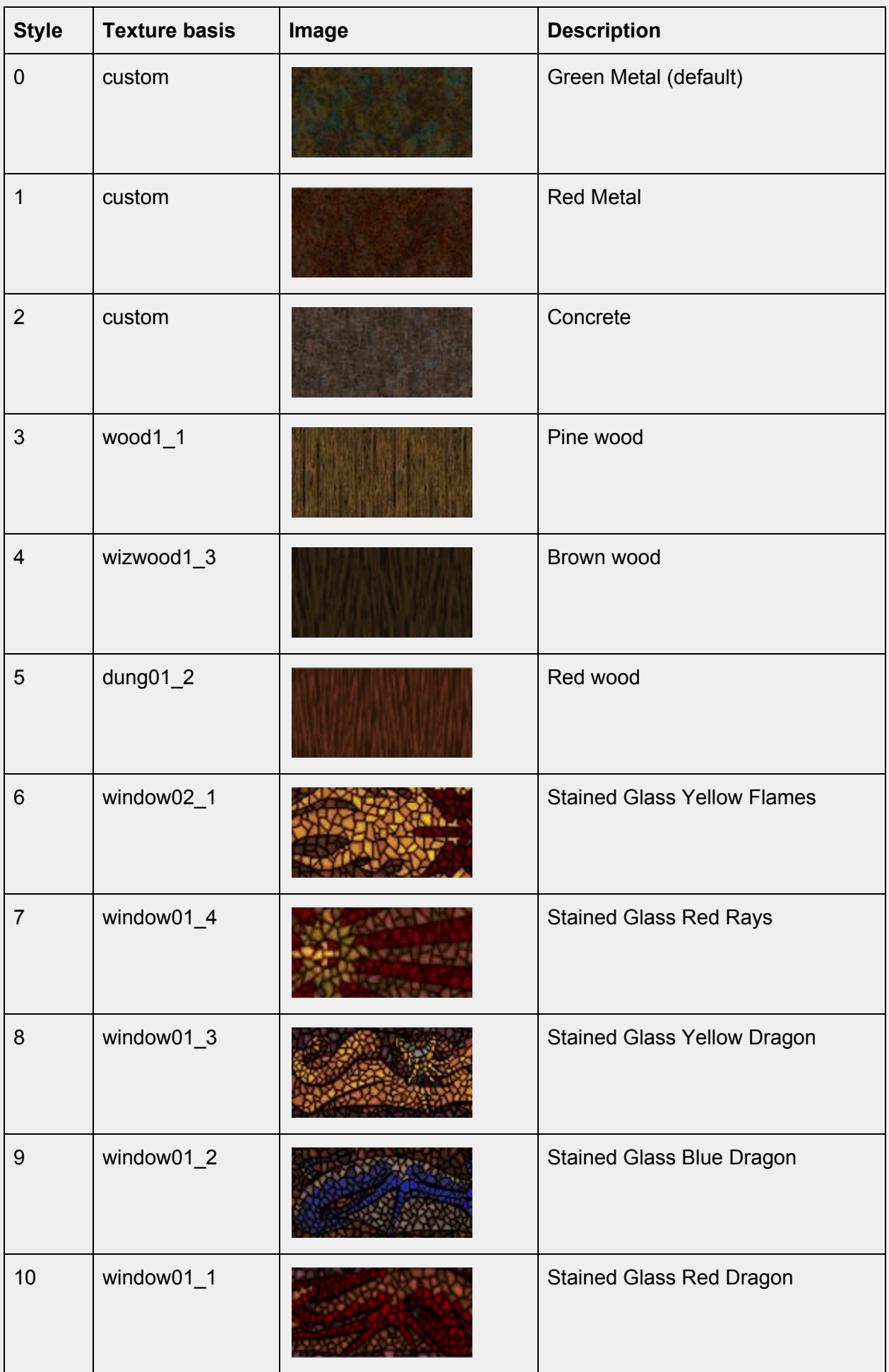

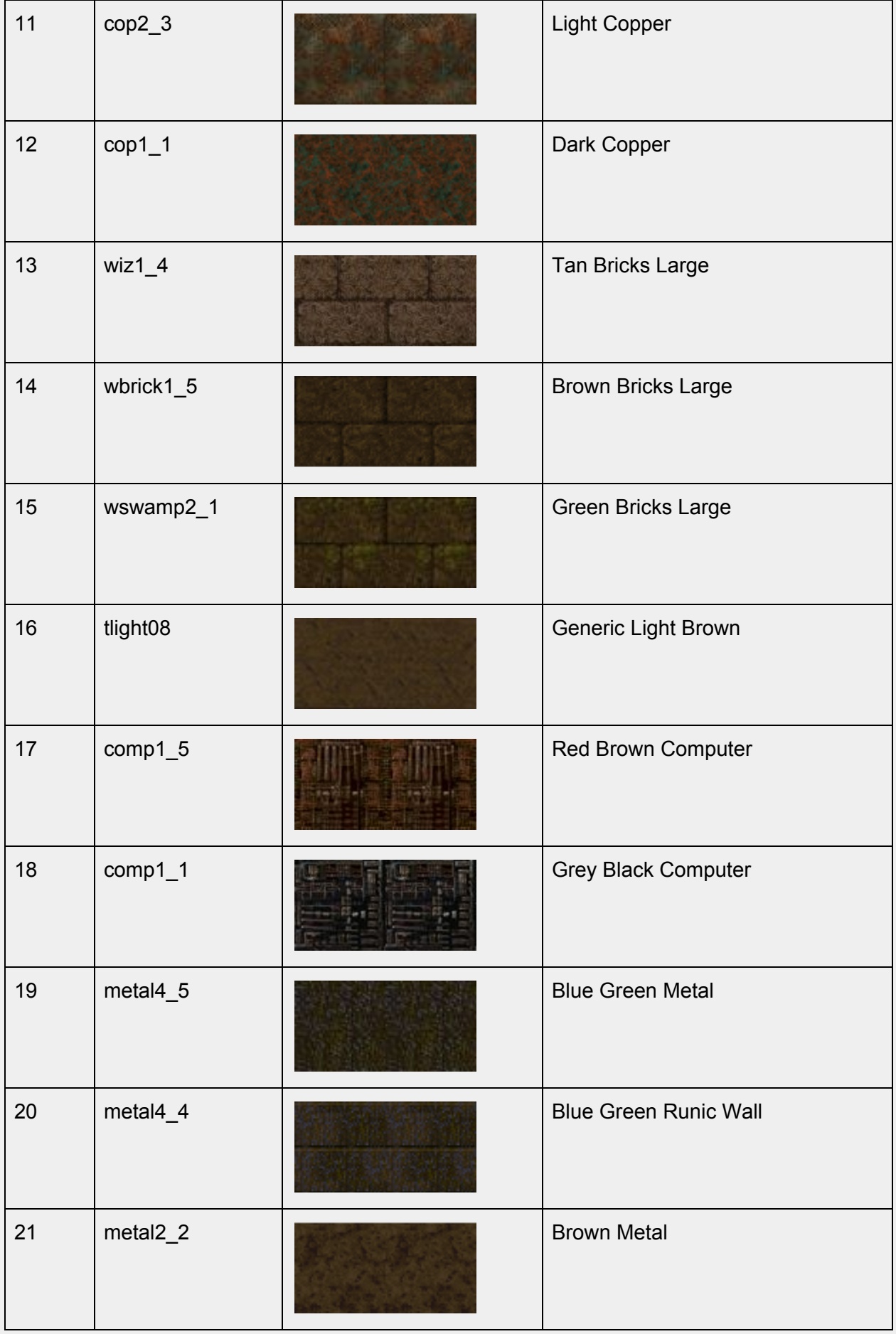

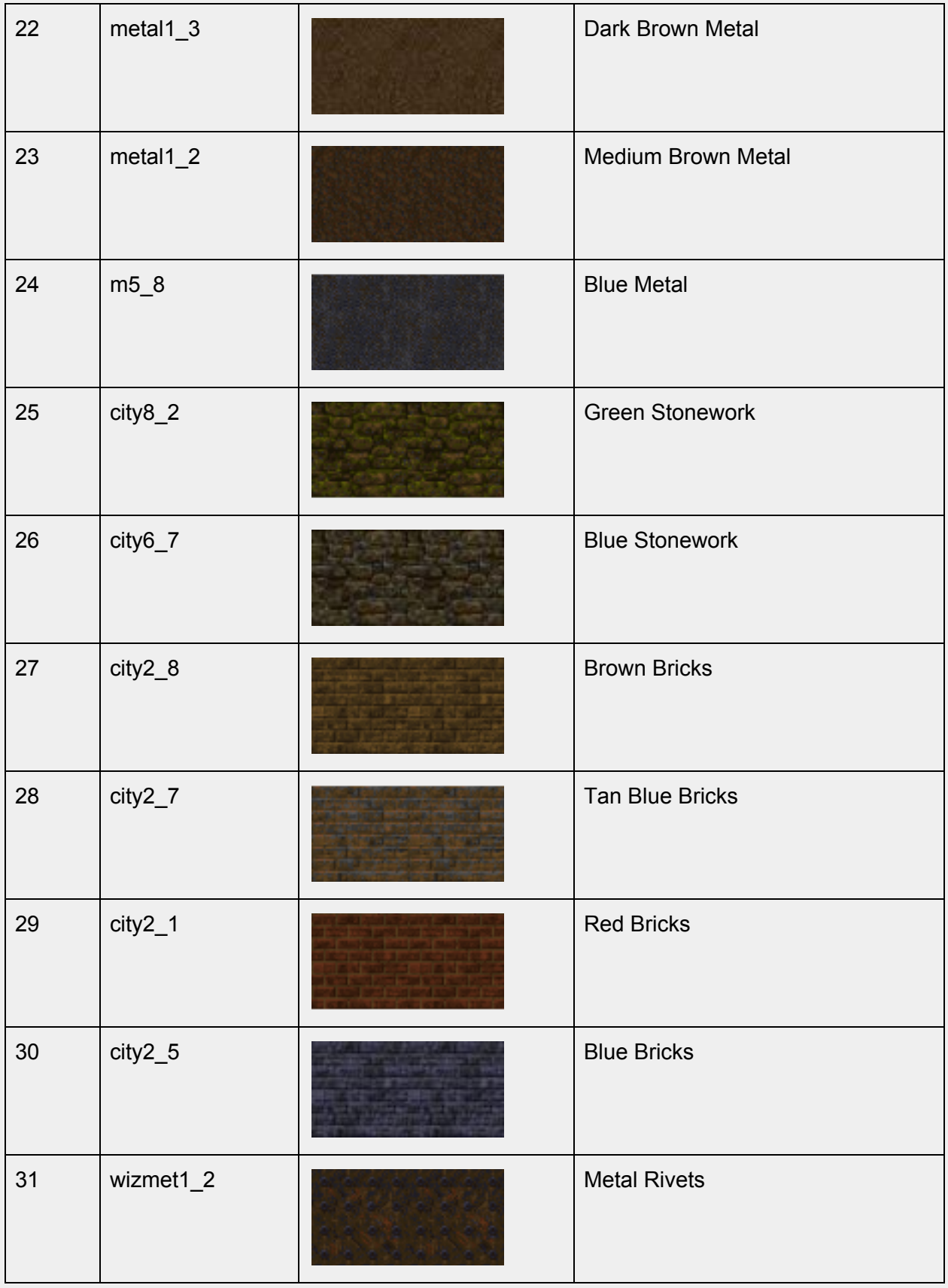

**The Custom Method:** This method uses external, custom models (.mdl format) or brush models (.bsp format) instead of the built-in system. You can make small pieces of debris by shaping them in a level editor and compiling them into a .bsp (See *Creating Debris* below.)

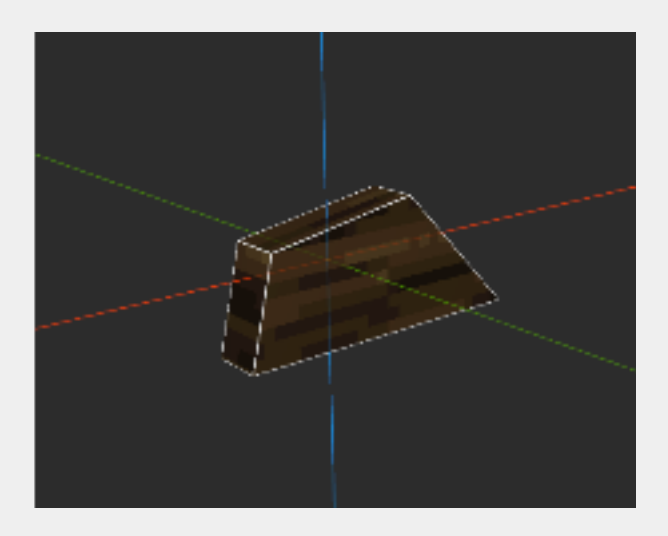

You can also use .bsps from other mods (check if you have permission to do so.) In the example below, we are only using one piece and duplicating it when the brush is "broken." Set the Use custom mdls or bsp models spawnflag to enable this mode. Then set the path to the .bsp or model in *break\_template1*. The *brk\_obj\_count1* determines how many instances of that bsp will be used. You can have 5 different pieces of debris total (break\_template1-5) and control how many instances each of those templates spawns with *brk\_obj\_count1-5. noise1* is the path to the sound when breaking. *Style* and *cnt* are not used in this method but *health* and *dmg* are.

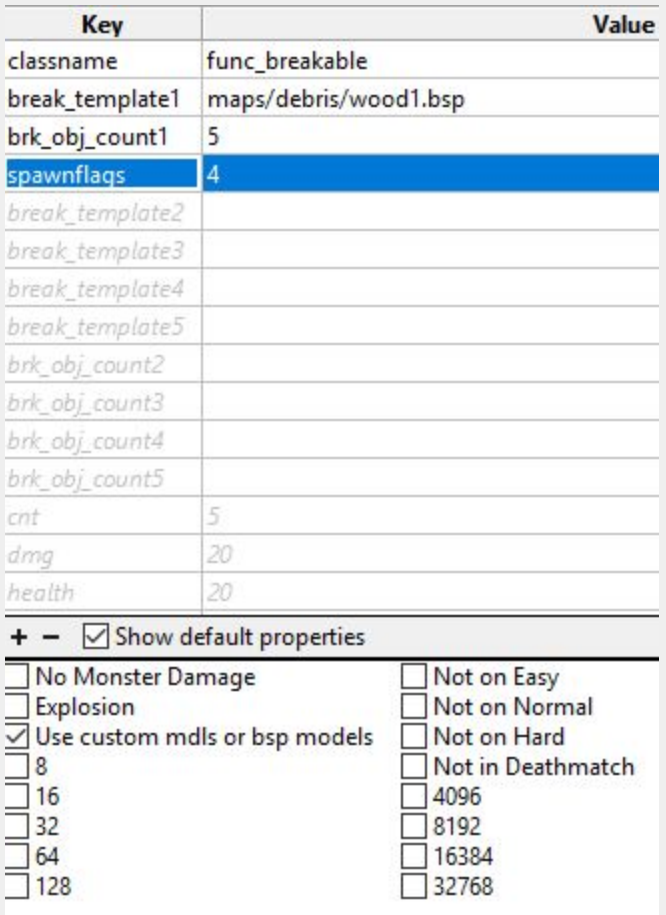

## **Creating debris**

You can create *break\_templates* as tiny maps and compile them into bsps. Create one piece at a time as their own map file. Create the debris at the center of the map (origin 0, 0, 0) Compile with qbsp.exe and light. No need to run vis.exe on these. You can add a *light* key/value to the Worldspawn to uniformly light the piece of debris.

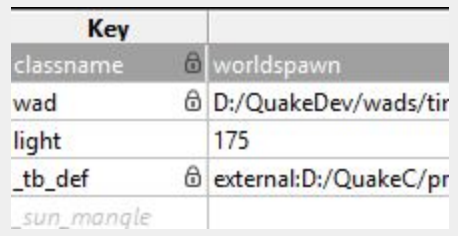

Place these pieces in your maps folder or a subfolder under maps called debris or breakables and remember to include these when you distribute your map.

**If you want debris to fall during an earthquake or similar event, use a skip texture to create an invisible breakable. Make sure the player cannot touch the brush, as skip textured brushes have collision. Clip textures won't work for this. You can see an example of this in the** *pd\_bosses* **sample map.**

# Effect Entities

You can trigger the following visual effects.

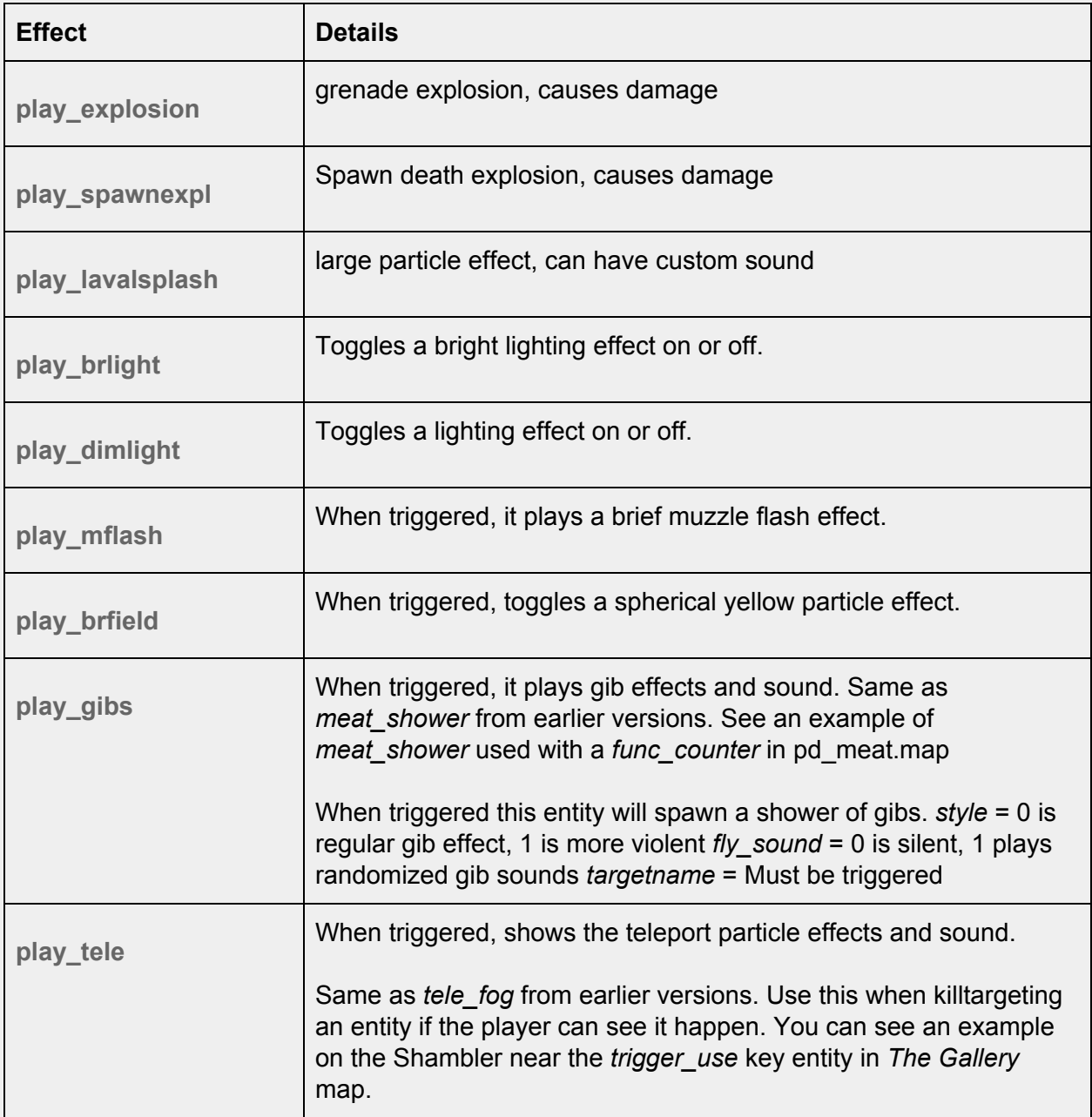

*tele\_fog, play\_tbabyexplode* **and** *meat\_shower* **have been deprecated and renamed. The QuakeC code is still present for backward compatibility but the entities have been removed from the FGD.**

#### **func\_bob**

This will create a brush that gently moves back and forth or up and down depending on the angle. Use *targetname* to trigger it on, *angle* is direction movement, use "360" for angle 0 *height* direction intensity (def=8) *count* = direction cycle timer (def=2s, minimum=1s) *waitmin* = Speed up scale (def=1) 1+=non linear, *waitmin2 =* Slow down scale (def=0.75) *delay* = Starting time delay (def=0, -1=random) *style* If set to 1, starts off and waits for trigger *\_dirt* -1 = will be excluded from dirtmapping, *\_minlight* = Minimum light level for any surface of the brush model, *\_mincolor* = Minimum light color for any surface (def='1 1 1' RGB) *\_shadow* = Will cast shadows on other models and itself, *\_shadowself* = Will cast shadows on itself. Use the BOB\_COLLISION spawnflag for solid and conversely, BOB\_NONSOLID.

#### **misc\_bob**

Same as above but uses a custom model instead of a brush. Use the *mdl* key to set the path of the model. There's a quirk in TrenchBroom that will not display the model in its proper orientation once you set the angle key as seen here. This is only in the editor, in-game the model will be correct.

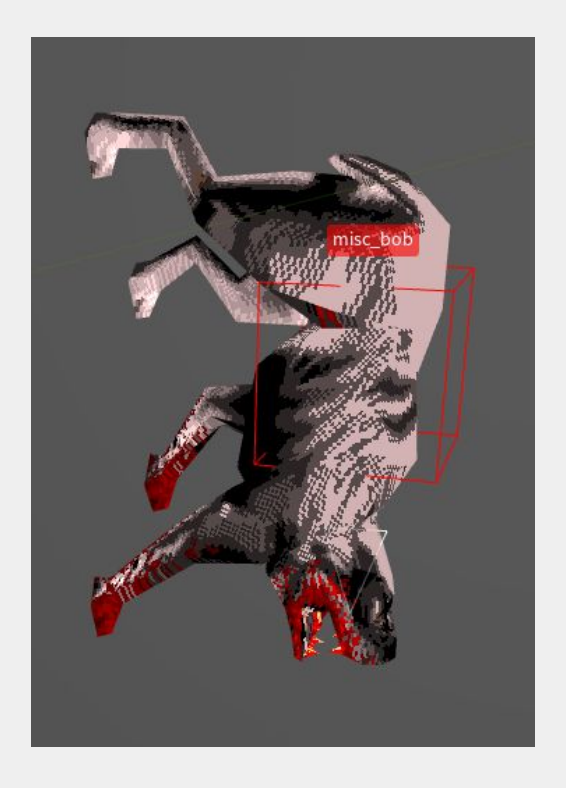

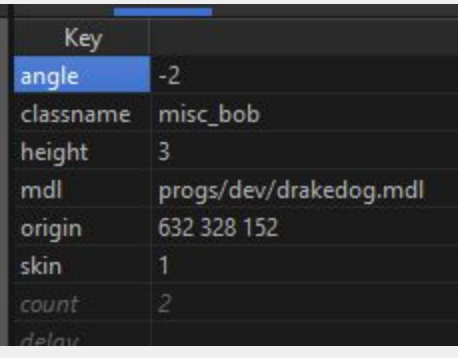

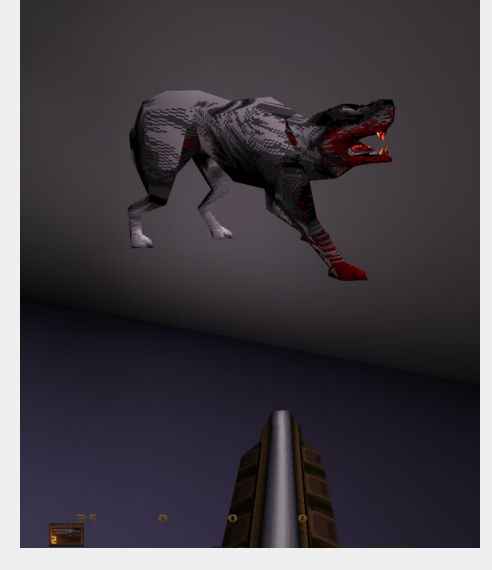

## Lights

## **Switchable Light Styles**

Normally, if you apply a *style* to a light (e.g. candle flicker, strobe) those cannot be triggered on and off. However, progs\_dump has this ability, borrowed from c0burn's in-progress *Slipgate* mod. Just choose a *style2* selection from the dropdown and target the light as normal. Use the *START OFF* spawnflag if needed.

Select the *FADE IN / OUT* spawnflag for a smooth fade in / out effect on non-animated lights. The s*peed* key controls the light transition time. Default 0.1

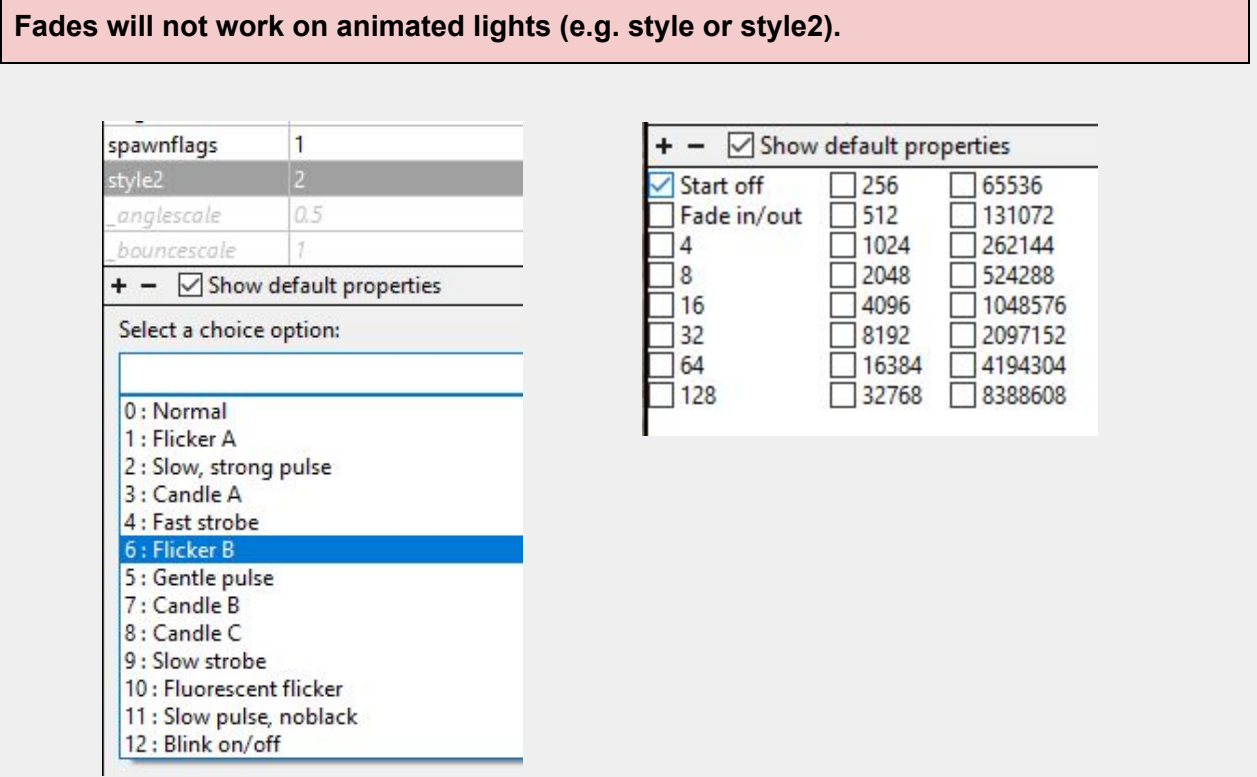

## **light\_torch\_small\_walltorch**

Just like monsters and items, you can replace the model on this entity to make it easier to mix and match different light sources. Use the *mdl\_body* and *skins* keys as you would with custom monsters and items. Use the *silent* spawnflag to disable the crackling fire sound if you want a custom sound. In this case, you'll want to use an **ambient** general entity near the lightsource with a looping sound file.

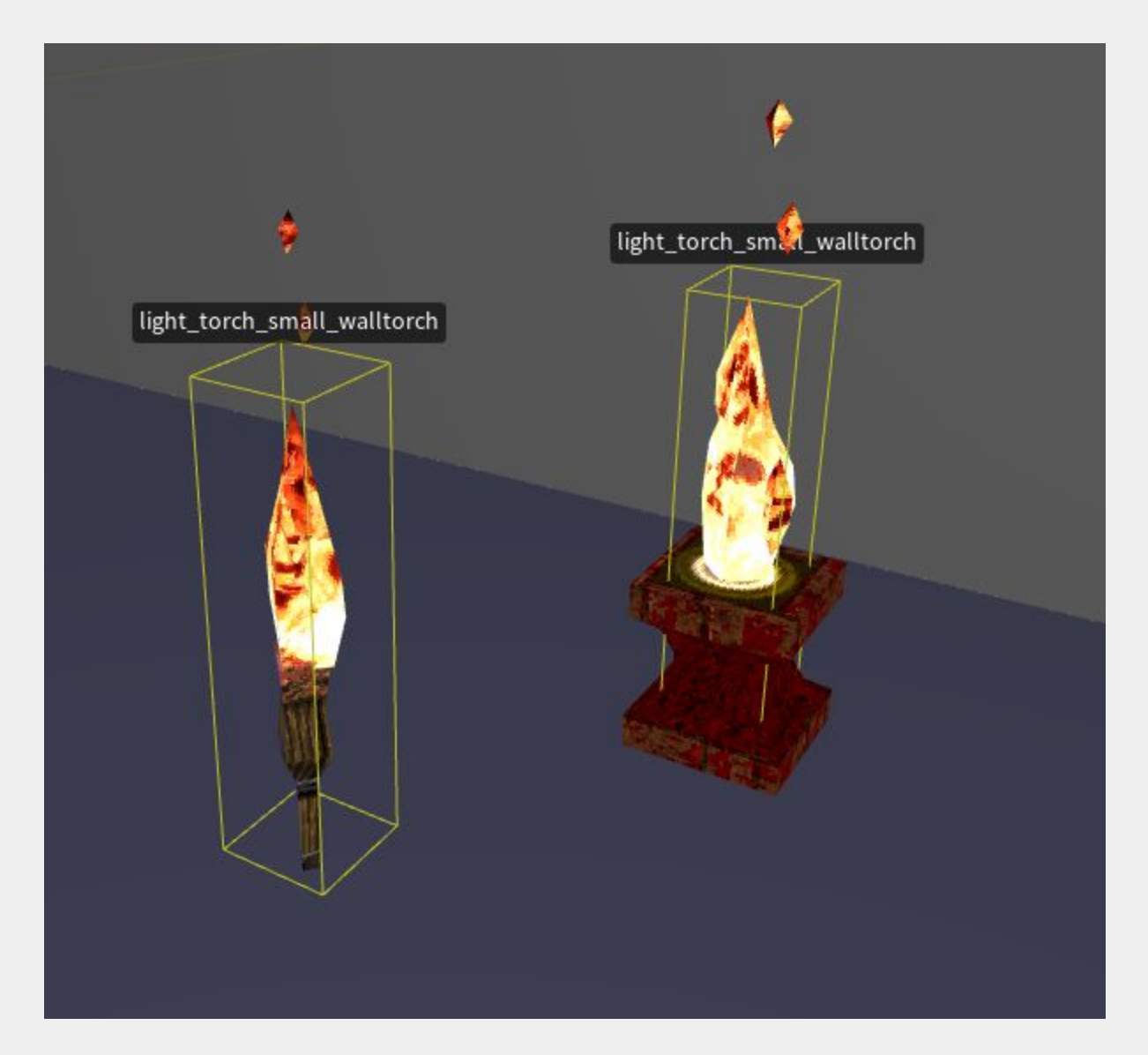

# Particle Effects

### **misc\_sparks**

Produces a burst of yellow sparks at random intervals. If targeted, it will toggle between on or off. If it targets a light, that light will flash along with each burst of sparks. NOTE: targeted lights should be set to START\_OFF. Spawnflags = SPARKS\_BLUE: sparks are blue in color SPARKS\_PALE sparks are pale yellow in color. *wait* is the average delay between bursts (variance is 1/2 wait). Default is 2. *cnt* is the average number of sparks in a burst (variance is 1/4 cnt). Default is 15. sounds  $0 =$  no sound,  $1 =$  sparks TIP: target a play\_sound\_triggered for a custom sound

#### **misc\_particle\_stream**

A particle stream! It appears when triggered. This entity is one end of the stream, target another entity as the other end-point. Usually an *info\_notnull*, but you should be able to target anything (like monsters). *target* = This entity's origin is the end-point of the stream *dmg* = 1st Color, use this by itself if you want a single color stream *cnt* = 2nd Color, mixes particles of both colors. noise = Sound to play when triggered. See color palette reference below.  $\overline{NOTE}$ : You can see this in action in the *pd\_counter* sample map and at the end of the *pd\_lasers* map.

### **func\_particlefield**

Creates a brief particle flash roughly the size of the defining brush each time it is triggered. You can see an example of this in the *pd\_ladders* example map. In this case, the particle fields are animated in sequence to create a force field effect. *USE\_COUNT* when the activator is a func counter, the field will only activate when count is equal to cnt. Same as using a func\_oncount to trigger. *cnt* is the count to activate on when *USE\_COUNT* is set. *color* is the color of the particles. Default is 192 (yellow). *count* is the density of the particles. Default is 2. *noise* is the sound to play when triggered. Do not use a looping sound here. *dmg* is the amount of damage to cause when touched.

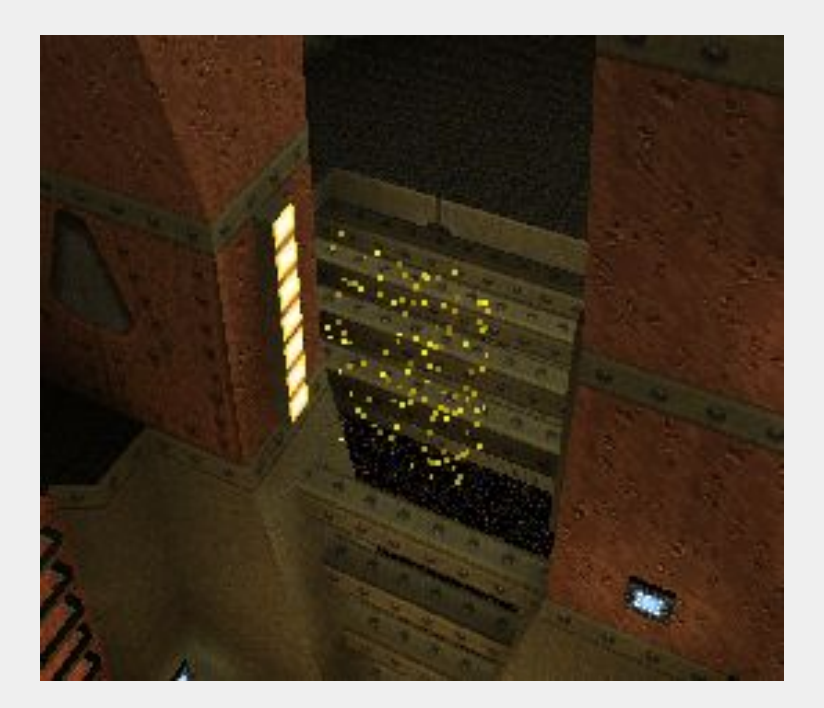

If you want to use another color for the particle field, refer to the Quake color palette below NOTE: not all colors will work:

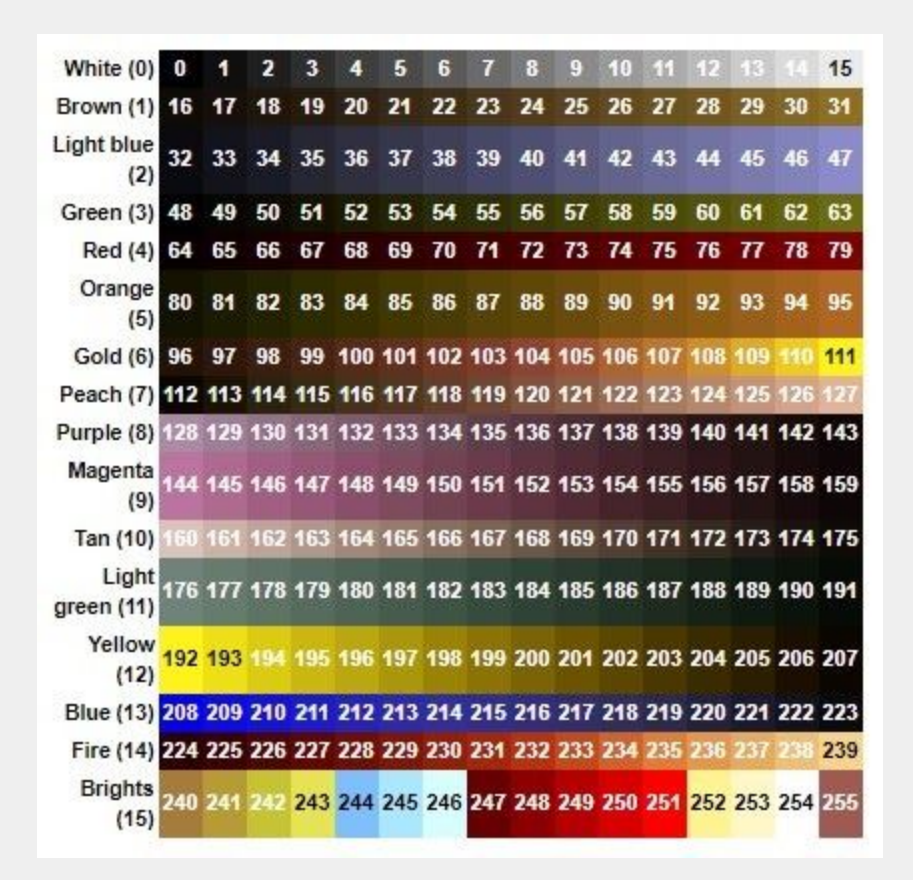

#### **misc\_particles**

Produces a continuous particle splash for waterfalls and other effects. Can be triggered and toggled. Spawnflags = START\_OFF The default behavior has the particles shimmering in an upward motion. *color* = color of particles. 0 through 15, corresponds to a row of the quake palette (see above for palette numbers). (default 0) *movedir* = average movement vector of particles (default 0 0 4) **NOTE**: Play with negative numbers to change the movement direction. *wait* = time between particle generation cycles. (default 0.1) volume = density of particles. (default 10)

#### **misc\_particlespray**

Shoots particles either when triggered, or continuously when not triggered by anything. *color* is the palette color of the particles. (default 47) *movedir* is the vector distance that the particles will travel before disappearing. (in x  $y$  z) **NOTE**: Play with negative numbers to change the movement direction. *delay* is the delay between each triggering (default 0.1) *duration* is the amount of time that it will continue to release particles so that it can release a long stream of particles with only one triggering, *count* is the number of particles to make each time (default 15) *noise* is the name of the .wav file to play when triggered.

The two particle effects above are similar but there are some key differences. Take a look at the *pd\_counter* map for some different examples.

You can check out this [video](https://youtu.be/7-1W6oF6KH4) tutorial that goes into detail on most of the particle effects above.
## Cutscenes

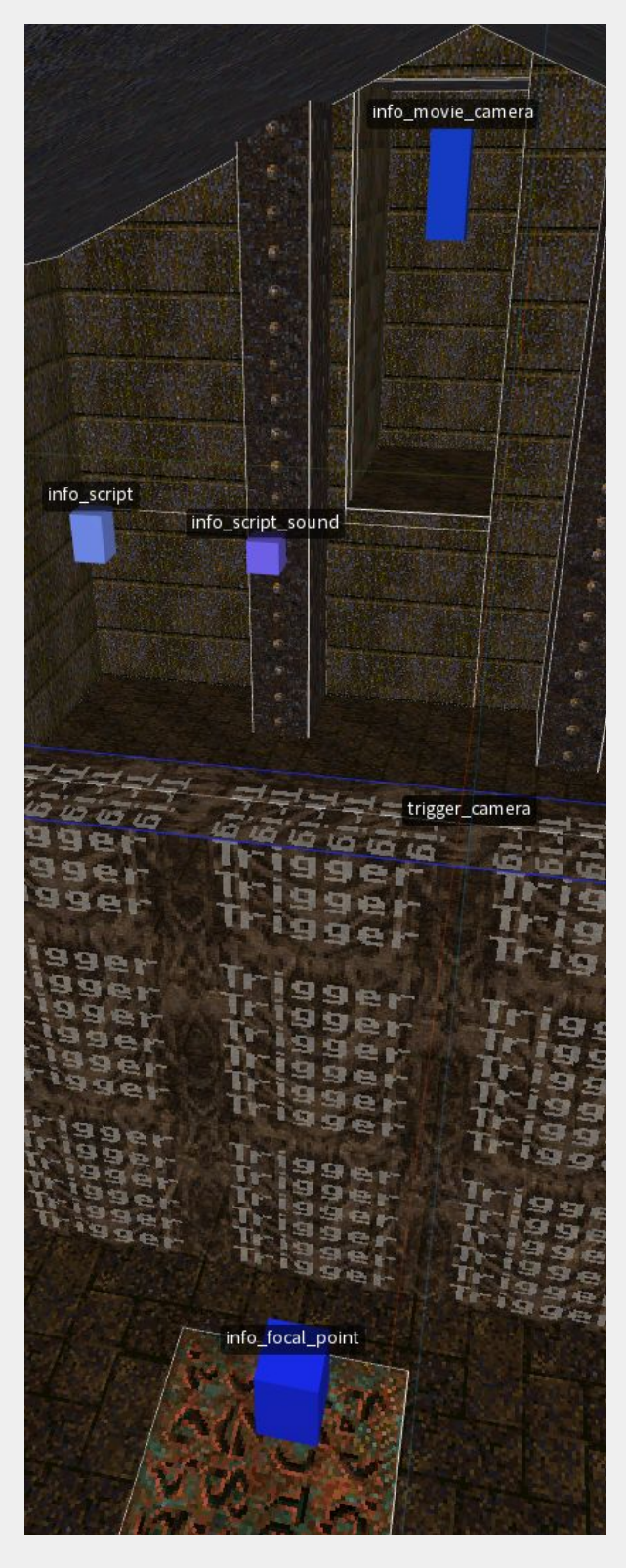

The cutscene system is taken from the [D](http://www.quaketastic.com/files/single_player/mods/drakebeta.zip)rake mod beta dev[kit](http://www.quaketastic.com/files/single_player/mods/drakebeta.zip). Scenes take a bit of testing and tweaking to set up, so please read this section *carefully* if you want to include them in your projects. One missing key | value or typo will blow up the whole operation! **It's best to start with a small test level and learn how they work before moving forward.** Also play very close attention to th e "best practices" section below!

NOTE: unlike many Quake entities, there are key | value pairs that are required to be set even though they may not seem to do a n y t hin g.

Your first step should be to play the sample map pd\_cutscenes, then open the map in your map editor and take a look at the different setups. There's a secret area of the map that shows the most simple setup, with one message and one camera. There are also three other, more complex setups in the map. Cutscenes can be skipped by pressing a weapon key or any impulse command.

#### **There are a minimum of four entities required to make a cutscene work.**

First, a *trigger\_camera* that the player will enter to begin the scene. You can also us e a trigger\_camera\_point if you need to trigger your scene without the player touching the trigger. You will see both methods in the sample map.

The second required entity is an *info\_movie\_camera*. This will "aim" the camera at the third required entity: an *in fo\_ fo c a l\_ p o in t*.

The fourth required entity is an *info\_script*. This controls how long the player is in the scene, triggers events and holds any text messages that will play during the cutscen e.

#### **trigger\_camera**

This will begin a cutscene when touched. Some of these keys need to match the corresponding fields in the targeted *info\_movie\_camera* and *info\_script*. IMPORTANT: most of the following keys are required unless noted.

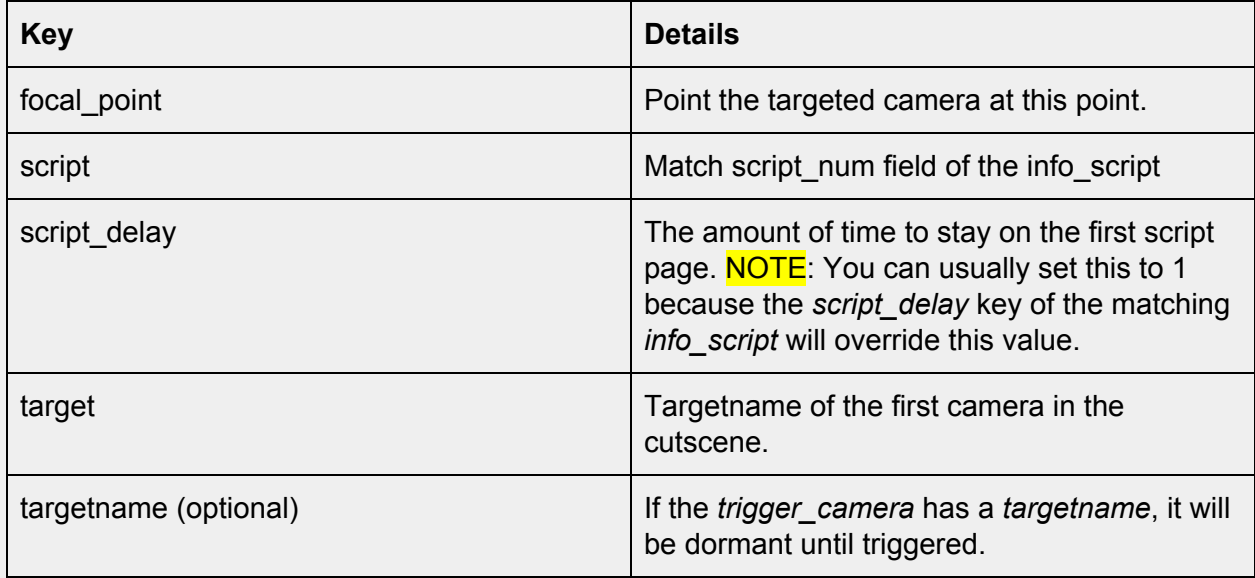

### **info\_movie\_camera**

This is the target of the *trigger\_camera* and controls the viewport of the cutscene. When using multiple cameras in a sequence, you need at least three cameras (see "complex cutscenes" below).

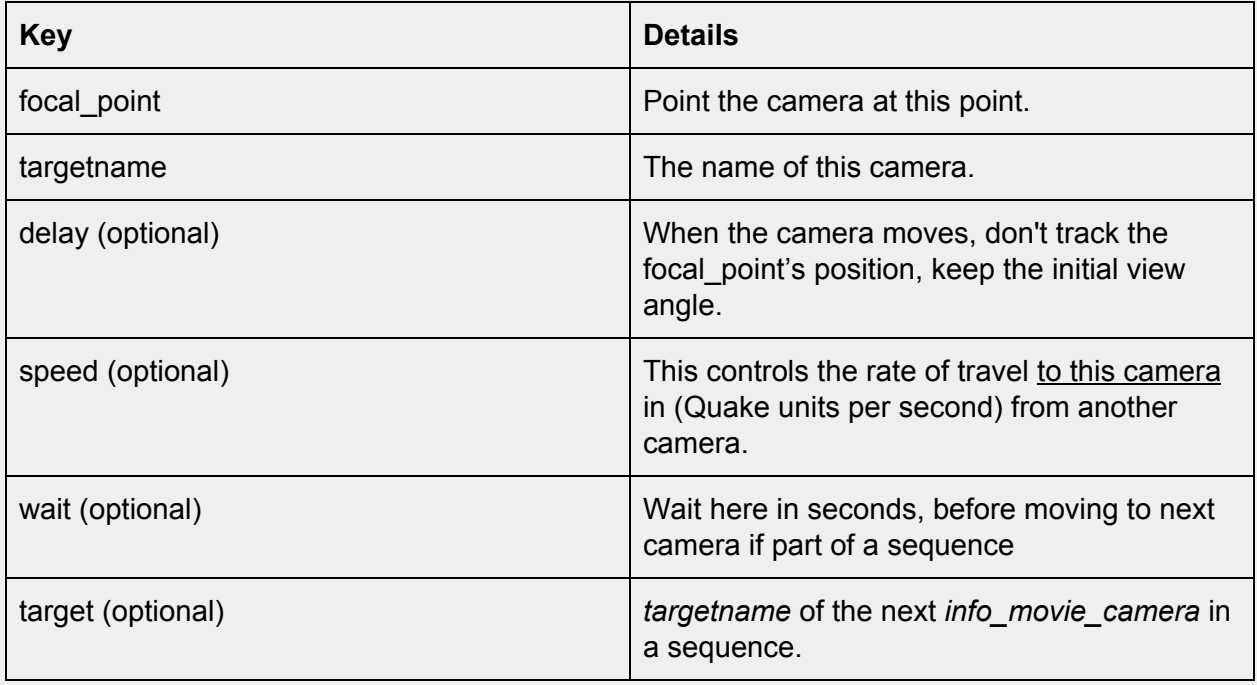

#### **info\_focal\_point**

This is the point that the camera will face. It should have a *targetname* value matching the *camera\_trigger* and *info\_movie\_camera's focal\_point* fields. When using multiple cameras the focal points can change (see "complex cutscenes" below).

#### **info\_script**

This controls the on-screen timing and the optional message text fields.

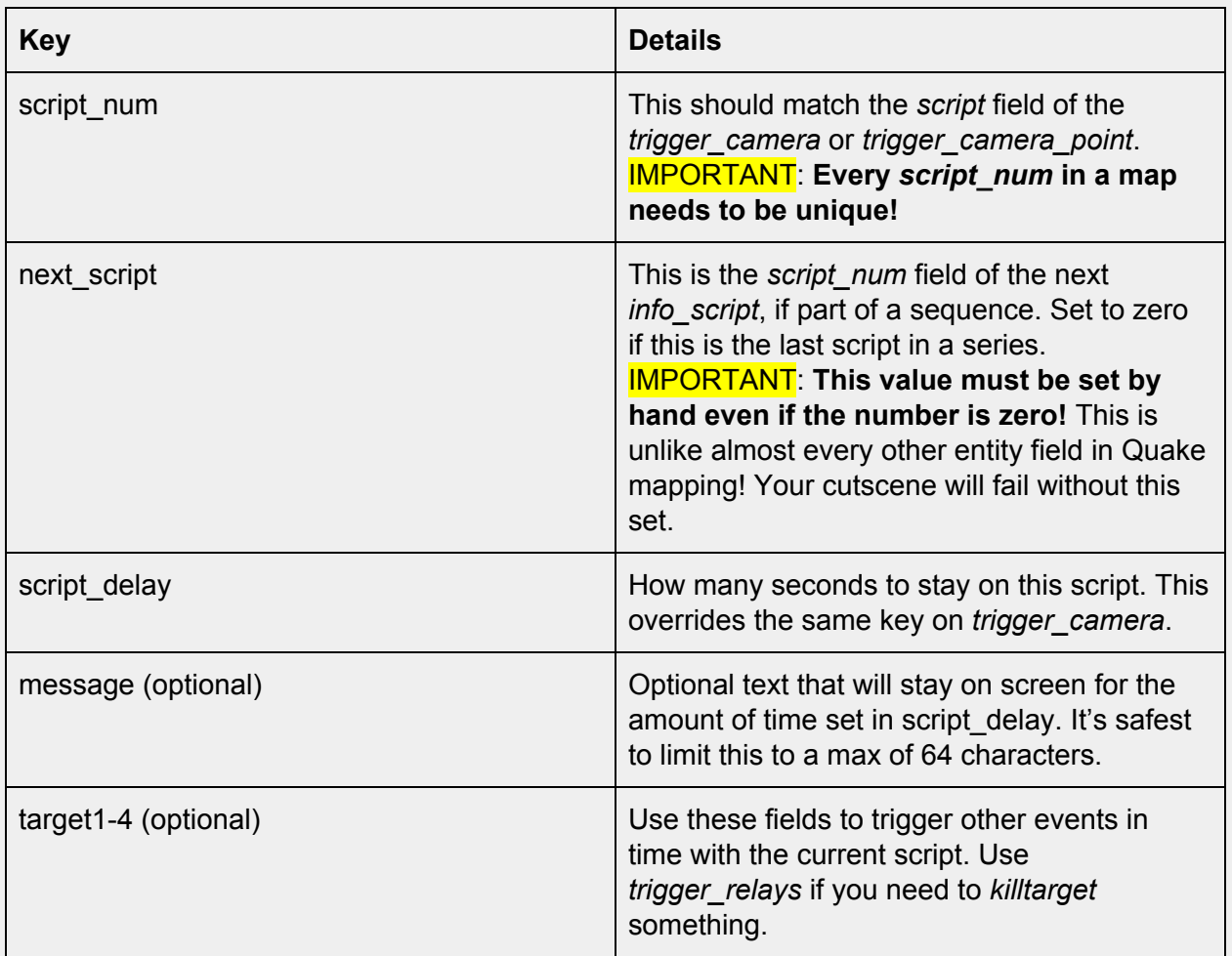

**info\_script\_sound**

You can use this optional entity to add a sound when text is displayed or you can even trigger custom sounds and add dialogue to your scenes!

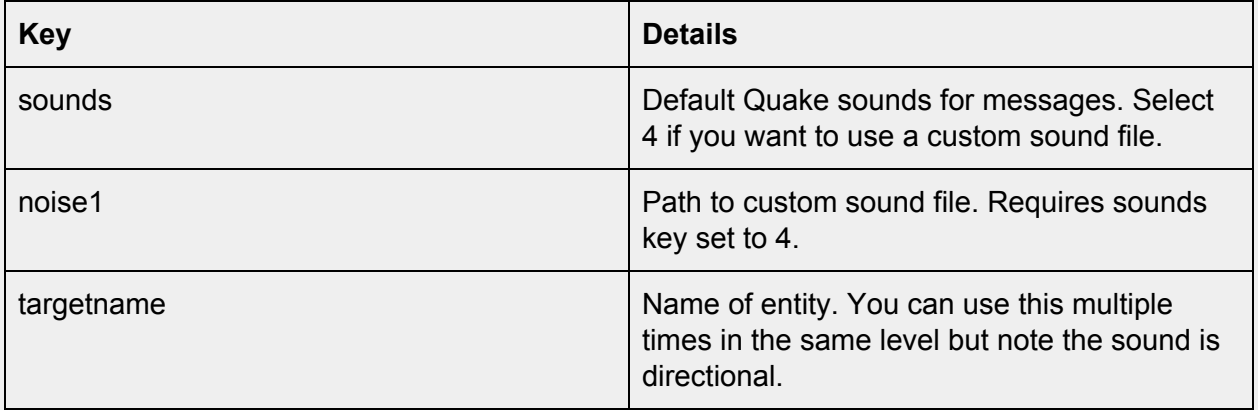

**Creating a Simple Cutscene**

Create a *trigger\_camera* brush and give it these key | values:

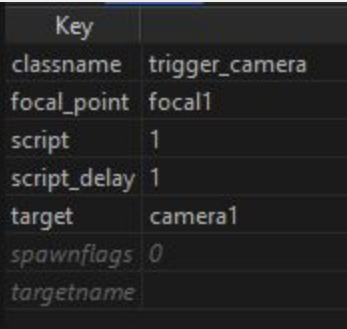

Next add an *info\_movie\_camera* and give it these key | values:

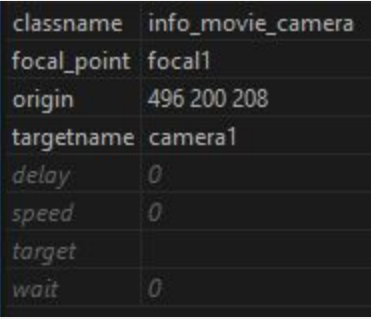

Notice they both have the same *focal\_point* key. Now create that *info\_focal\_point* give it these key | values:

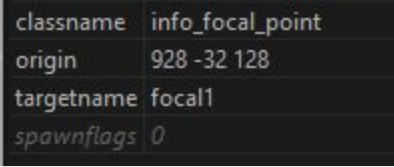

Now for the *info\_script*. Note the *script\_num* matches the *script* key from *trigger\_camera*. The *next\_script* value is set by hand to zero, this is **really** important to add or your cutscene will break! It's set to zero, because it's the last script of the scene.

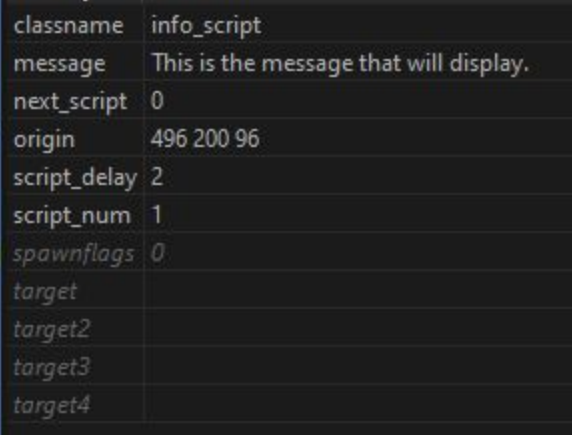

The length of the scene is controlled by the *script\_delay* key in the *info\_script*. Leave the message key blank if you just want a shot without text. Now you can move the focal point and camera around for your desired "angle". The following screenshots show in-editor and then the in-game vantage points.

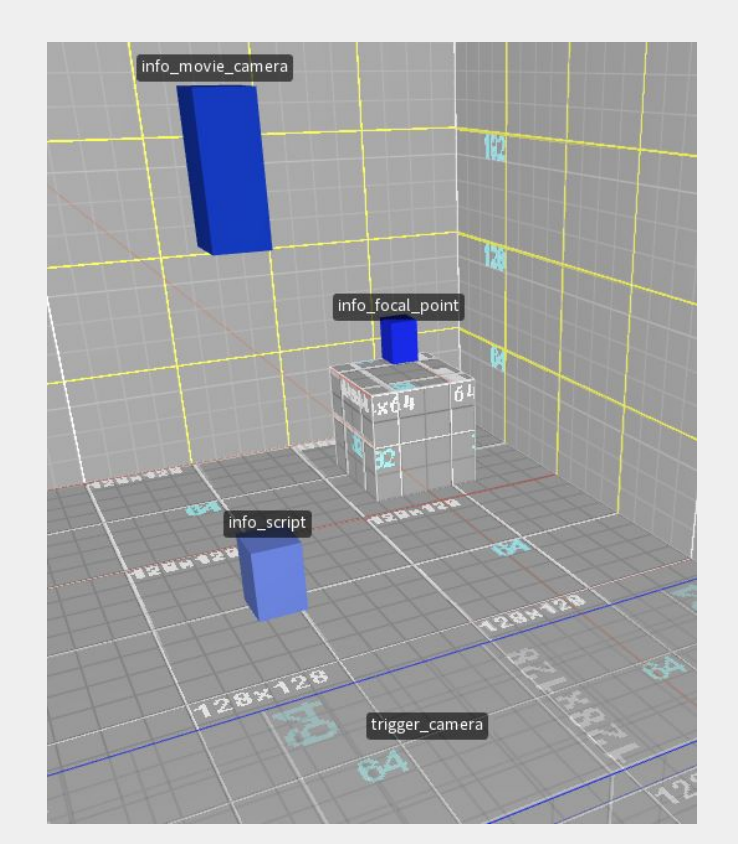

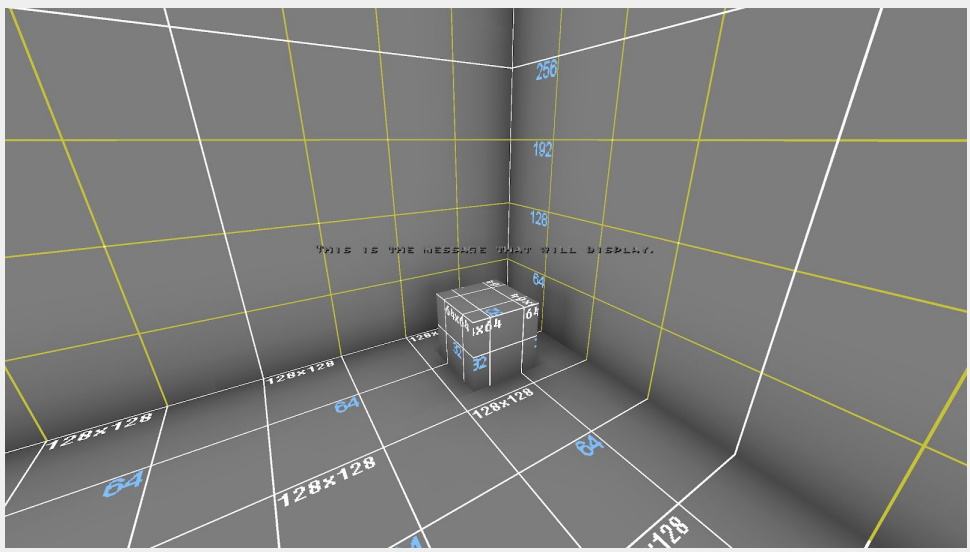

#### **Complex Cutscenes**

You can add more cameras, scripts and focal points for a more complex scene. You can also animate the camera from one point to another but getting good looking "shots" takes a bit of time and tinkering.

I've created smaller demo levels for easy reference in addition to the *pd\_cutcenes* map. These maps are not accessible from the *progs* dump start map but you can load them via the console.

**Map Name Details** pd cutscn simple  $\vert$  A static camera, one message scene. pd cutscn tracking and Animated camera between two points with two messages and a blank script between them for timing. Notice how the *delay* key is set on all the cameras and only one focal point is needed. This makes each camera focus in the same direction for each move. pd\_cutscn\_cuts  $\vert$  Scene that "cuts" between three vantage points, with three separate focal points. Notice how the speed key is set to 999999 to make the move nearly instantaneous. You may still see a "flash frame" between the edits here. There's no real way around this.

Here's what each map demonstrates:

**When moving the camera, even between just two points, you will need three info movie cameras.** (This is due to some quirks in the original QuakeC and took me a long time to figure out!) If you only want two vantage points in your scene, simply use the *wait* key on the second to last camera. Set this to a longer amount of time than is controlled by the *script* delay key in your *info* script for that section of the cutscene. You can see this clearly in *pd\_cutscn\_tracking* and in *pd\_cutscenes*.

● Make small test maps to set up your cutscenes. Scenes require a lot of testing and tweaking. When they are working, paste them into your map and adjust as needed.

• Do not quit the game while in a cutscene, this will reset your mouse sensitivity and console viewsize. Add this info in the readme for your mod so players know not to quit!

● Keep your cutscenes as simple as possible. Things can break very quickly as you ramp up the complexity.

● Timing is controlled in two places when using multiple cameras. (*script\_delay* in *info\_script* and *wait* in *info\_movie\_camera*) That makes it harder to make small changes. Break up longer sequences up into smaller parts.

● If you move the camera, keep the move on the same axis as the focal point. Any panning or tilting of the viewport will cause the screen to judder. It looks terrible and should be avoided.

• Camera moves in X and Y will display a bit of "player bob". Play with the speed key to make the move faster and it won't be as apparent.

• As in other Quake entities, you can add a line break in a message by adding \n with no space before the text of the second line. Here I've added two to make a blank line between sentences.

#### This Super Secret\n\nis a super simple cutscene! message

● Do not reuse *info\_scripts* for different cutscenes. Things will break. You *can* reuse *info\_movie\_cameras* as long as they are triggered by different *trigger\_camera* entities*.*

● As mentioned above, *info\_script\_sound* entities can be reused. Be aware that because the way Quake handles audio, the sound direction can change depending on where the entity is in relation to the camera. If you have sound coming from only one direction center the *info\_script\_sound* on the focal point of the camera.

• Don't over do it. Quake is a fast paced game. Few players want to watch a three hour Quake movie with terrible voice acting!

## Rotation Entities

By request, the Hipnotic (Quake Mission Pack 1) rotation entities have been added but are **unsupported.** They *should* work, but are untested, so use at your own risk! (Other mappers have used these without issue). The text below is taken from the Quake C code for the rotation system. Refer to the included sample map *pd\_rotate* for examples. Enjoy!

#### **func\_rotate\_entity**

Creates an entity that continually rotates. Can be toggled on and off if targeted. TOGGLE = allows the rotation to be toggled on/off START\_ON = whether the entity is spinning when spawned. If TOGGLE is 0, the entity can be turned on, but not off.

If "deathtype" is set with a string, this is the message that will appear when a player is killed by the train. "rotate" is the rate to rotate. "target" is the center of rotation. "speed" is how long the entity takes to go from standing still to full speed and vice-versa.

#### **path\_rotate**

(Train with rotation functionality) Path for rotate\_train. ROTATION tells the train to rotate at a rate specified by "rotate". Use '0 0 0' to stop rotation. ANGLES tells the train to rotate to the angles specified by "angles" while traveling to this path rotate. Use values  $< 0$  or  $> 360$  to guarantee that it turns in a certain direction. Having this flag set automatically clears any rotation. STOP tells the train to stop and wait to be retriggered. NO ROTATE tells the train to stop rotating when waiting to be triggered. DAMAGE tells the train to cause damage based on "dmg". MOVETIME tells the train to interpret "speed" as the length of time to take moving from one corner to another. SET\_DAMAGE tells the train to set all targets damage to "dmg" "noise" contains the name of the sound to play when the train stops. "noise1" contains the name of the sound to play when the train moves. "event" is a target to trigger when the train arrives at path\_rotate.

#### **func\_rotate\_train**

In path rotate, set speed to be the new speed of the train after it reaches the path change. If speed is -1, the train will warp directly to the next path change after the specified wait time. If MOVETIME is set on the path\_rotate, the train interprets "speed" as the length of time to take moving from one corner to another. "noise" contains the name of the sound to play when the train stops. "noise1" contains the name of the sound to play when the train moves. Both "noise" and "noise1" defaults depend upon the "sounds" variable and can be overridden by the "noise" and "noise1" variable in path rotate.

Also in path rotate, if STOP is set, the train will wait until it is retriggered before moving on to the next goal.

Trains are moving platforms that players can ride. "path" specifies the first path\_rotate and is the starting position. If the train is the target of a button or trigger, it will not begin moving until activated. The func\_rotate\_train entity is the center of rotation of all objects targeted by it.

If "deathtype" is set with a string, this is the message that will appear when a player is killed by the train. *speed* (default 100) *dmg* (default 0) *sounds* 1 = ratchet metal

#### **func\_movewall**

Used to emulate collision on rotating objects. VISIBLE causes brush to be displayed. TOUCH specifies whether to cause damage when touched by a player. NONBLOCKING makes the brush non-solid. This is useless if VISIBLE is set. "dmg'' specifies the damage to cause when touched or blocked.

#### **rotate\_object**

This defines an object to be rotated. Used as the target of func rotate door.

#### **func\_rotate\_door**

Creates a door that rotates between two positions around a point of rotation each time it's triggered. STAYOPEN tells the door to reopen after closing. This prevents a trigger-once door from closing again when it's blocked. "dmg" specifies the damage to cause when blocked. Defaults to 2. Negative numbers indicate no damage. "speed" specifies how the time it takes to rotate "sounds"  $1 =$  medieval (default),  $2 =$  metal,  $3 =$  base  $4 =$  silent

## Sample maps

You can find these in the development folder along with a wad file containing all the textures used. You are welcome to copy and paste the entity setups and adjust as needed to use them in your maps. Please do not copy brushes or geometry from these maps. The following chart shows what examples exist in each map. Not all entities are demonstrated in the sample maps. Prefab maps are more simple in presentation, but are specifically designed for you to copy and paste more complex setups.

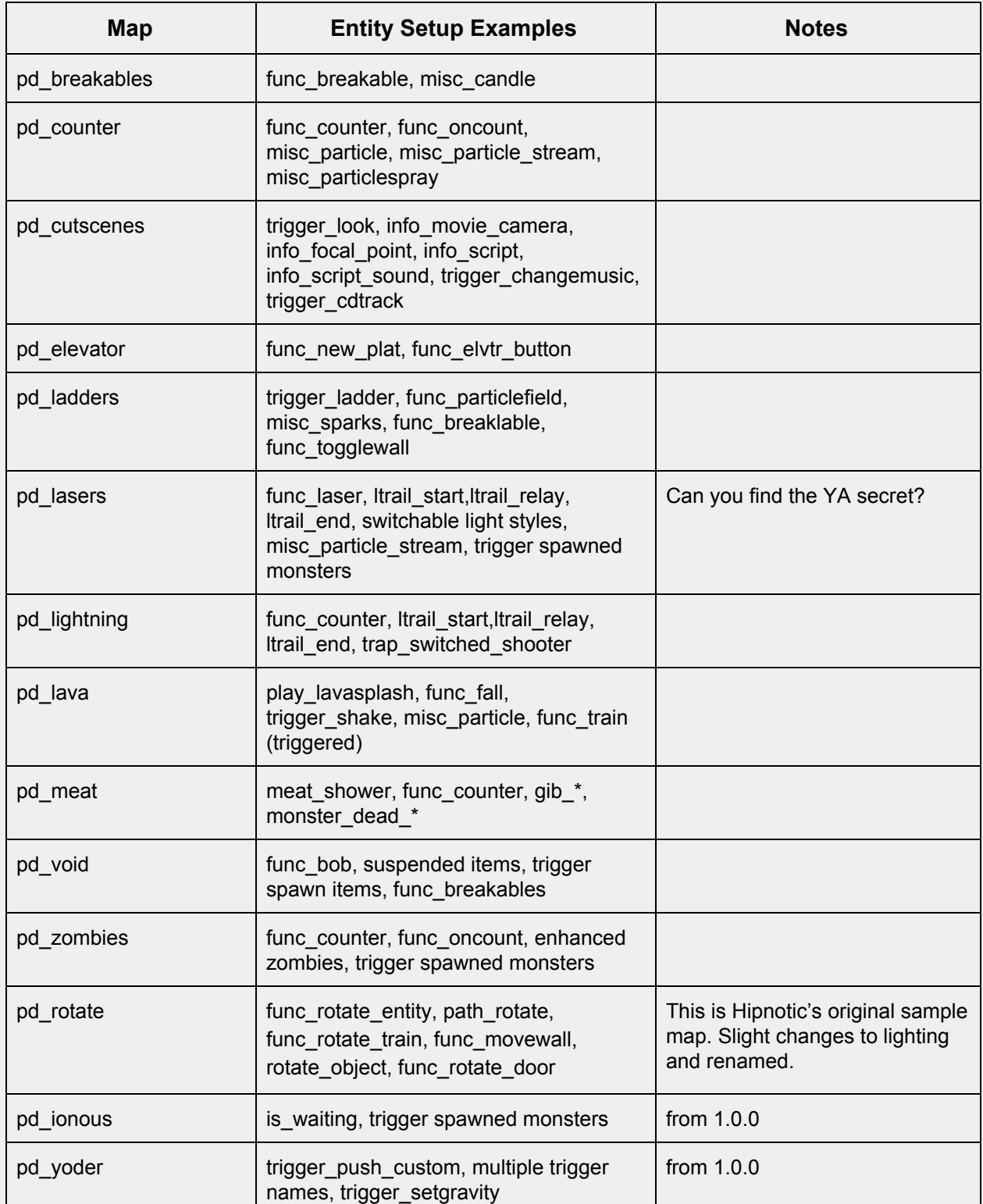

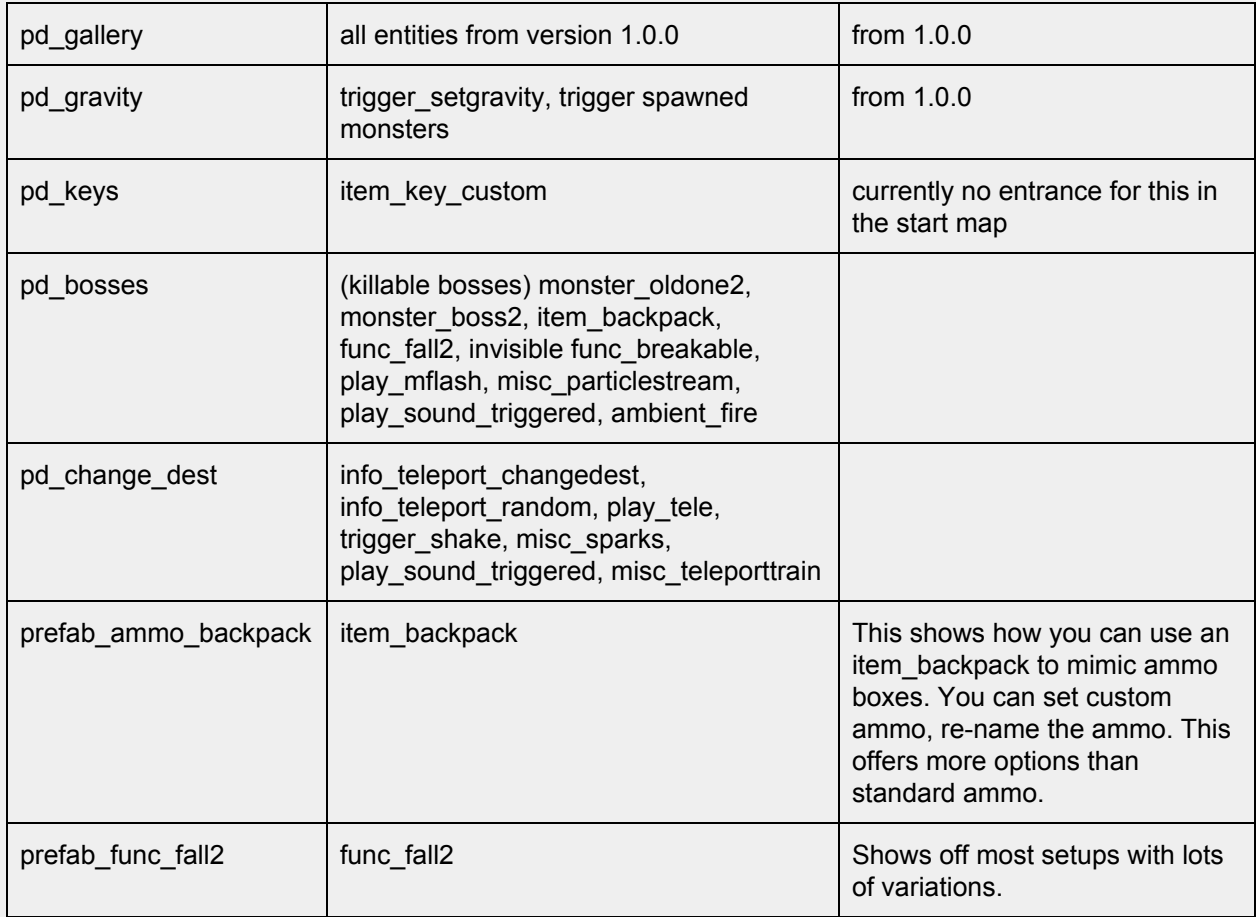

**Credits** 

QuakeC Sources

misc\_model.qc, math.qc by Joshua Skelton <https://gist.github.com/joshuaskelly/15fe10fbaaa1bf87b341cba6e3ad2ebc>

Trigger Spawned Monsters added via Preach's excellent tutorial: <https://tomeofpreach.wordpress.com/2017/10/08/teleporting-monsters-flag/>

various .qc from custents by Carl Glave <http://www.quaketastic.com/files/tools/windows/quakec/custents.zip>

various .qc from Hipnotic's Quake Mission Pack Scourge of Armagon Original Code written by Jim Dose and Mark Dochtermann [http://www.quaketastic.com/files/tools/windows/quakec/soa\\_all.zip](http://www.quaketastic.com/files/tools/windows/quakec/soa_all.zip)

various .qc from Rogue's Quake Mission Pack Dissolution of Eternity Original Code written by Peter Mack et al. [http://www.quaketastic.com/files/tools/windows/quakec/doe\\_qc.zip](http://www.quaketastic.com/files/tools/windows/quakec/doe_qc.zip)

Preach's clean Quake 1.06 source courtesy of Joel B https://github.com/neogeographica/quakec/tree/1.06 Preach

various .qc from Rubicon Rumble Pack Devkit by ijed / Louis [http://www.quaketastic.com/files/single\\_player/mods/RRP\\_DEVKIT.zip](http://www.quaketastic.com/files/single_player/mods/RRP_DEVKIT.zip)

Arcane Dimensions breakable and music code by Simon O'Callaghan et al. <http://www.simonoc.com/pages/design/sp/ad.htm>

Honey source by czg <https://www.quaddicted.com/reviews/honey.html>

Zerstörer QuakeC Development Kit - Dave 'Ace\_Dave' Weiden and Darin McNeil <https://www.quaddicted.com/reviews/zer.html>

various .qc code from Rubicon 2 copyright 2011 John Fitzgibbons. <https://www.quaddicted.com/reviews/rubicon2.html>

deadstuff version 1.0 - Tony Collen ftp://[archives.gamers.org/pub/idgames2/quakec/level\\_enhancements/deadstuf.zip](http://archives.gamers.org/pub/idgames2/quakec/level_enhancements/deadstuf.zip)

Remake Quake code by Supa, ijed and (?) <https://icculus.org/projects/remakequake/>

switchable lightstyles and DEF entries from Slipgate by Michael Coburn <https://github.com/c0burn/Slipgate>

cutscenes and various .qc from Drakebeta by Patrick Martin [http://www.quaketastic.com/files/single\\_player/mods/drakebeta.zip](http://www.quaketastic.com/files/single_player/mods/drakebeta.zip)

trigger\_look by NullPointPalidin <https://nullpointpaladin.wordpress.com/>

Copper style noclip from Copper by Lunaran <http://lunaran.com/copper/modding/>

Nailgun origin fix from Seven and Sajt, courtesy of Greenwood. [http://shub-hub.com/files/mods\\_singleplayer/NailgunNailPosition.zip](http://shub-hub.com/files/mods_singleplayer/NailgunNailPosition.zip)

Additional code assistance and examples from iw, NullPointPaladin Qmaster, RennyC, Khreathor, Spike, ILike80sRock and c0burn.

**A note about key | value pairs. You may notice some strange naming of key fields in progs\_dump. For example, to select spawn silent for a monster you set the** *wait* **key. Another example is the** *currentammo* **in a lightning trail relay representing damage. This is because some of the code in progs\_dump is from a time when the memory requirements for Quake were high for PCs of the day. Programmers would reuse certain keys to save memory, as each key field took up precious RAM. 20 years later we have plenty of processing and RAM to dispose of. As a result, some of the newer keys are a bit more intuitive.**

Maps

*Celeritate satus* start map by Danz

*Eigenstate* and *Ineffable Crown of Darkness* pd\_gravity & pd\_ionous [voice.of.the.nephilim@gmail.com](mailto:voice.of.the.nephilim@gmail.com) @voiceovnephilim

*Magic River* pd\_yoder by Yoder [AndrewYoder@live.com](mailto:AndrewYoder@live.com) @Mclogenog

maps by dumptruck\_ds and iw:

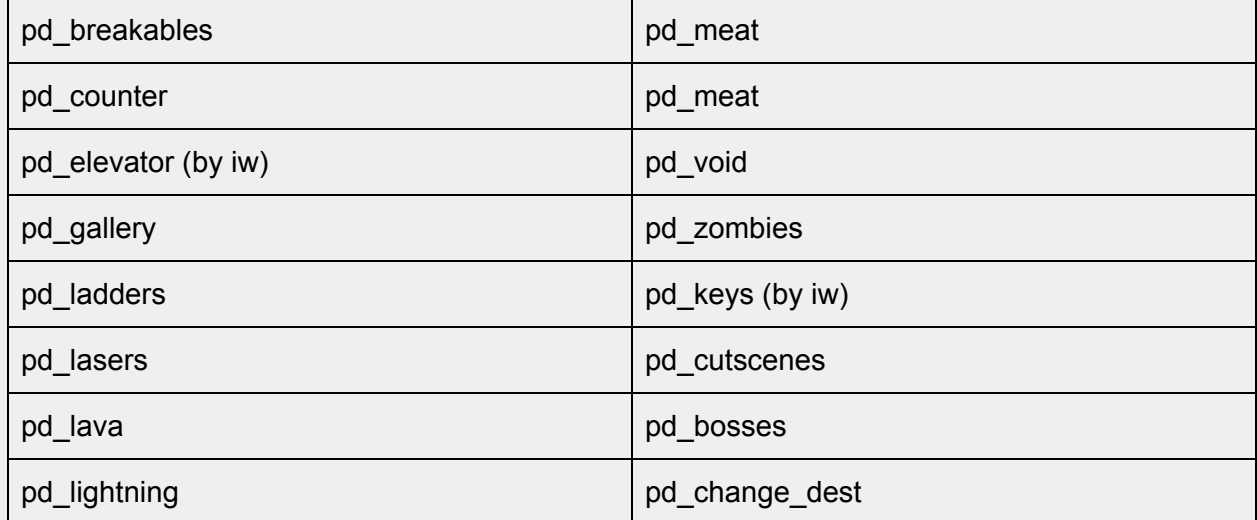

*progs\_dump* Q logo by D.E.F.A.M.E. <https://defameart.com/>

# Appendices

## **Appendix A: Included Assets** Here's a list of assets that are included in the mod with credits.

## **Models**

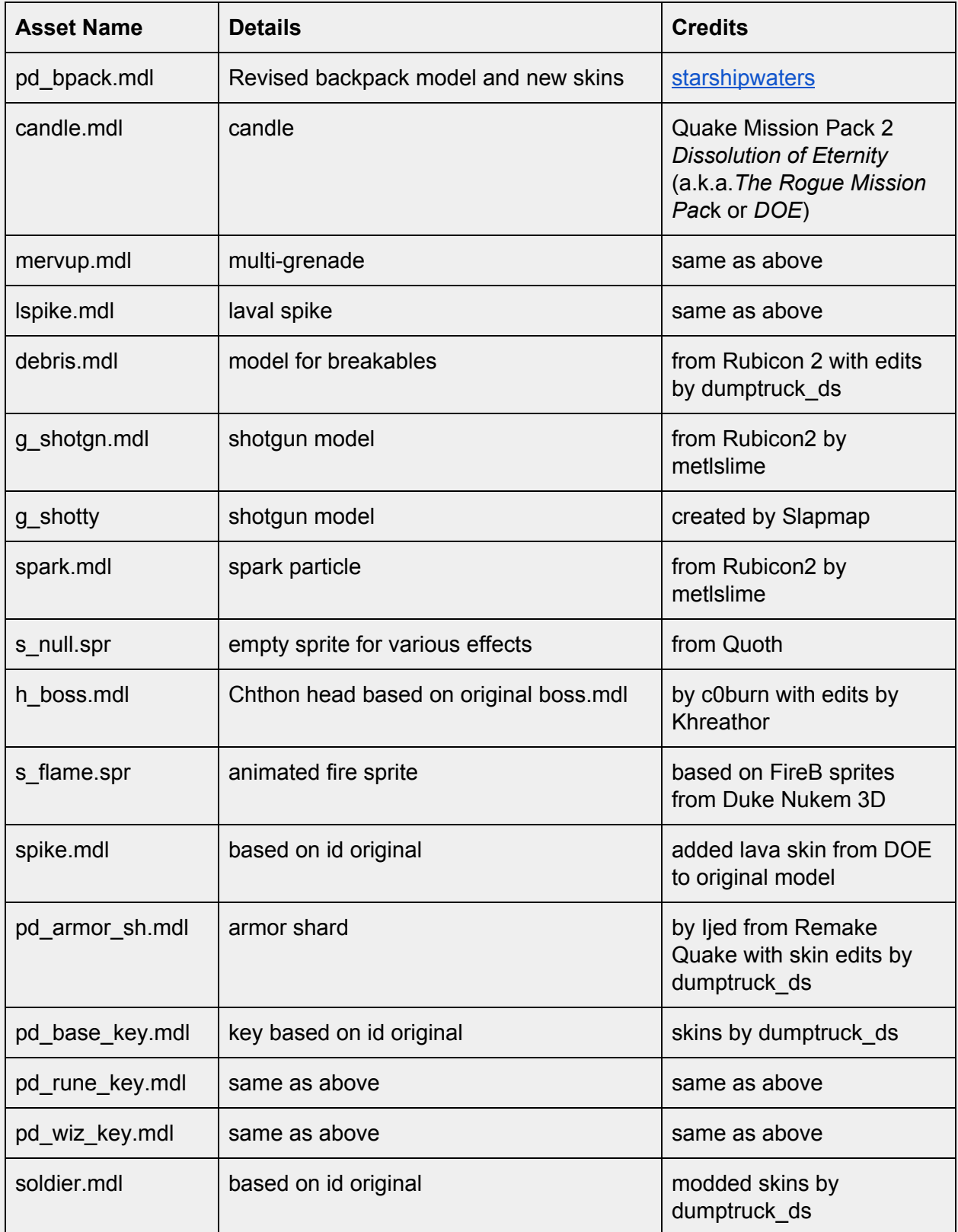

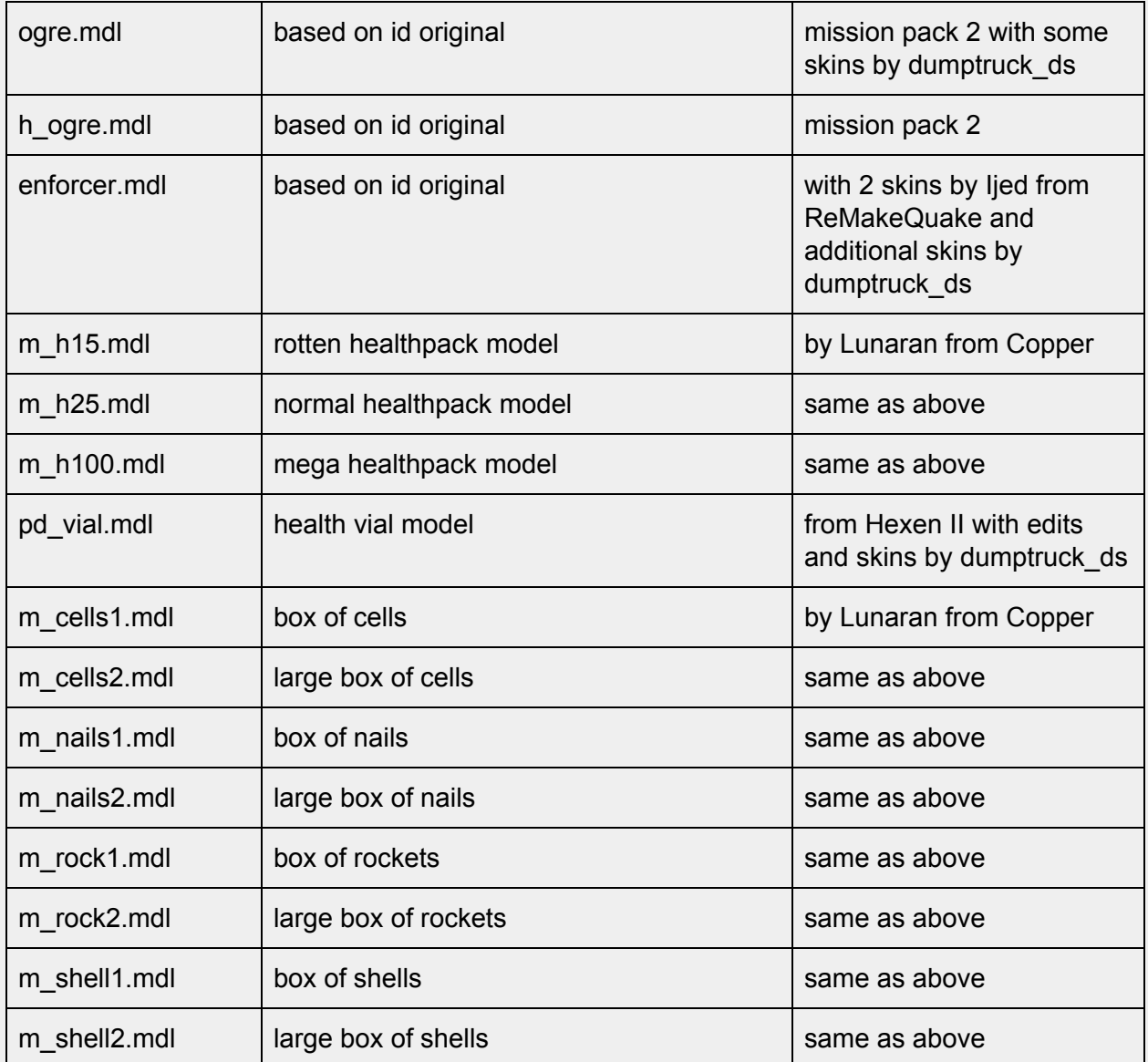

### **Sounds**

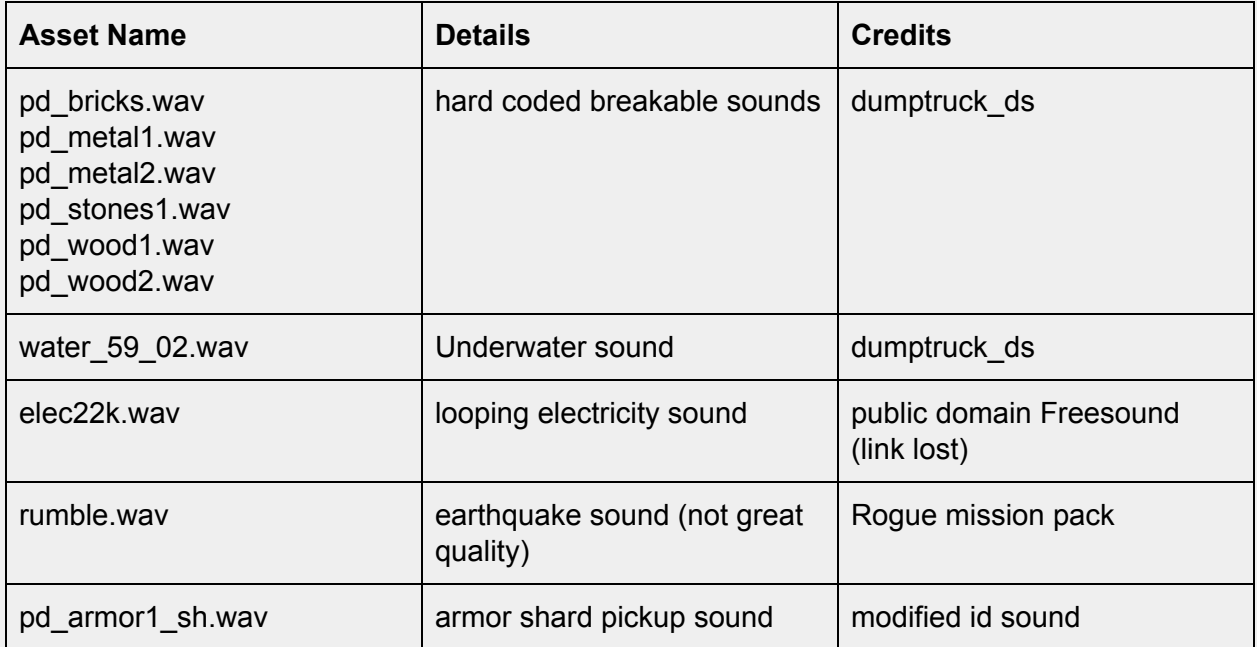

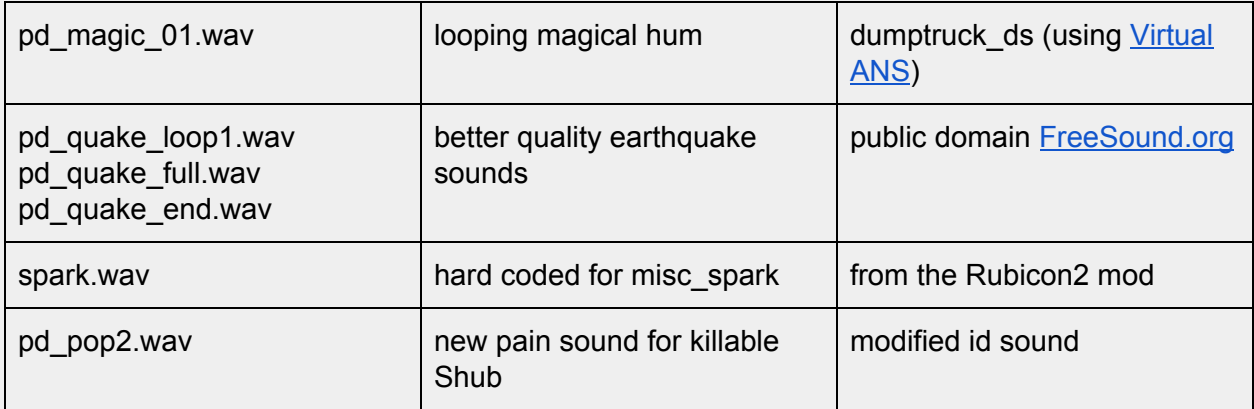

#### **Appendix B: Finding Custom Models**

As this manual is being written, Quake is entering its 25th year. Over those years, hundreds of Quake mods have included custom models, many of which are compatible with the stock Quake assets. Below are *some* of the resources we've used to test with *progs\_dump*. Following that, a short overview of how to extract models and check them for compatibility.

#### **Don't forget to check if you have permission to use mod assets in your projects. Usually this is stated in the readme.**

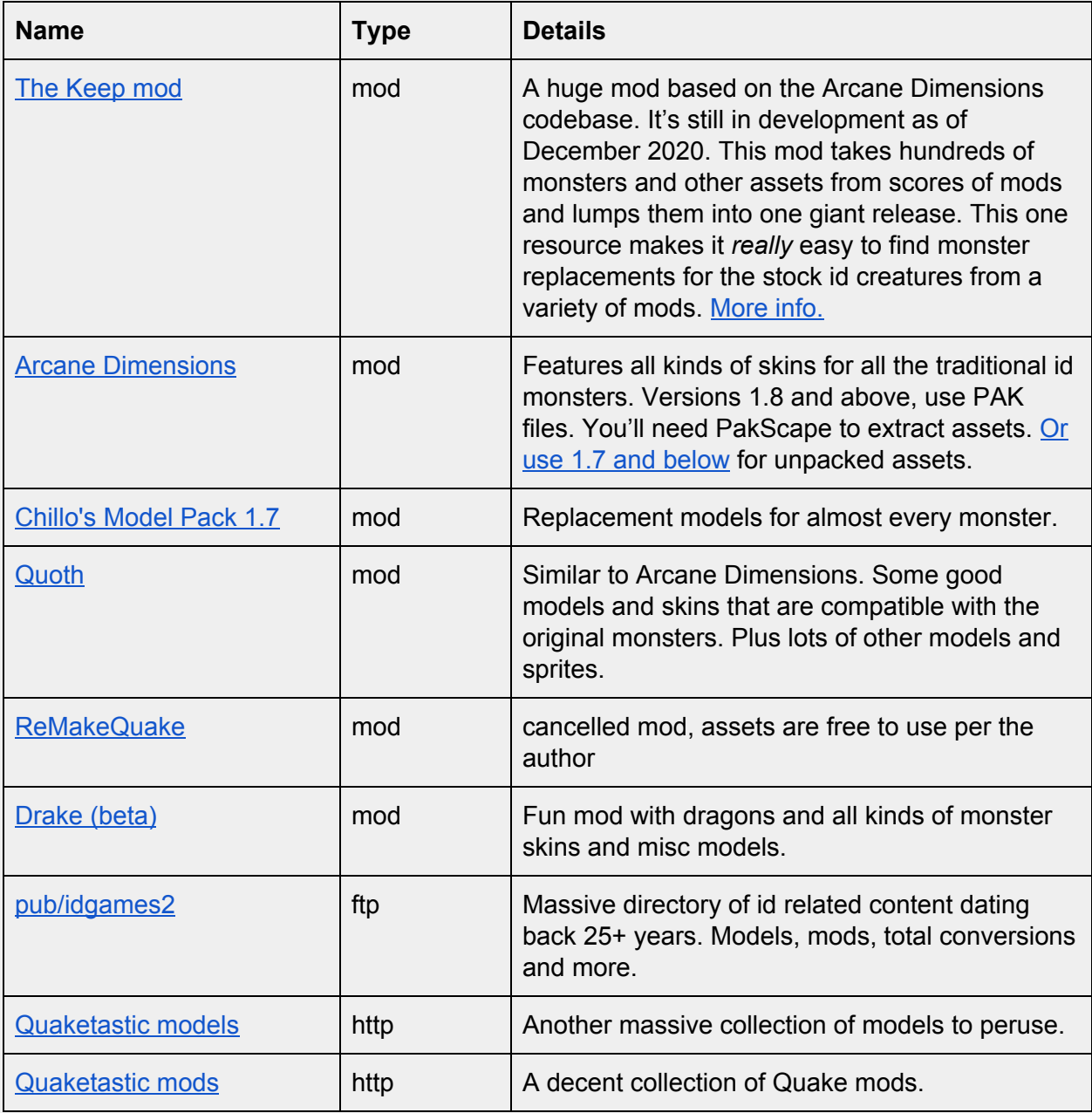

**If you come across custom content for Quake that uses PK3 and/or MD3 files, it's likely that that modification will** *only* **work with the** *DarkPlaces* **engine. We don't recommend using** *DarkPlaces* **with** *progs\_dump* **for a variety of reasons that are outside of the scope of this manual.**

Once you have a model you want to use in *progs\_dump* you may need to extract it with [PakScape](http://www.quaketastic.com/files/tools/windows/misc/pakscape-011.zip). Just open the [PAK](https://quakewiki.org/wiki/PAK_file) file and click on the progs folder. Drag and drop the model to extract it. Models should be placed under the progs directory in your mod but you can use sub folders to keep them organized.

Remember that you can also use sprites (.spr) in *progs\_dump* with a variety of entities. And of course, sound (.wav) files.

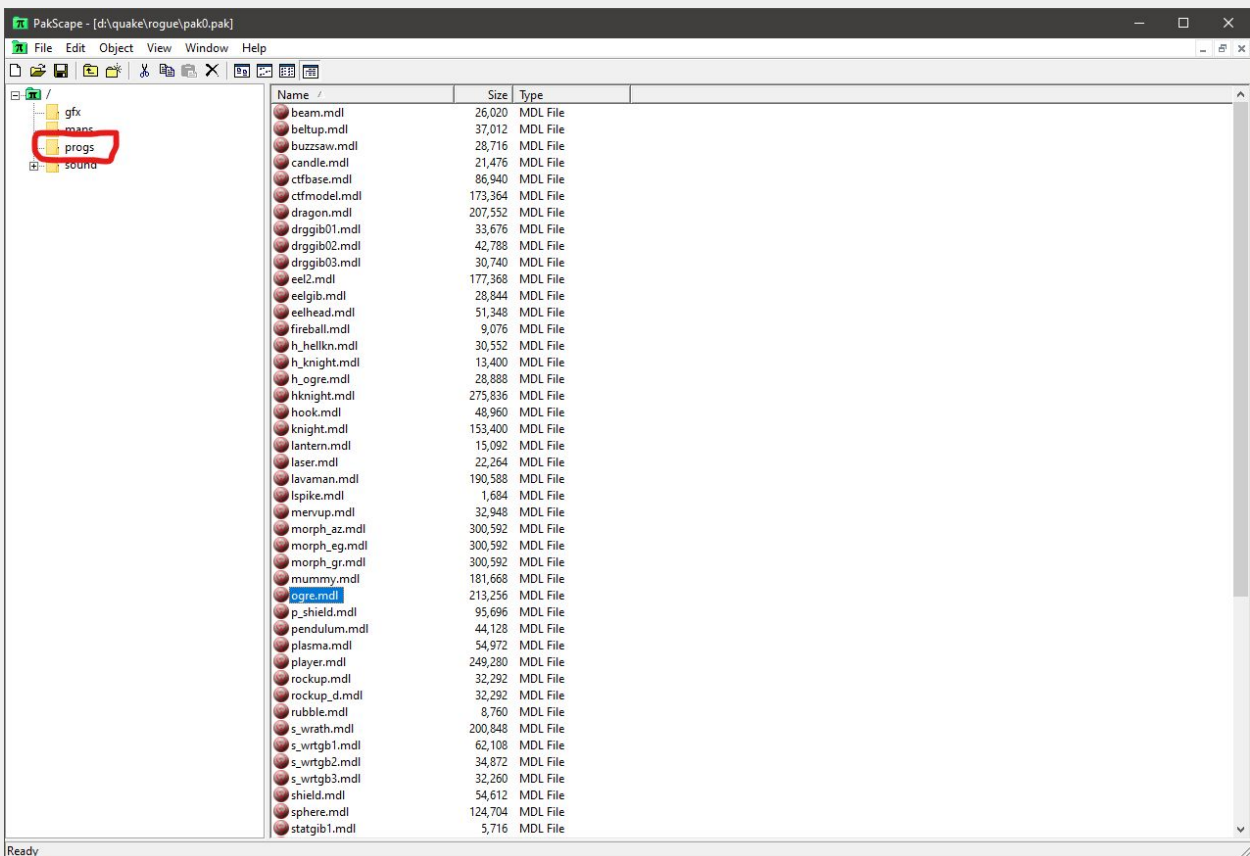

Next, take a look at the animations and compare them to the original id models in **[Quake](https://www.moddb.com/games/quake-wrapper/downloads/quake-1-model-viewer-v050-alpha) 1** Model [Viewer](https://www.moddb.com/games/quake-wrapper/downloads/quake-1-model-viewer-v050-alpha) using the animation tab. You can also just load the models in *progs\_dump* and see if they work!

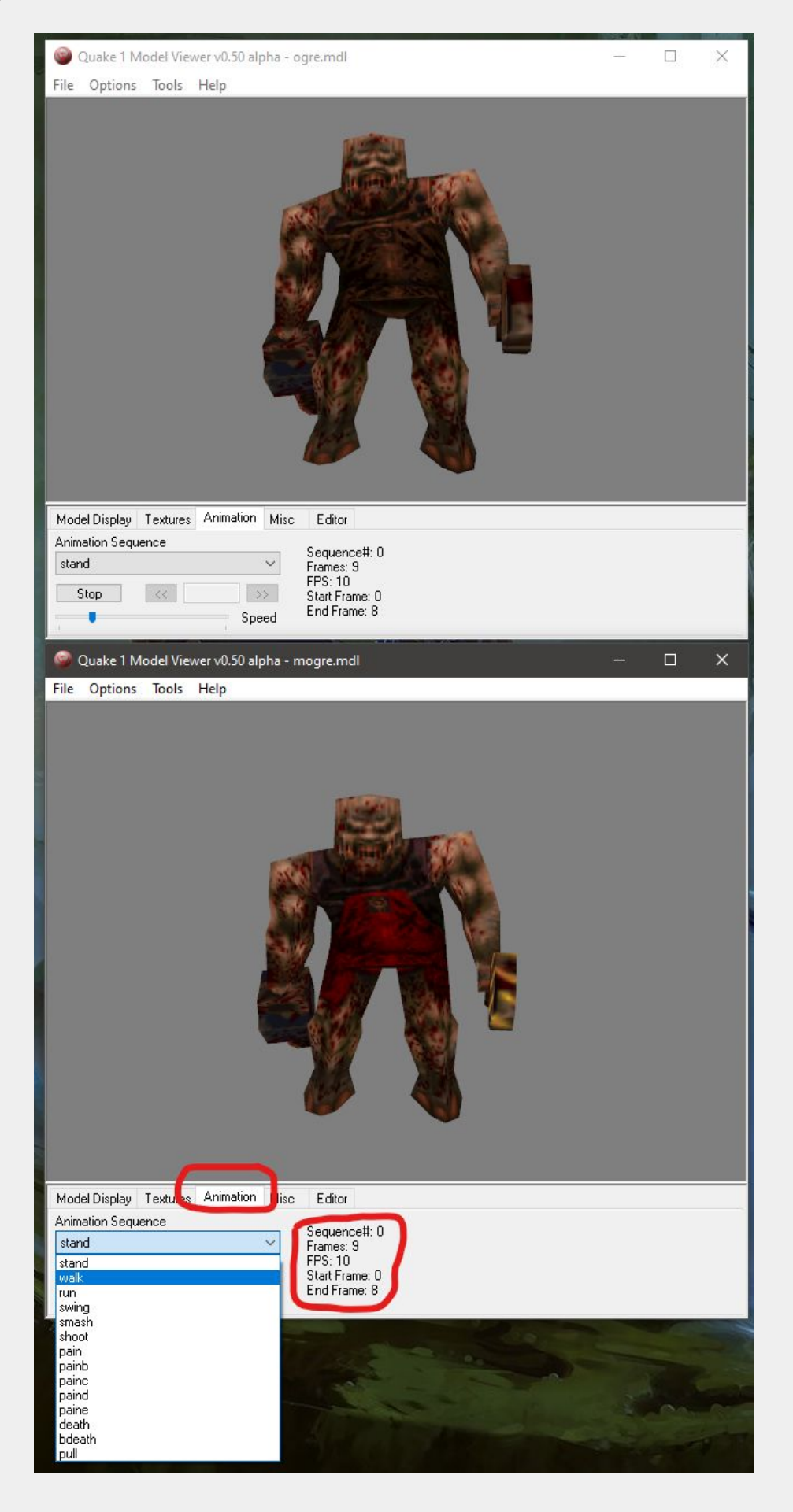

#### **Appendix C: Development Folder**

The development folder in the main *progs\_dump* mod contains the source files for the sample maps and prefab maps, the entity definition files, a texture wad file and the QuakeC source.

#### **fgd\_def**

FGD and DEF files are used by map editors to display entity information. *progs\_dump* has four of these files for different applications. Great care has been taken to update these files with as much information from this manual as possible. Also, the light and worldspawn entities have expanded definitions for ericw's [compiling](https://ericwa.github.io/ericw-tools/) tools.

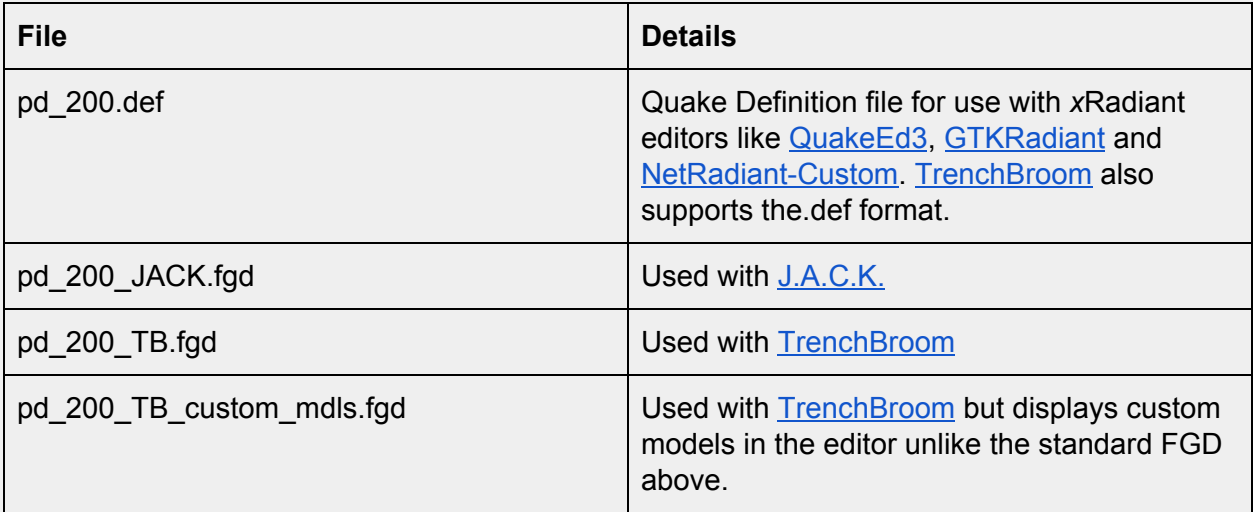

If you use the *pd\_200\_TB\_custom\_mdls* fgd you will see custom models in TrenchBroom but not in the entity browser. There are plans for TrenchBroom to add external files to alleviate this limitation. You can follow that issue on GitHub [here.](https://github.com/TrenchBroom/TrenchBroom/issues/3621)

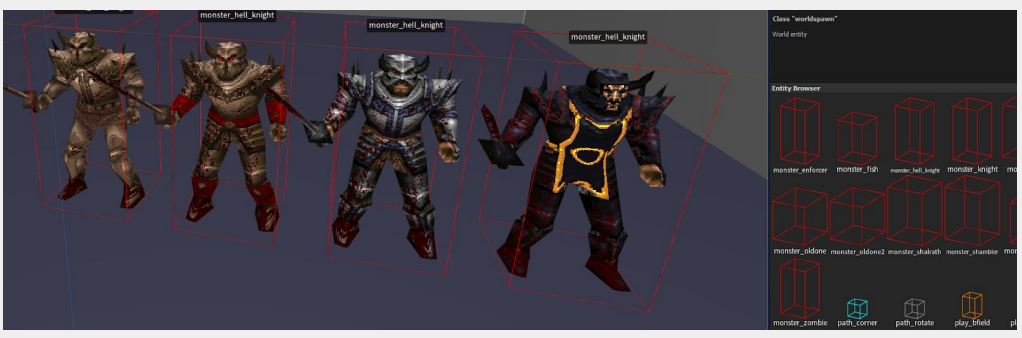

pd\_200\_TB\_custom\_mdls.fgd

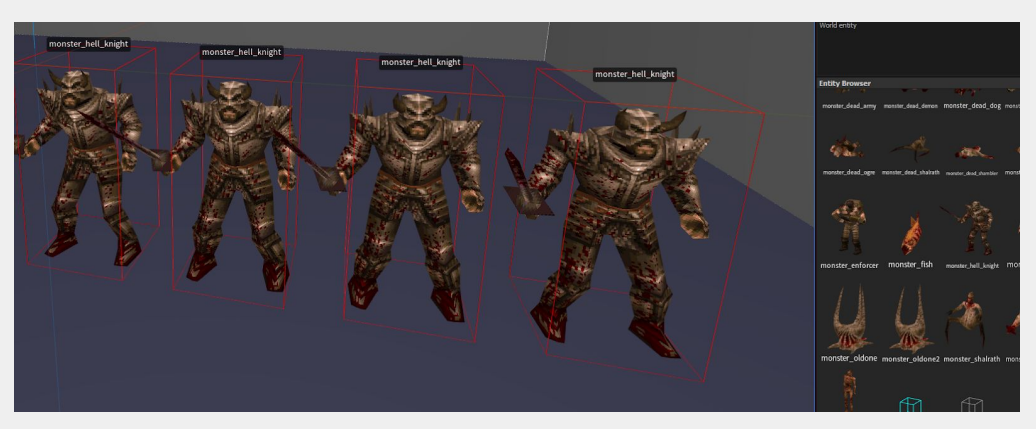

pd\_200\_TB.fgd

#### **map src**

This folder contains the .map files for all the sample and prefab maps as well as the custom debris .map files as described in the custom [breakables](#page-60-0) section above.

#### **quakec scr**

This folder contains the QuakeC source files for the mod. You are free to use these as a basis for a new mod. Please give us credit and include the source files for your mod in the public release. These QuakeC files are also included in the *mod\_template.zip* folder and should always be included with your mod whether you modify them or not.

#### **wads**

This is a single wad file containing all of the textures used in the sample maps. This includes key door textures for the included pd key models. Use this when you refer to the sample files in a map editor. You are free to use any included texture in your own projects.

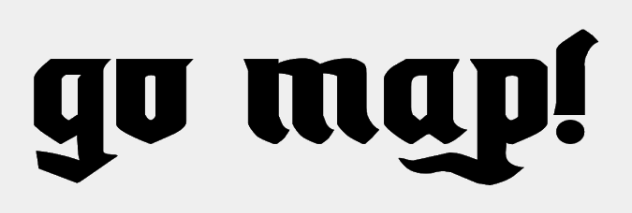